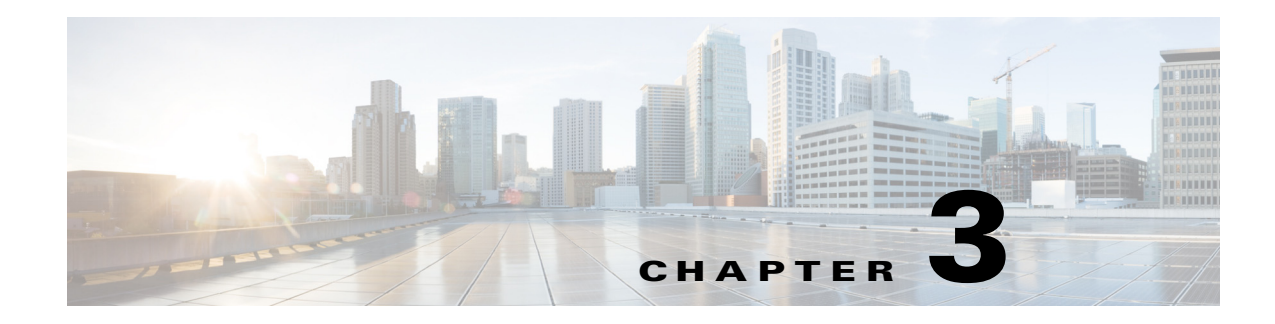

# **C Commands**

This chapter describes the Cisco Nexus 1000V commands that begin with the letter, C.

### **cache size**

To specify a cache size for a Netflow flow monitor, use the **cache size** command. To remove the cache size for a flow monitor, use the **no** form of this command.

**cache size** *value*

**no cache size** *value*

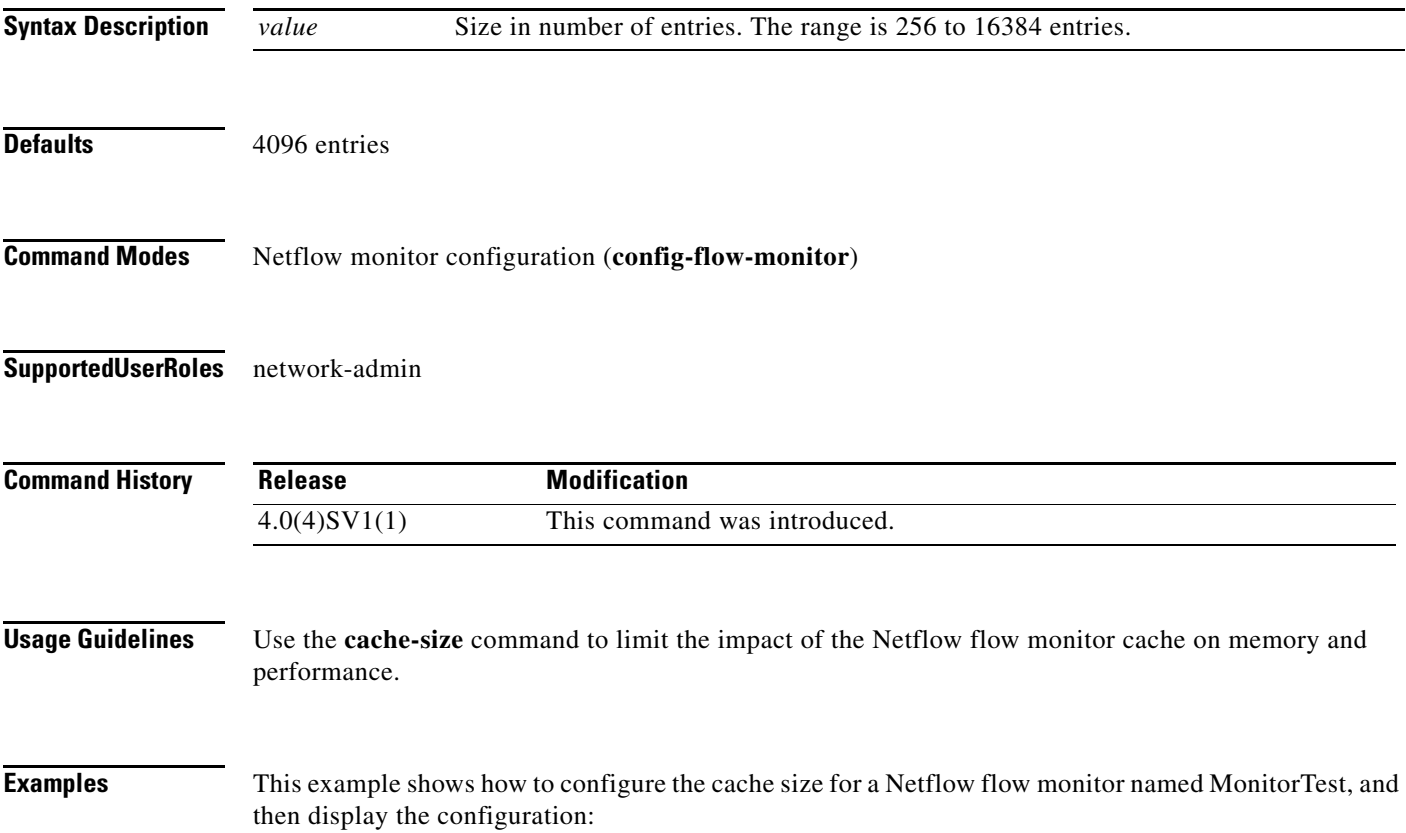

```
n1000v# config t
n1000v(config)# flow monitor MonitorTest
n1000v(config-flow-monitor)# cache size 15000
n1000v(config-flow-monitor)# show flow monitor MonitorTestFlow
Monitor monitortest: 
     Use count: 0 
     Inactive timeout: 600 
     Active timeout: 1800 
     Cache Size: 15000
n1000v(config-flow-monitor)#
```
This example shows how to remove a cache size from a flow monitor:

```
n1000v# config t
n1000v(config)# flow monitor MonitorTest
n1000v(config-flow-monitor)# no cache size
n1000v(config-flow-monitor)#show flow monitor MonitorTestFlow
n1000v(config-flow-monitor)# 
Monitor monitortest: 
     Use count: 0 
     Inactive timeout: 600 
     Active timeout: 1800 
     Cache Size: 4096
n1000v(config-flow-monitor)#
```
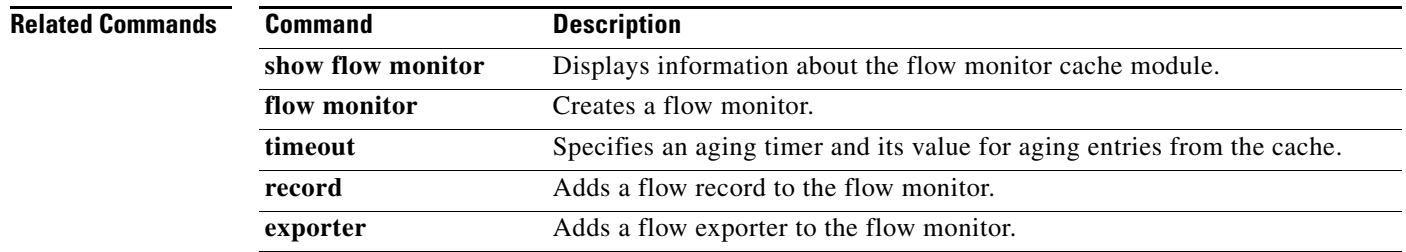

### **capability iscsi-multipath**

To configure a port profile to be used with the ISCSI Multipath protocol, use the **capability iscsi-multipath** command. To remove the capability from a port profile, use the **no** form of this command.

**capability iscsi-multipath**

**no capability iscsi-multipath**

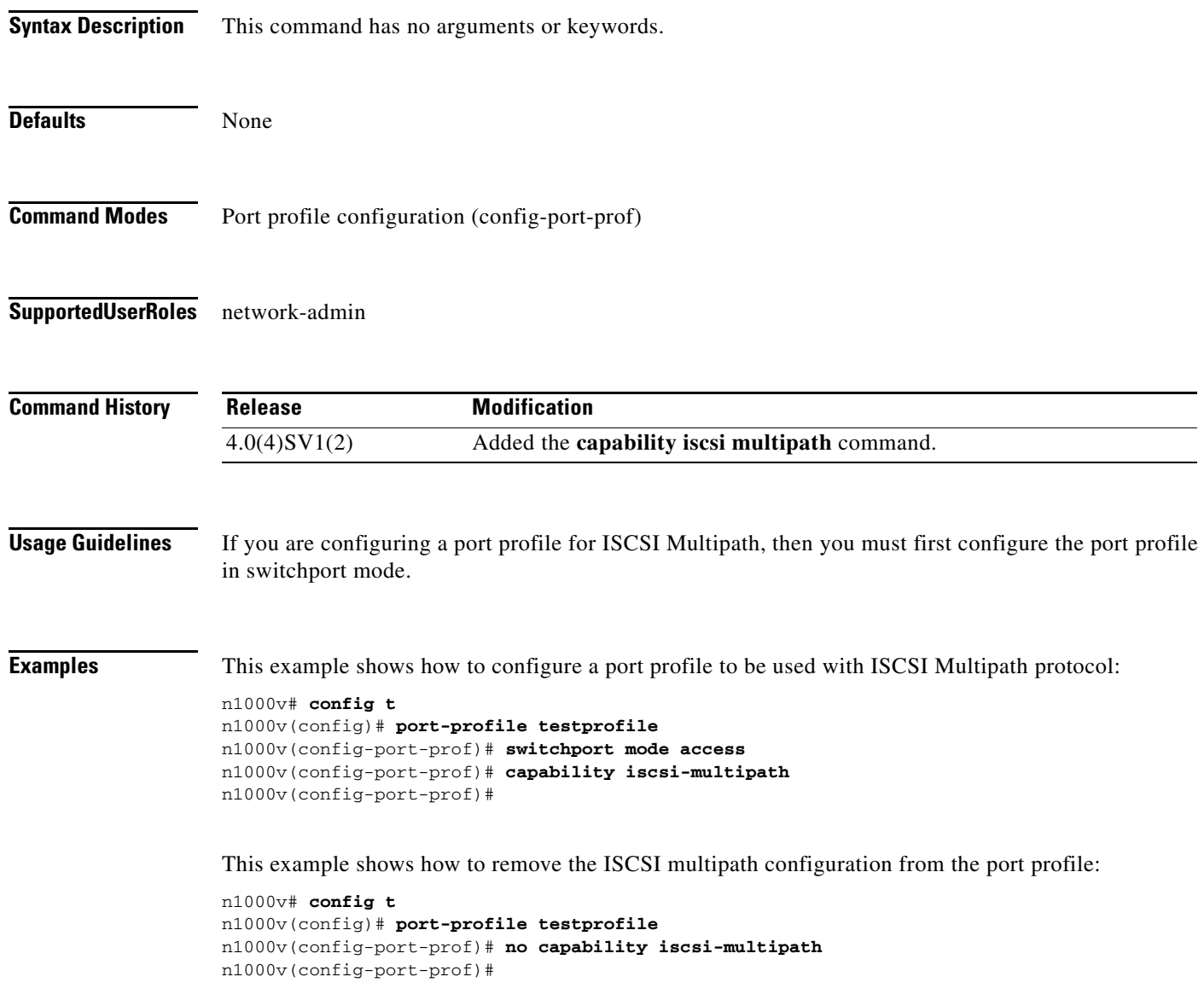

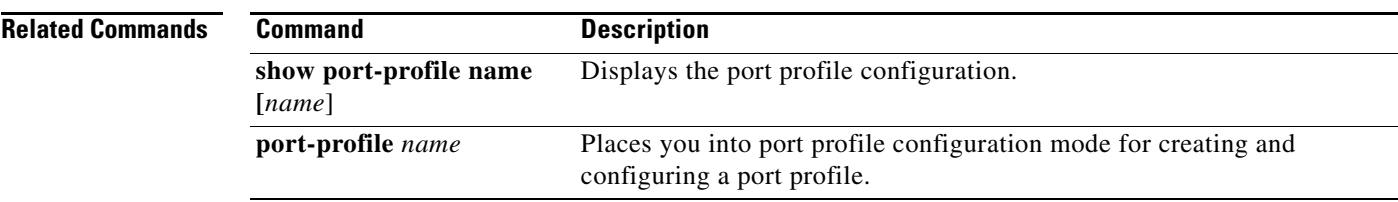

# **capability l3control**

To configure the Layer 3 capability for a port profile, use the **capability** command. To remove a capability from a port profile, use the **no** form of this command.

### **capability l3control**

**no capability l3control**

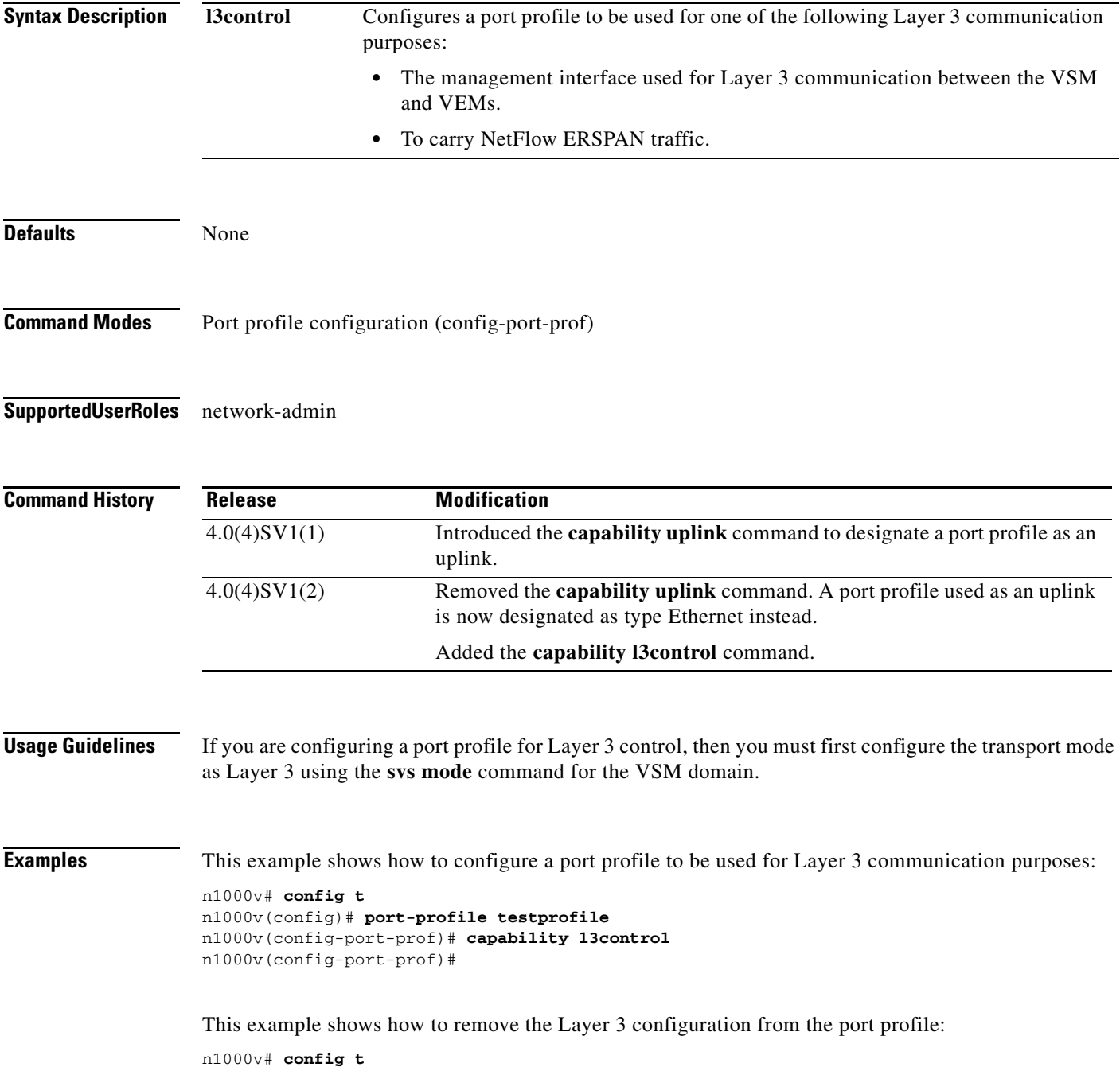

 $\overline{\phantom{a}}$ 

n1000v(config)# **port-profile testprofile** n1000v(config-port-prof)# **no capability l3control** n1000v(config-port-prof)#

### **Related Commands**

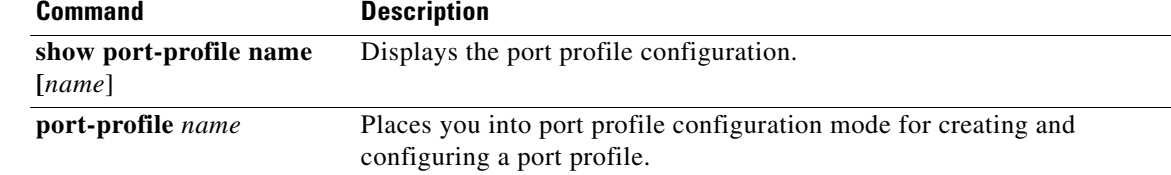

### **capability vxlan**

To assign the VXLAN capability to the port profile to ensure that the interfaces that inherit this port profile are used as sources for VXLAN encapsulated traffic, use the **capability vxlan** command. To remove the VXLAN capability, use the **no** form of this command.

### **capability vxlan**

**no capability vxlan**

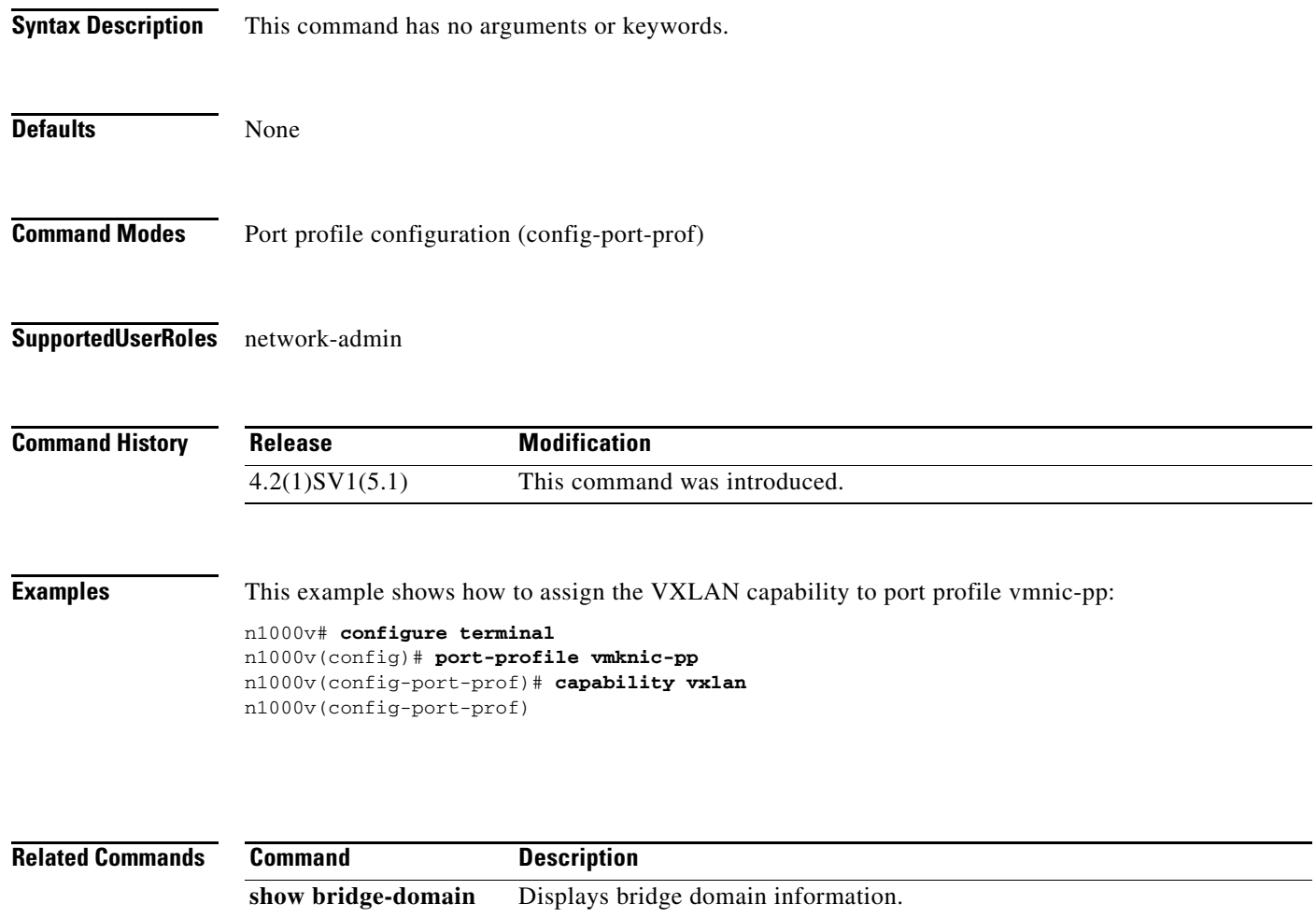

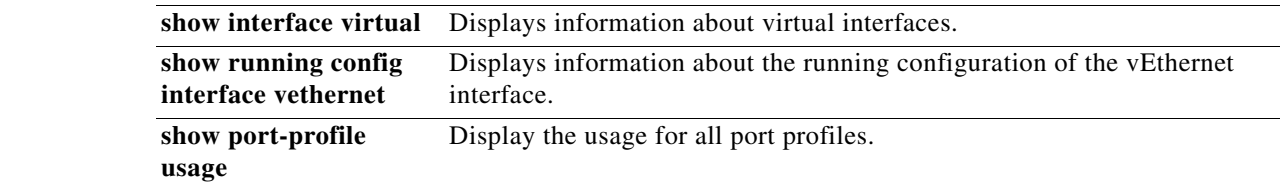

### **cd**

To change to a different directory from the one you are currently working in, use the **cd** command.

**cd** [*filesystem***:**[**//***directory*] | *directory*]

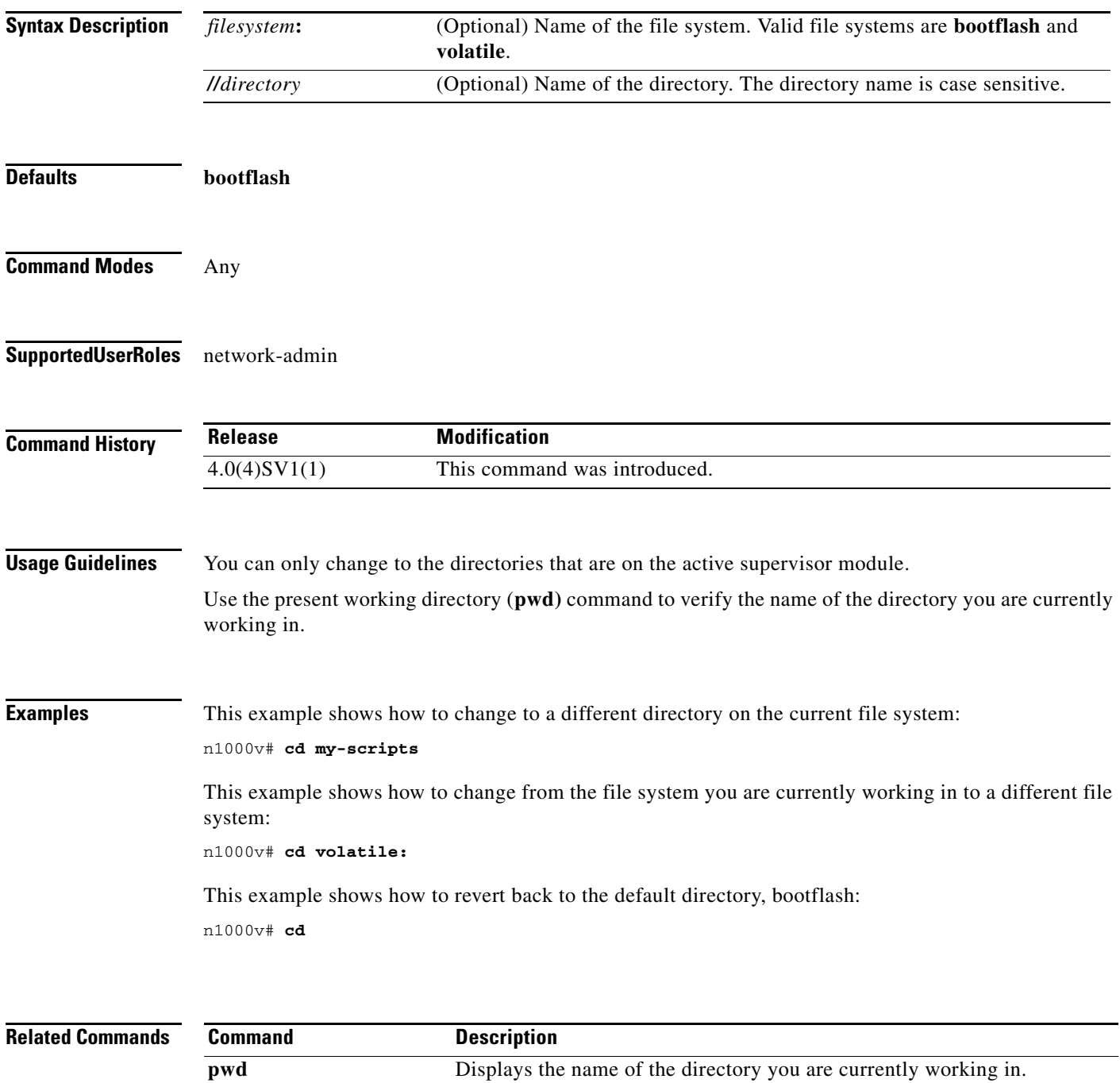

**3-8**

# **cdp advertise**

To specify the CDP version to advertise, use the **cdp advertise** command. To remove the cdp advertise configuration, use the **no** form of this command.

**cdp advertise** {**v1** | **v2**}

**no cdp advertise** [**v1** | **v2**]

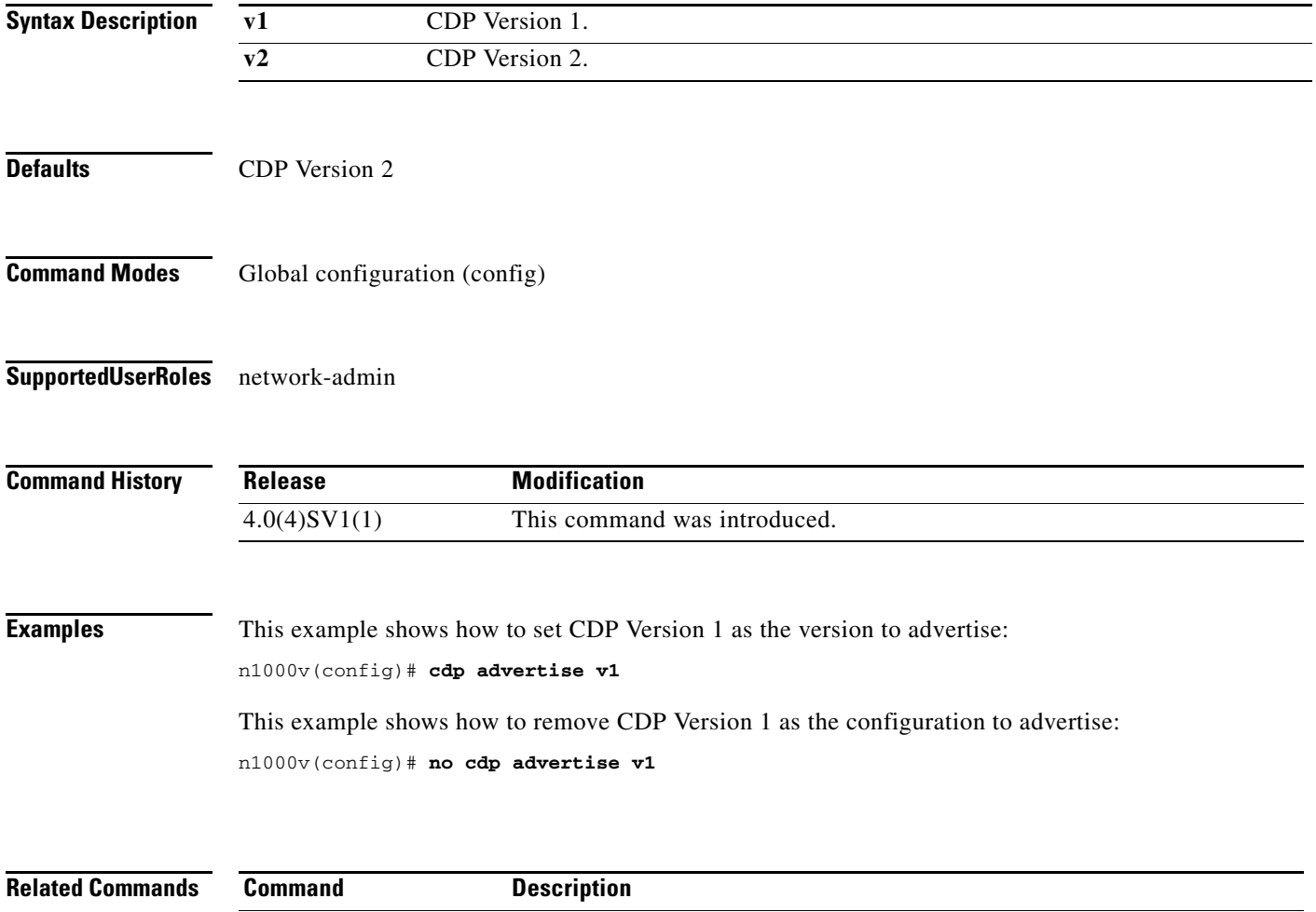

**show cdp global** Displays the CDP configuration.

### **cdp enable (global)**

To enable Cisco Discovery Protocol (CDP) globally on all interfaces and port channels, use the **cdp enable** command. To disable CDP globally, use the **no** form of this command.

**cdp enable**

**no cdp enable**

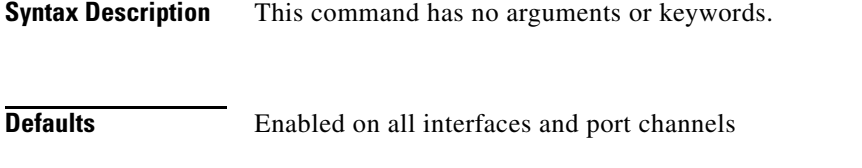

**Command Modes** Global configuration (config)

**Supported User Roles** network-admin

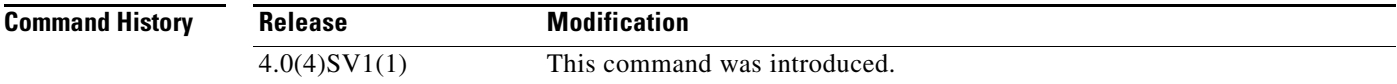

**Usage Guidelines** CDP can only be configured on physical interfaces and port channels.

**Examples** This example shows how to enable CDP globally and then show the CDP configuration:

```
n1000v# config t
n1000v(config)# cdp enable
n1000v(config)# show cdp global
Global CDP information:
     CDP enabled globally
     Refresh time is 60 seconds
     Hold time is 180 seconds
     CDPv2 advertisements is enabled
     DeviceID TLV in System-Name(Default) Format
```
This example shows how to disable CDP globally and then show the CDP configuration:

```
n1000v(config)# no cdp enable
n1000v# show cdp global
Global CDP information:
     CDP disabled globally
     Refresh time is 60 seconds
     Hold time is 180 seconds
     CDPv2 advertisements is enabled
     DeviceID TLV in System-Name(Default) Format
n1000v(config)#
```
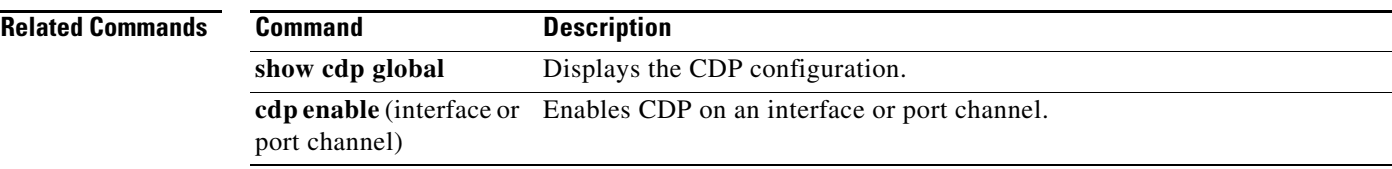

## **cdp enable (interface or port channel)**

To enable Cisco Discovery Protocol (CDP) on an interface or port channel, use the **cdp enable** command. To disable it, use the **no** form of this command.

**cdp enable**

**no cdp enable**

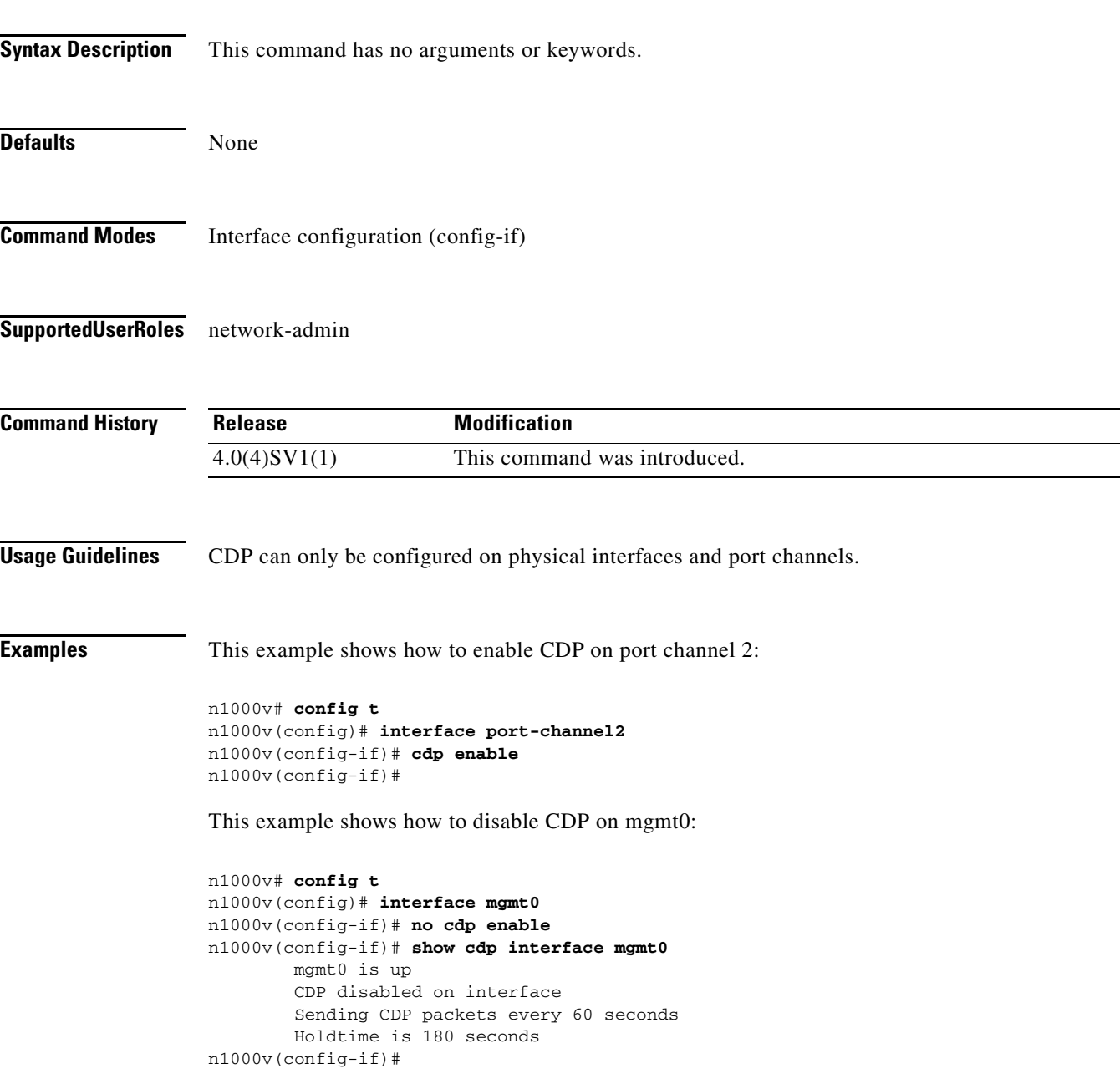

 $\overline{\phantom{a}}$ 

### **Related Co**

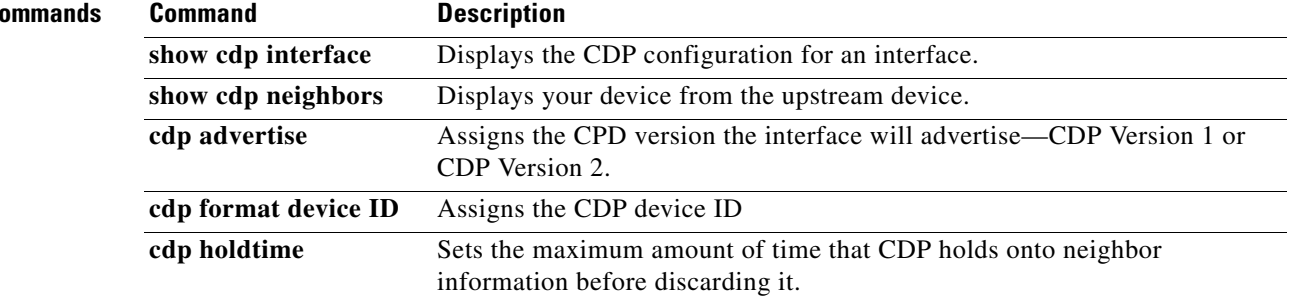

# **cdp format device-id**

To specify the device ID format for CDP, use the **cdp format device-id** command. To remove it, use the **no** form of this command.

**cdp format device-id** {**mac-address** | **serial-number** | **system-name**}

**no cdp format device-id** {**mac-address** | **serial-number** | **system-name**}

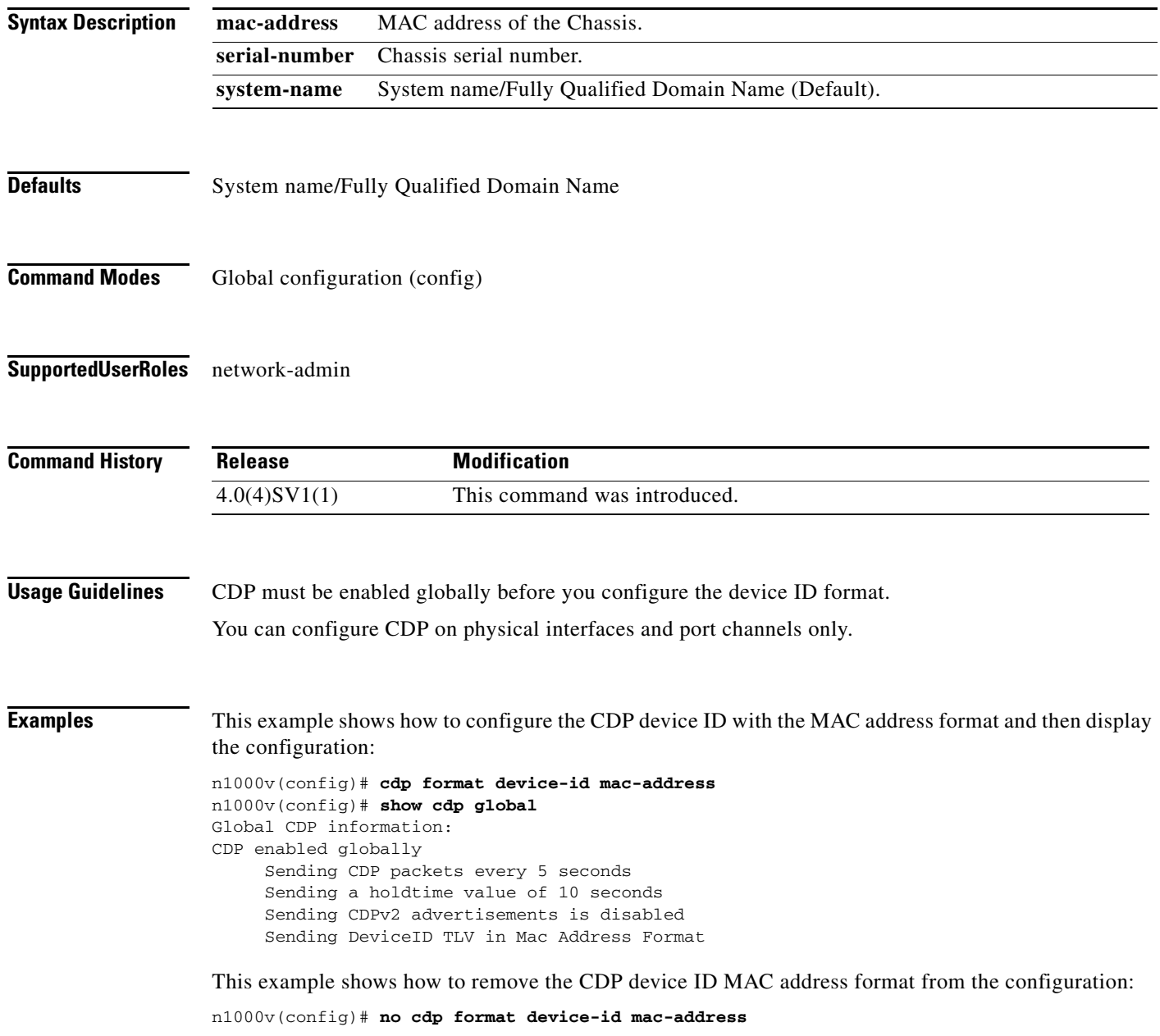

### **Related Comman**

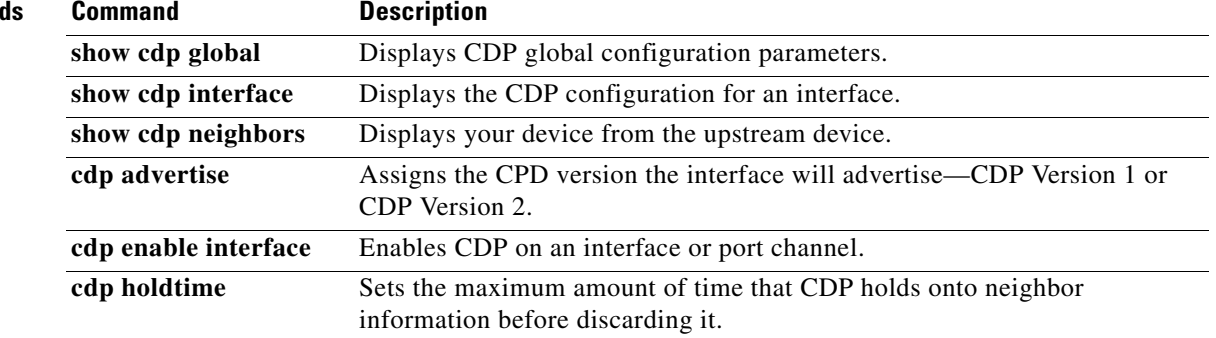

### **cdp holdtime**

To do set the maximum amount of time that CDP holds onto neighbor information before discarding it, use the **cdp holdtime** command. To remove the CDP holdtime configuration, use the **no** form of this command.

**cdp holdtime** *seconds*

**no cdp holdtime** *seconds*

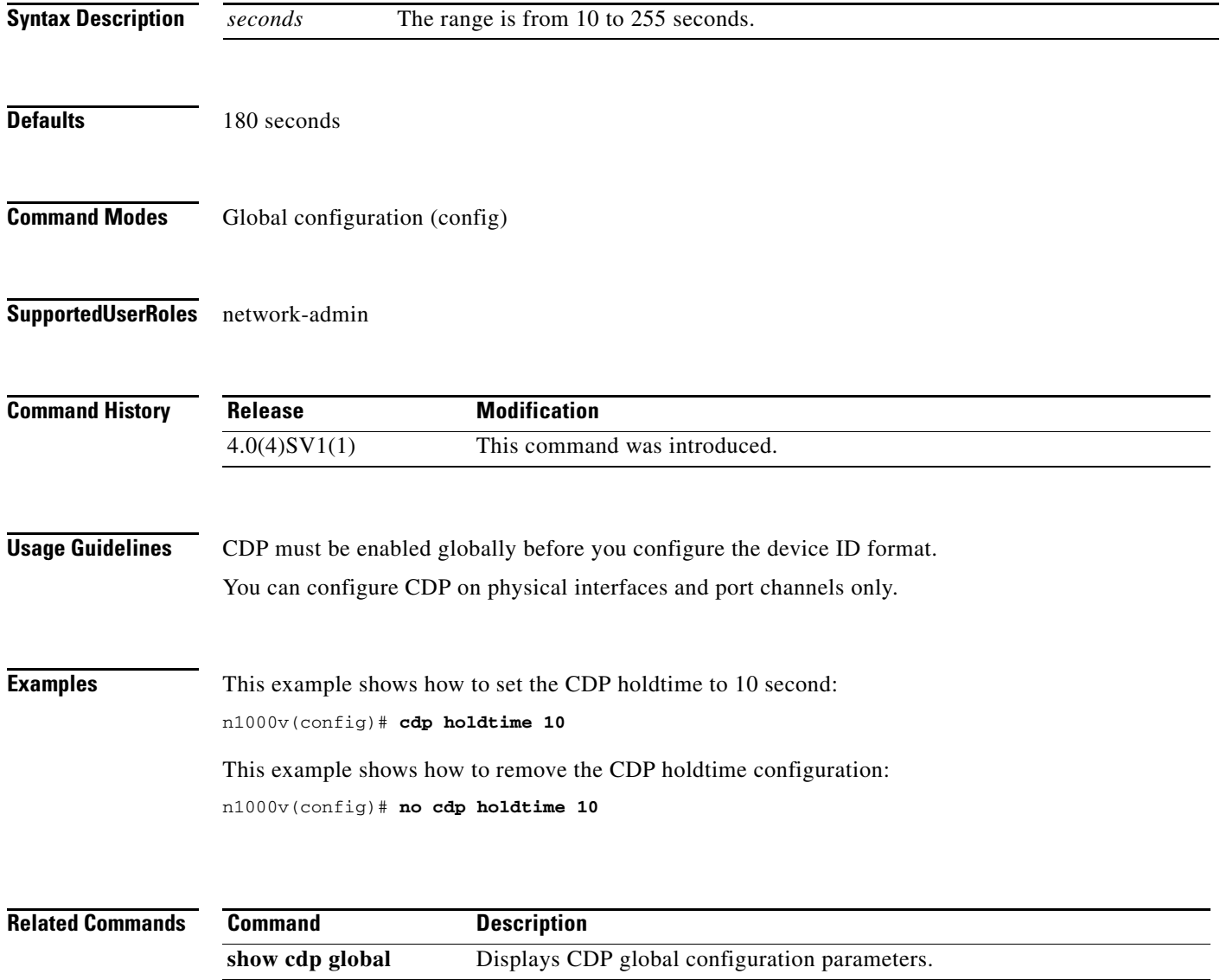

**show cdp neighbors** Displays the upstream device from your device.

## **cdp timer**

To set the refresh time for CDP to send advertisements to neighbors, use the **cdp timer** command. To remove the CDP timer configuration, use the **no** form of this command.

**cdp timer** *seconds*

**no cdp timer** *seconds*

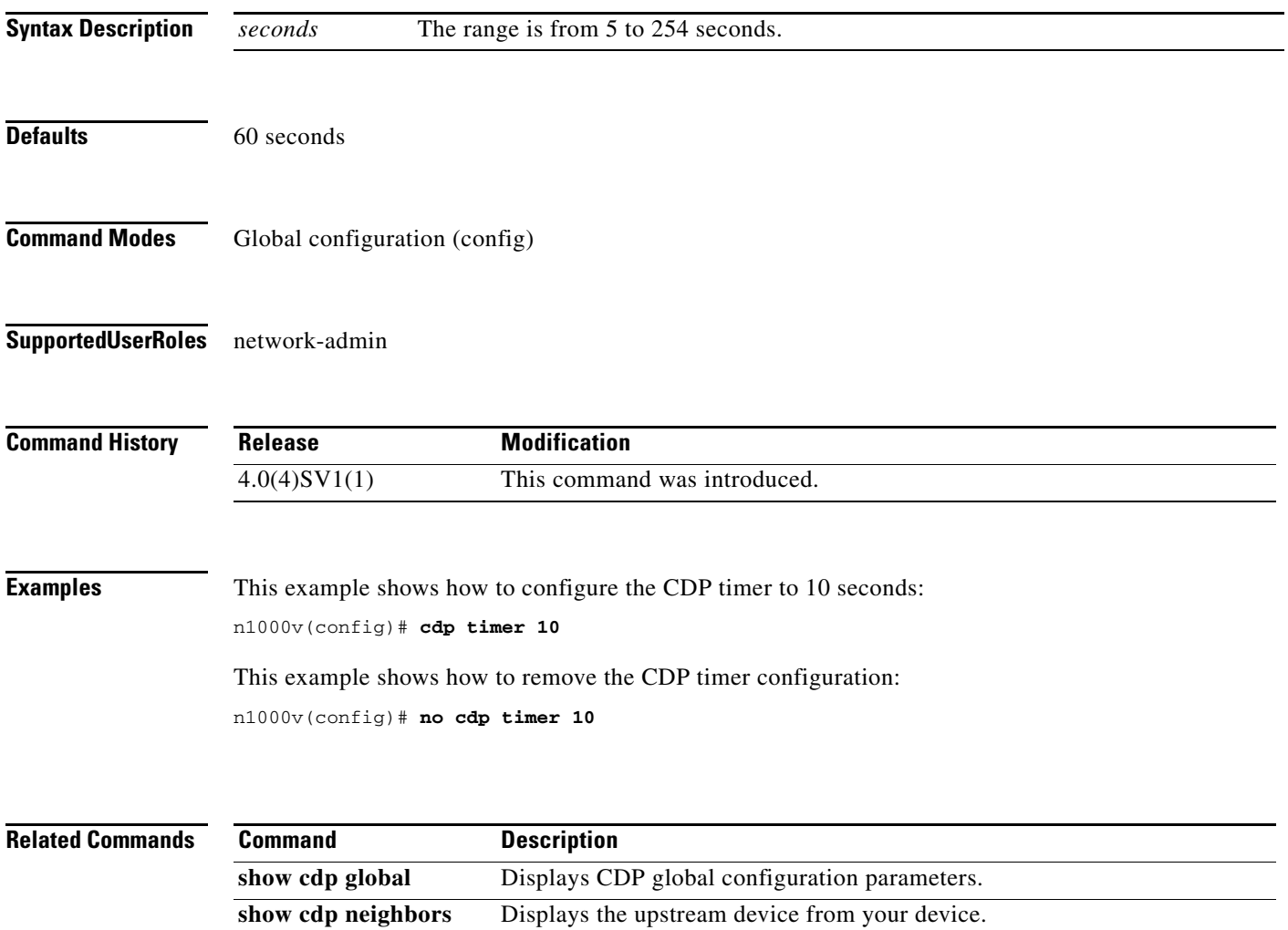

**The Contract of the Contract of the Contract of the Contract of the Contract of the Contract of the Contract o** 

### **channel-group auto (port profile)**

To create and define a channel group for all interfaces that belong to a port profile, use the **channel-group auto** command. To remove the channel group, use the **no** form of this command.

**channel-group auto** [**mode** *channel\_mode*] [**sub-group** *sg-type*{**cdp** | **manual**}] [**mac-pinning**]

**no channel-group**

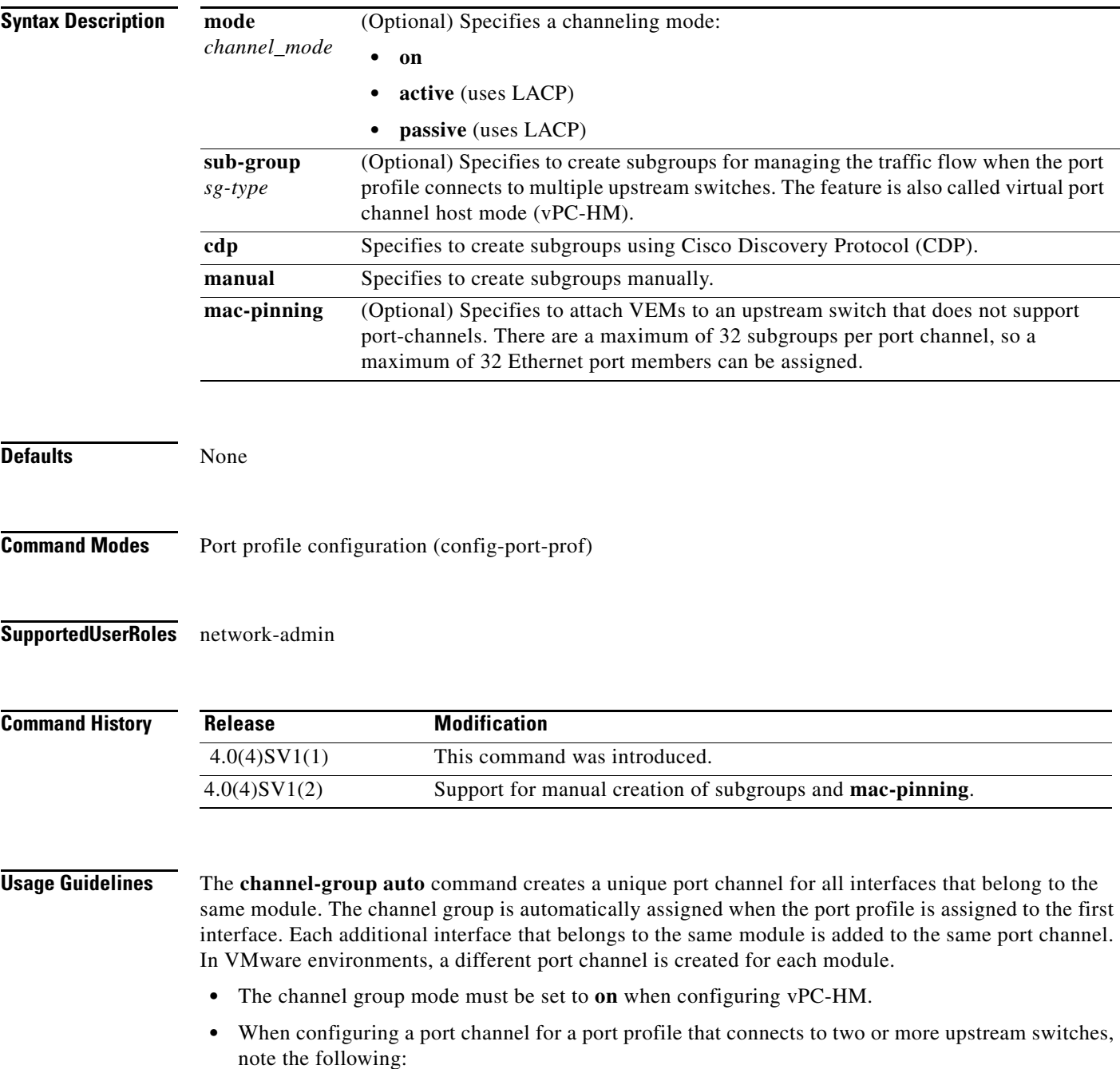

**–** You need to know whether CDP is configured in the upstream switches.

If configured, CDP creates a subgroup for each upstream switch to manage its traffic separately.

If not configured, then you must manually configure subgroups to manage the traffic flow on the separate switches.

- **–** When configuring a port channel for vPC-HM and the upstream switches do not support port channels, you can use MAC pinning, which will automatically assign each Ethernet member port to a unique sub-group.
- **–** If vPC-HM is not configured when port channels connect to two different upstream switches, the VMs behind the Cisco Nexus 1000V receive duplicate packets from the network for broadcasts and multicasts.
- **–** You can also configure vPC-HM on the interface. For more information, see the *Cisco Nexus 1000V Interface Configuration Guide, Release 4.2(1)SV2(1.1)*.

**Examples** This example shows how to configure a port profile for a port channel that connects to a single upstream switch and then display the configuration:

```
n1000v# config t
n1000v(config)# port-profile AccessProf
n1000v(config-port-prof)# channel-group auto mode on
n1000v(config-port-prof)# show port-profile name AccessProf
port-profile AccessProf
   description: allaccess4
   status: disabled
  capability uplink: yes
   port-group: AccessProf
   config attributes:
     switchport mode access
     channel-group auto mode on
   evaluated config attributes:
     switchport mode access
     channel-group auto mode on
   assigned interfaces:
n1000v(config-port-prof)#
```
This example shows how to remove the channel group configuration from the port profile and then display the configuration:

```
n1000v# config t
n1000v(config)# port-profile AccessProf
n1000v(config-port-prof)# no channel-group 
n1000v(config-port-prof)# show port-profile name AccessProf
port-profile AccessProf
   description: allaccess4
   status: disabled
  capability uplink: yes
  port-group: AccessProf
   config attributes:
     switchport mode access
evaluated config attributes:
     switchport mode access
assigned interfaces:
n1000v(config-port-prof)#
```
 $\mathbf{I}$ 

This example shows how to configure a port profile for a port channel that connects to multiple upstream switches that have CDP enabled and then display the configuration:

```
n1000v# config t
n1000v(config)# port-profile uplinkProf
n1000v(config-port-prof)# channel-group auto mode on sub-group cdp
n1000v(config-port-prof)# show port-profile name uplinkProf
port-profile uplinkProf
   description:
   type: vethernet
   status: disabled
   capability l3control: no
  pinning control-vlan: -
  pinning packet-vlan: -
   system vlans: none
   port-group:
   max ports: 32
   inherit:
   config attributes:
    channel-group auto mode on sub-group cdp
   evaluated config attributes:
     channel-group auto mode on sub-group cdp
   assigned interfaces:
```
### **Related Commands**

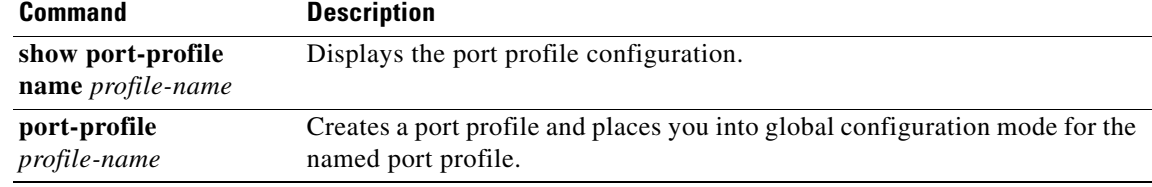

## **channel-group (interface)**

To create a port channel group or to move an interface from one port channel group to another, use the **channel-group** command. To remove the channel group configuration from an interface, use the **no** form of this command.

**channel-group** *number* [**force**] [**mode** {**active** | **on** | **passive**}]

**no channel-group** [*number*]

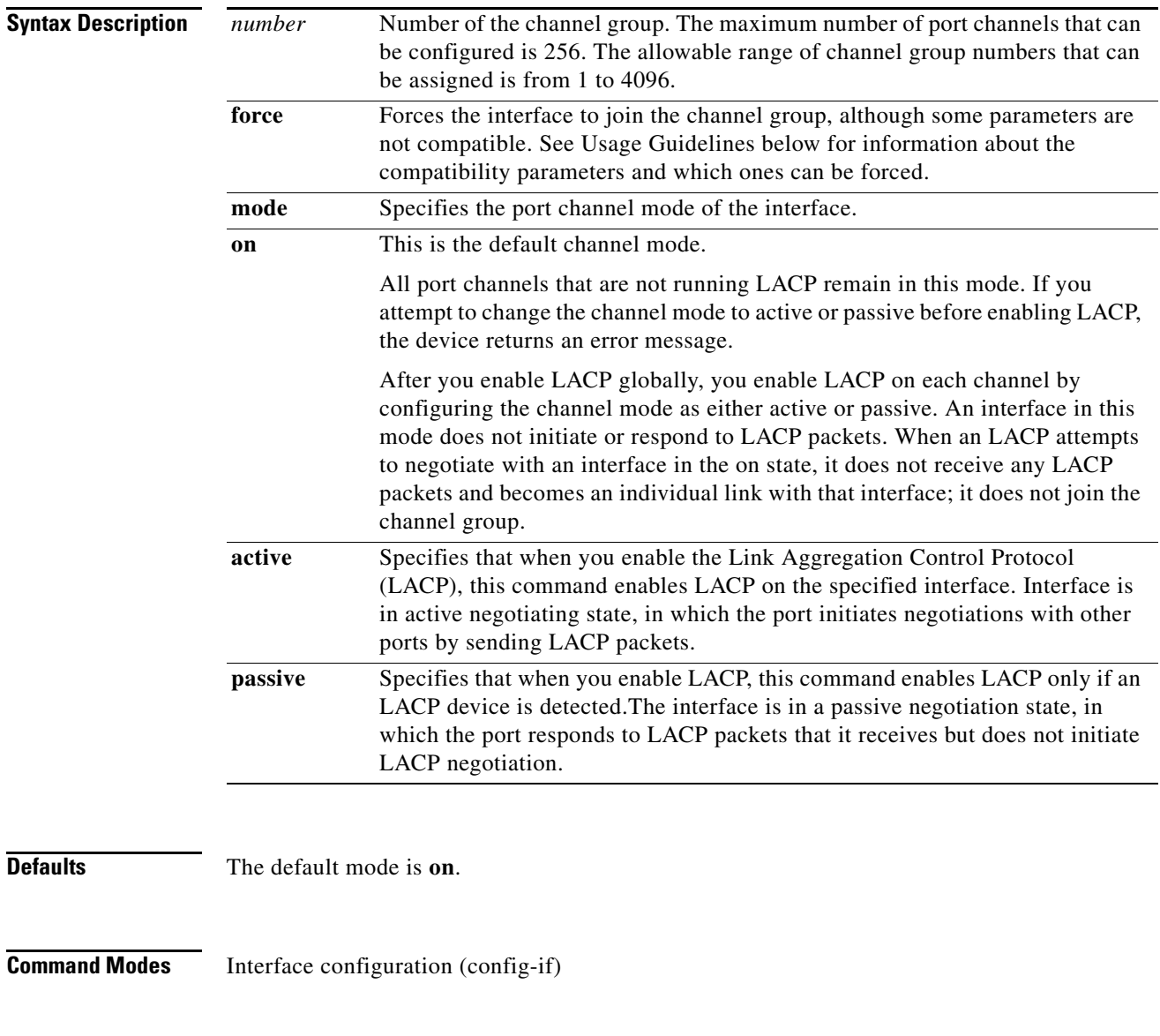

**Supported User Roles** network-admin

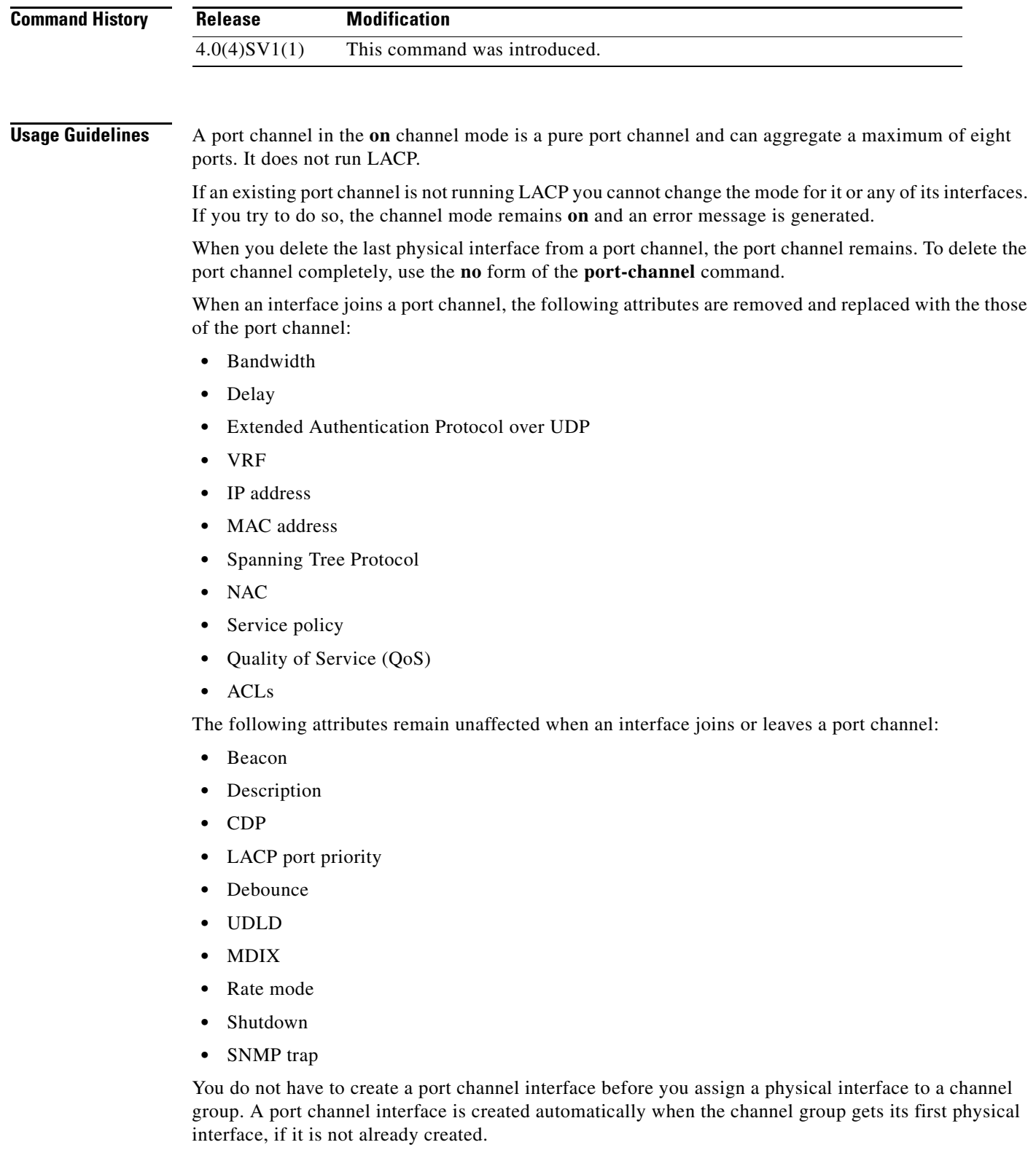

П

**Examples** This example shows how to add an interface to LACP channel group 5 in active mode:

n1000v(config-if)# **channel-group 5 mode active** n1000v(config-if)#

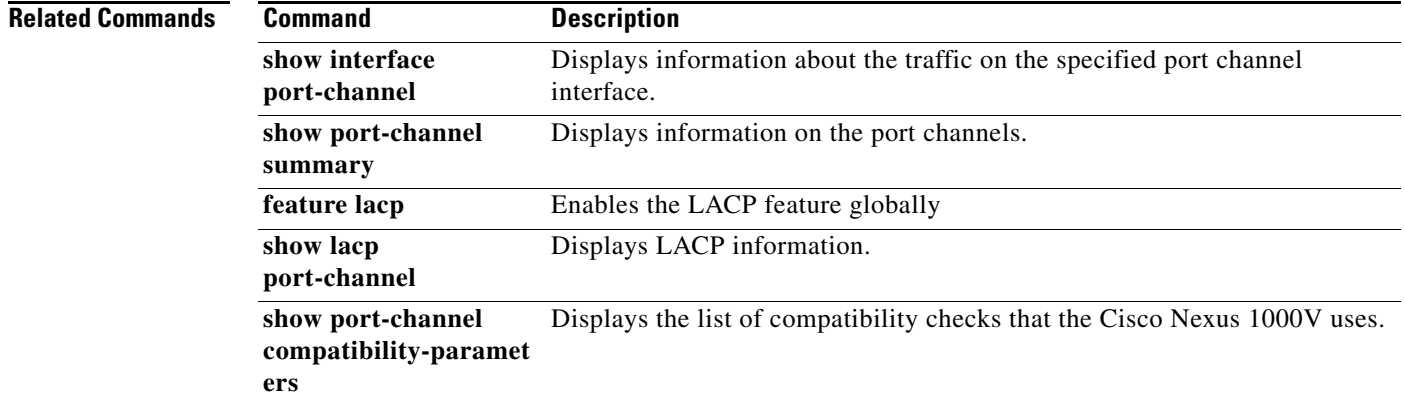

### **class (policy map type qos)**

To add an existing Quality of Service (QoS) class to a policy map, use the **class** command. To remove a QoS class from a policy map, use the **no** form of this command.

**class** [**type qos**] {*class-map-name* | **class-default**} [**insert-before** [**type qos**] *before-class-map-name*]

**no class** {*class-map-name* | **class-default**}

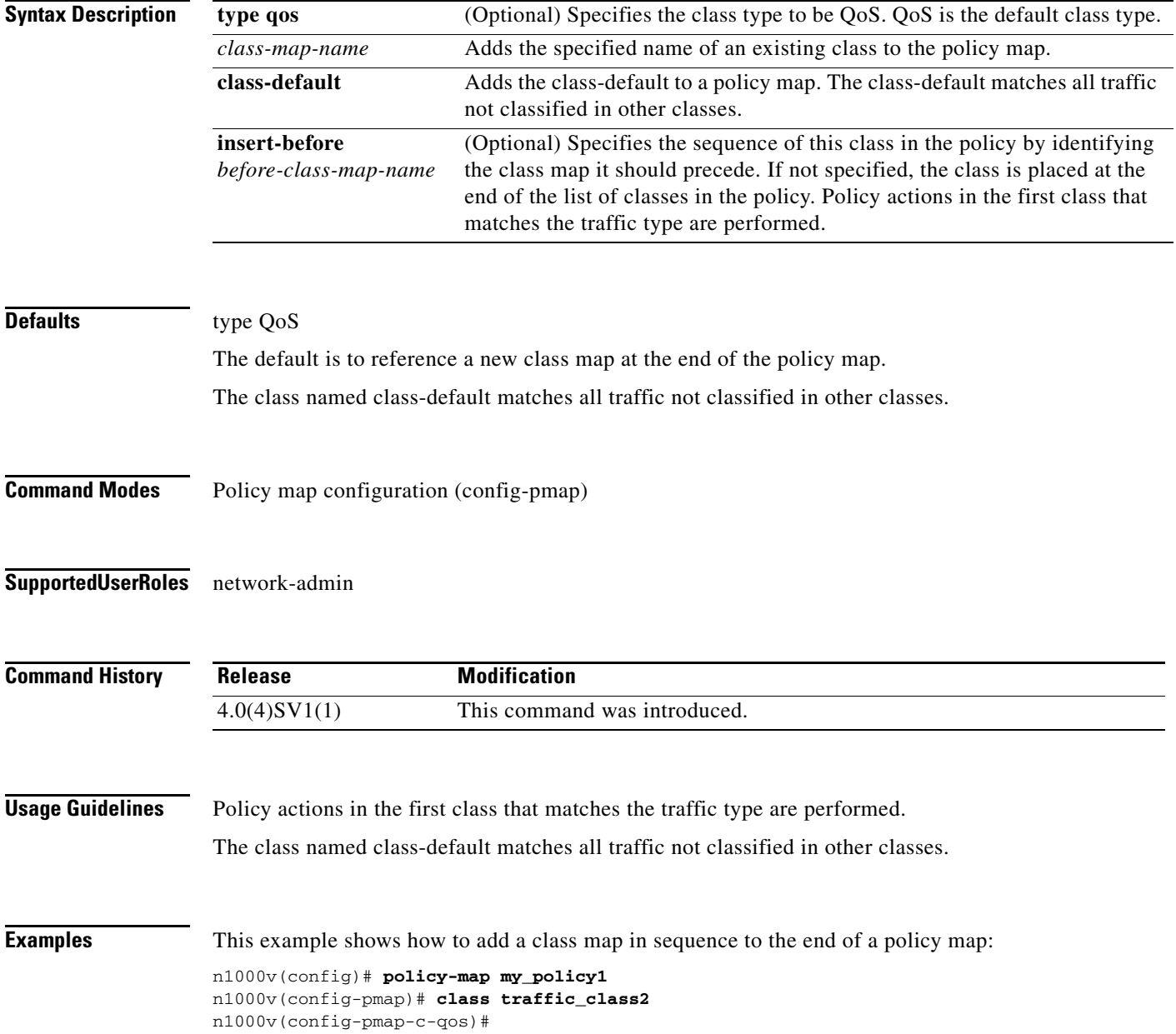

וך

This example shows how to insert a class map in sequence before an existing class map in a policy map:

```
n1000v(config)# policy-map my_policy1
n1000v(config-pmap-qos)# class insert-before traffic_class2 traffic_class1
n1000v(config-pmap-c-qos)#
```
This example shows how to add the class-default class map to a policy map:

```
n1000v(config)# policy-map my_policy1
n1000v(config-pmap-qos)# class class-default
n1000v(config-pmap-c-qos)#
```
This example shows how to remove a class map reference from a policy map:

```
n1000v(config)# policy-map my_policy1
n1000v(config-pmap)# no class traffic_class1
n1000v(config-pmap)#
```
### **Related Commands**

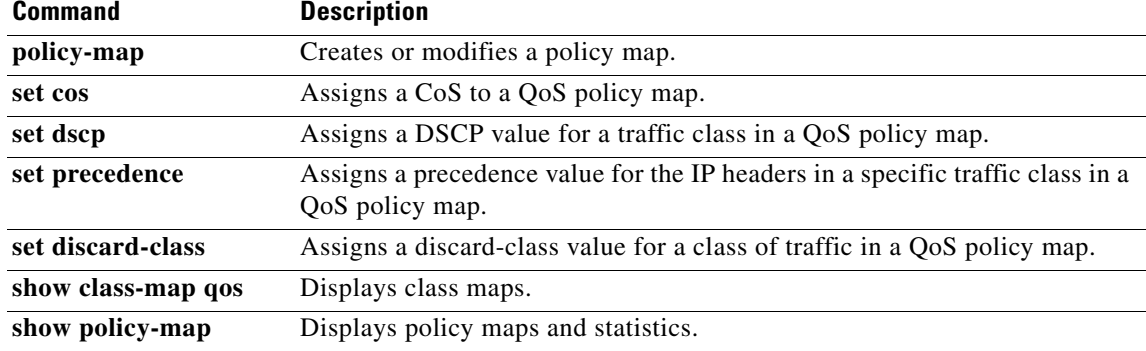

# **class-map**

To create or modify a QoS class map that defines a class of traffic, use the **class-map** command. To remove a class map, use the **no** form of this command.

**class-map** [**type qos**] [**match-any** | **match-all**] *class-map-name*

**no class-map** [**type qos**] [**match-any** | **match-all**] *class-map-name*

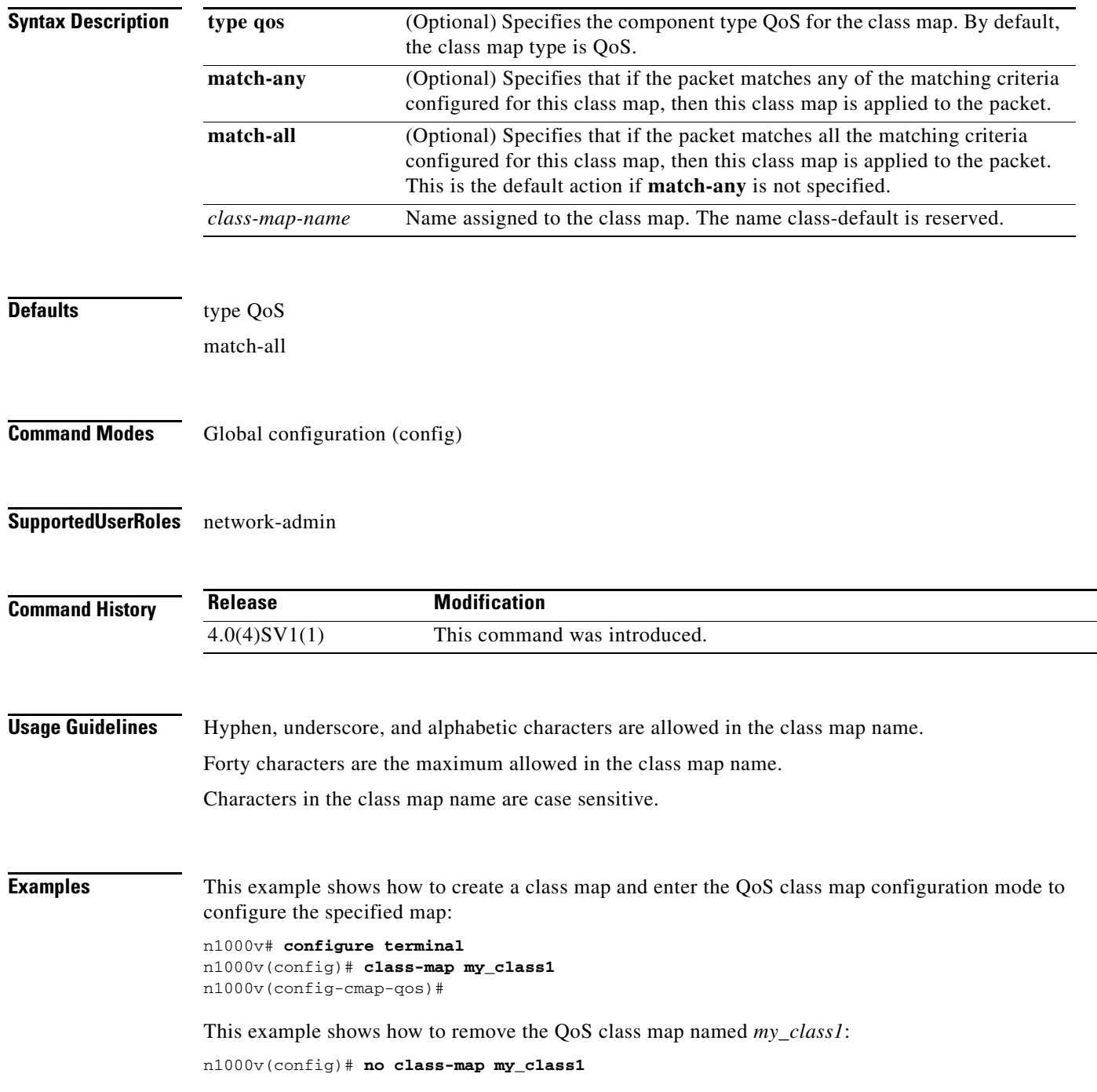

וך

n1000v(config)#

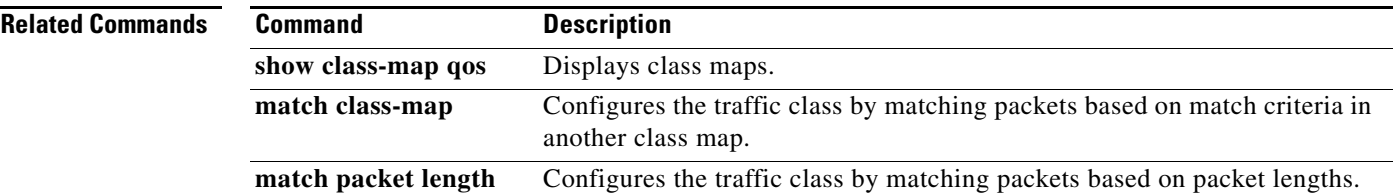

## **class-map type queuing**

To modify a type queuing class map and enter the class-map configuration mode, use the **class-map type queuing** command.

**class-map type queuing {match-any | match-all}** *queuing-class-map-name*

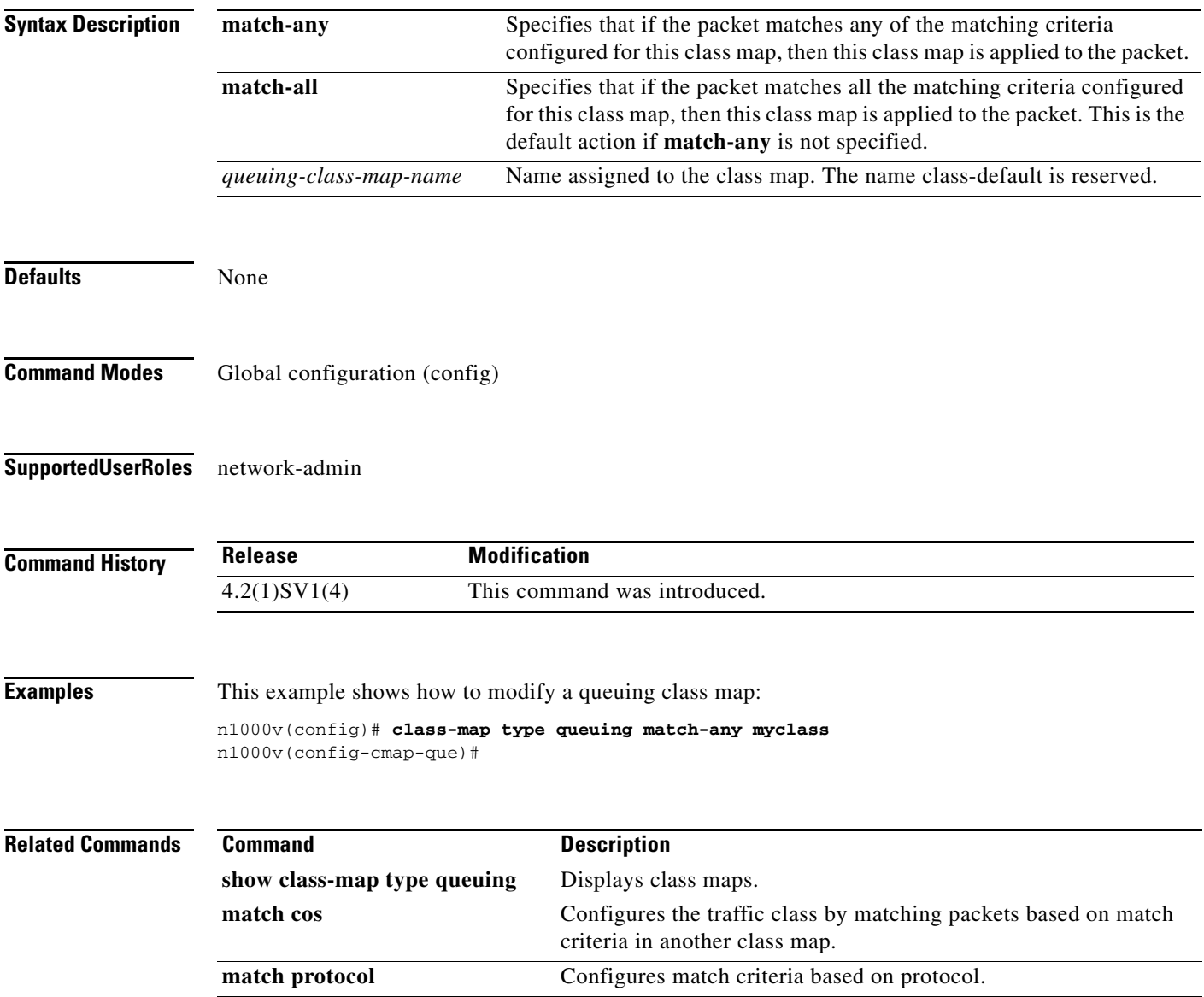

## **clear access-list counters**

To clear the counters for IP and MAC access control list(s) (ACLs), use the **clear access-list counters**  command.

**clear access-list counters** [*access-list-name*]

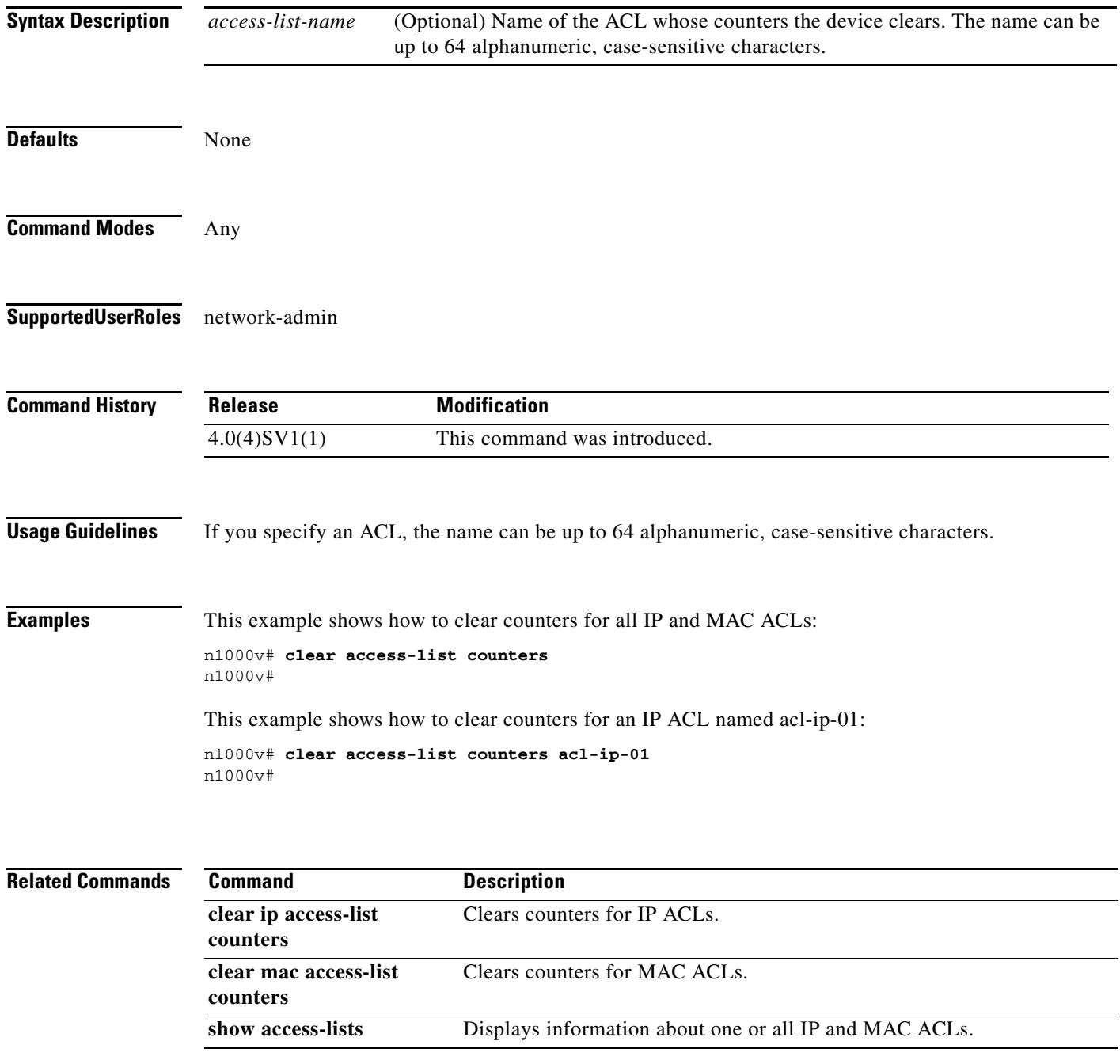

## **clear active-active accounting logs**

To clear the accounting logs that are stored on a local VSM during the split-brain resolution, use the **clear active-active accounting logs** command.

**clear active-active accounting logs**

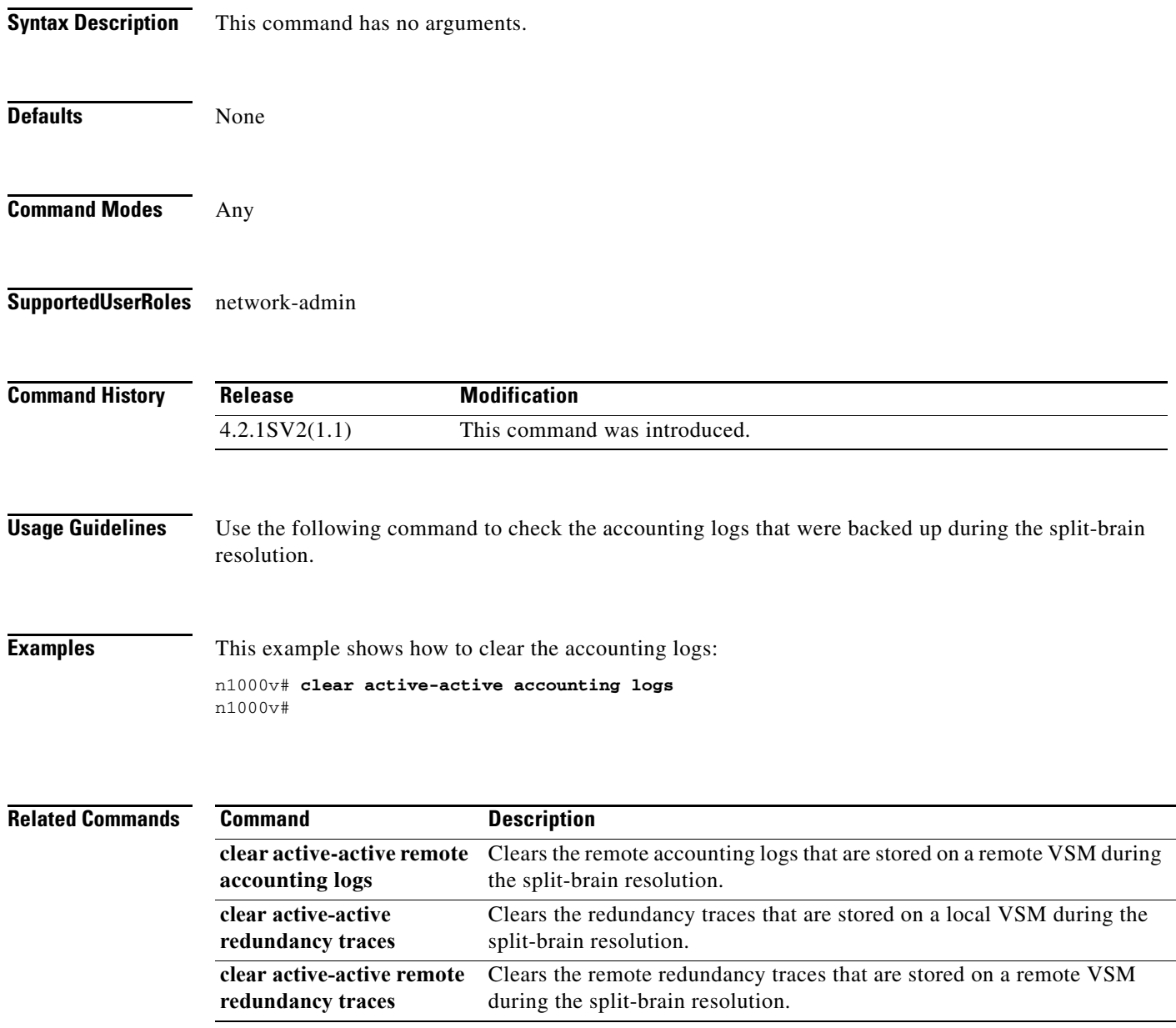

# **clear active-active remote accounting logs**

To clear the remote accounting logs that are stored on a remote VSM during the split-brain resolution, use the **clear active-active remote accounting logs** command.

### **clear active-active remote accounting logs**

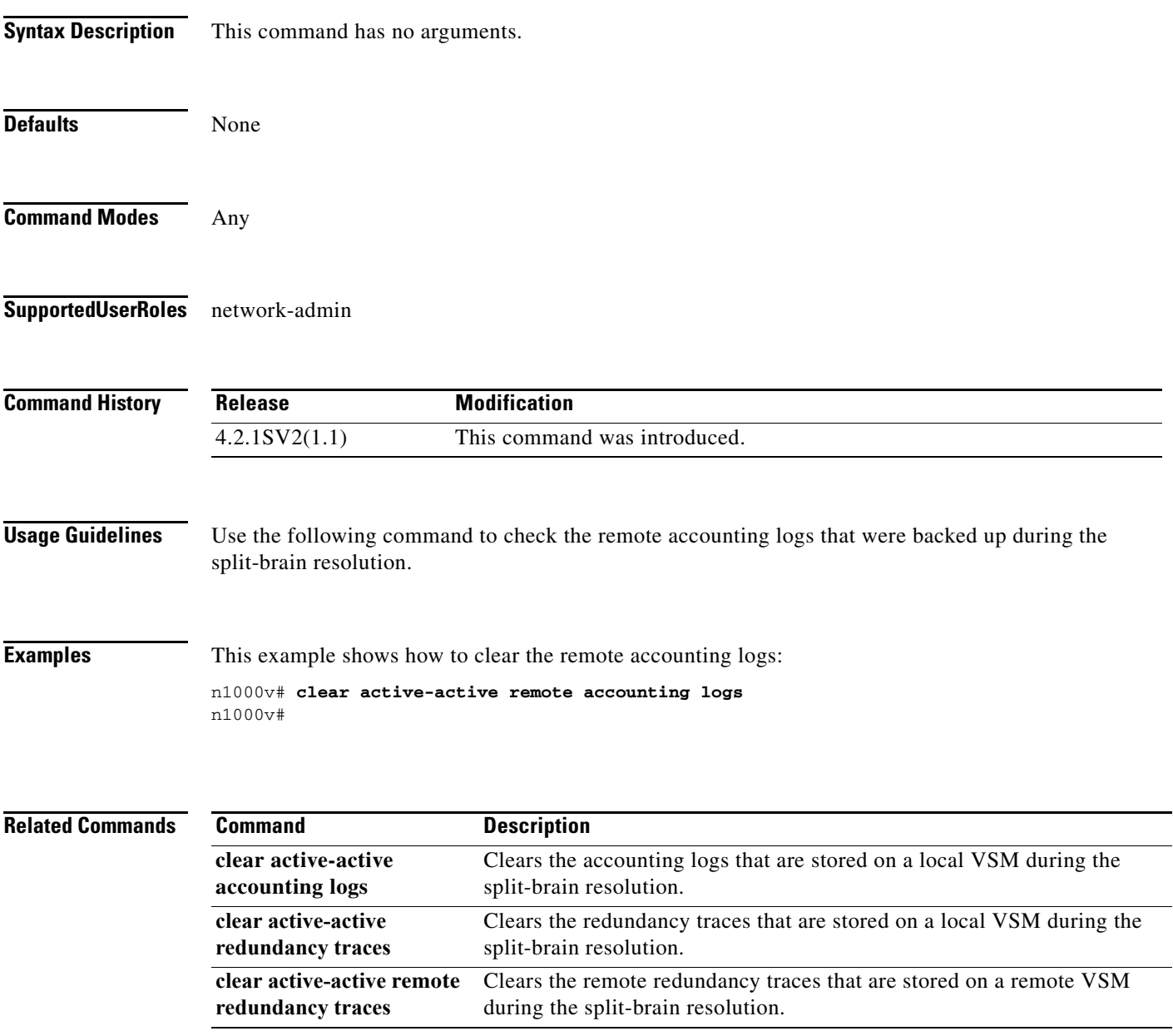

 $\mathcal{L}_{\rm{max}}$ 

## **clear active-active redundancy traces**

To clear the redundancy traces that are stored on a local VSM during the split-brain resolution, use the **clear active-active redundancy traces** command.

### **clear active-active redundancy traces**

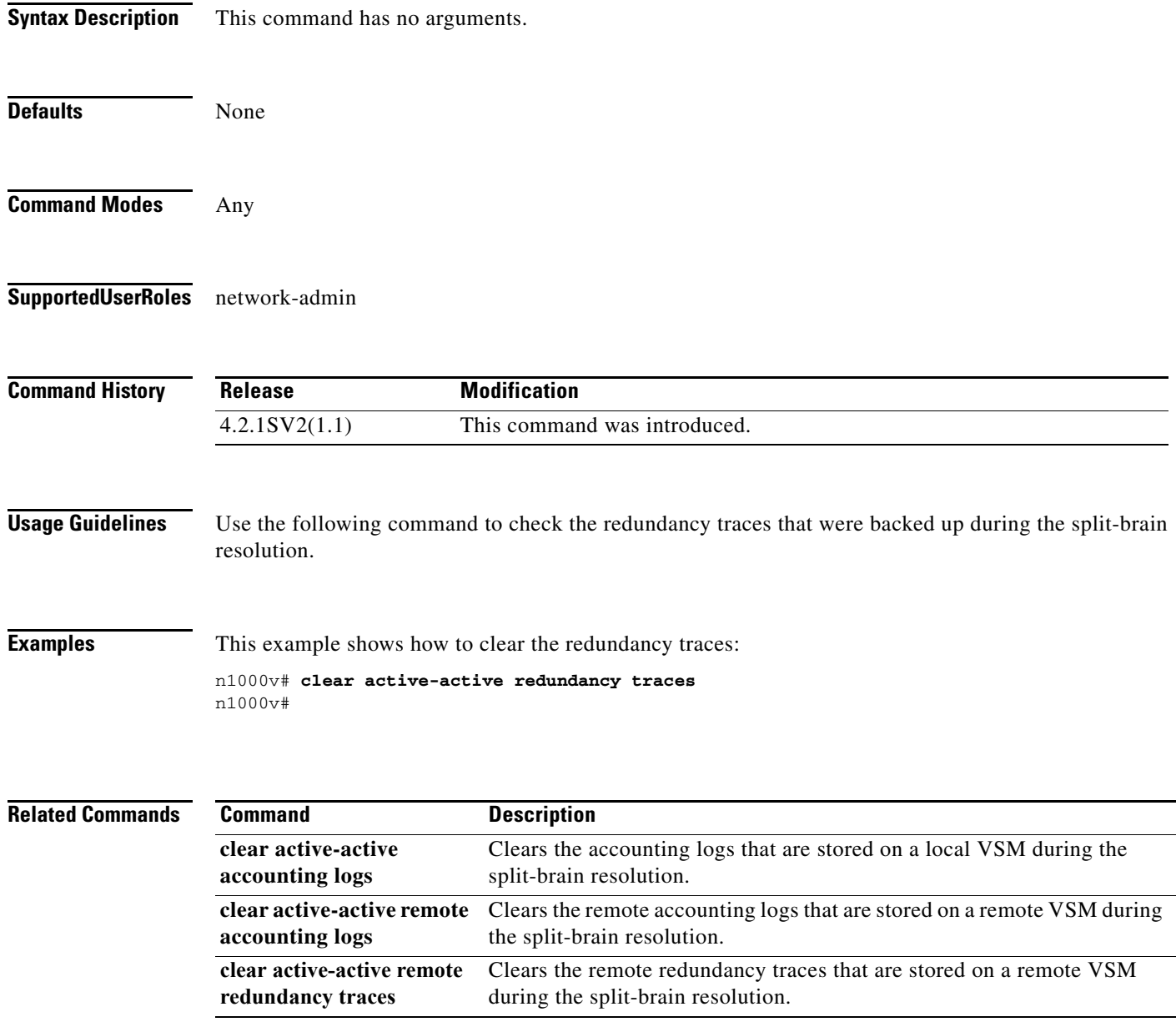

## **clear active-active remote redundancy traces**

To clear the remote accounting logs that are stored on a remote VSM during the split-brain resolution, use the **clear active-active remote redundancy traces** command.

### **clear active-active remote redundancy traces**

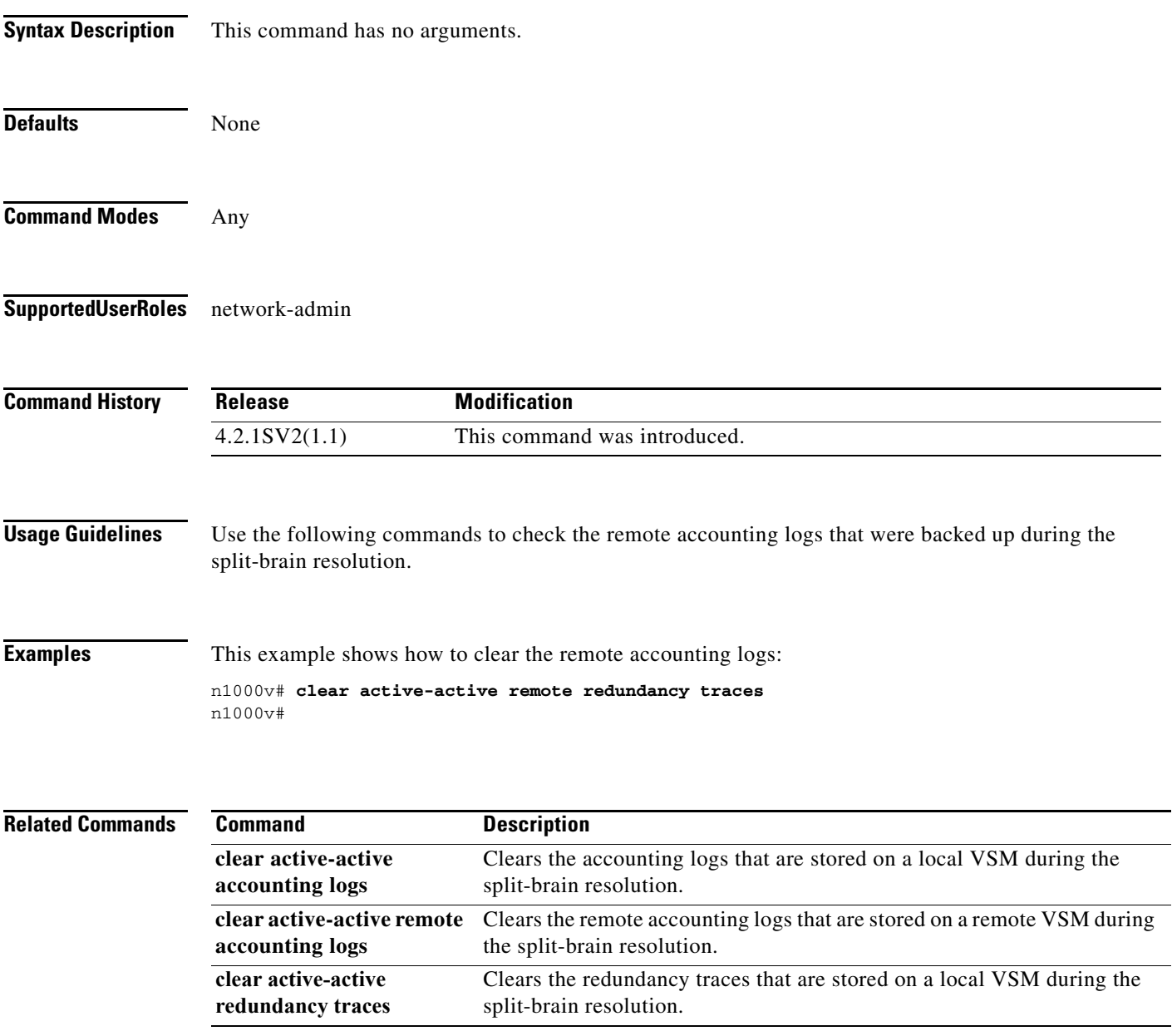

**The Second** 

## **clear cdp**

To clear Cisco Discovery Protocol (CDP) information on an interface, use the **clear cdp** command.

**clear cdp** {**counters** [**interface** *slot/port*] | **table** [**interface** *slot/port*]}

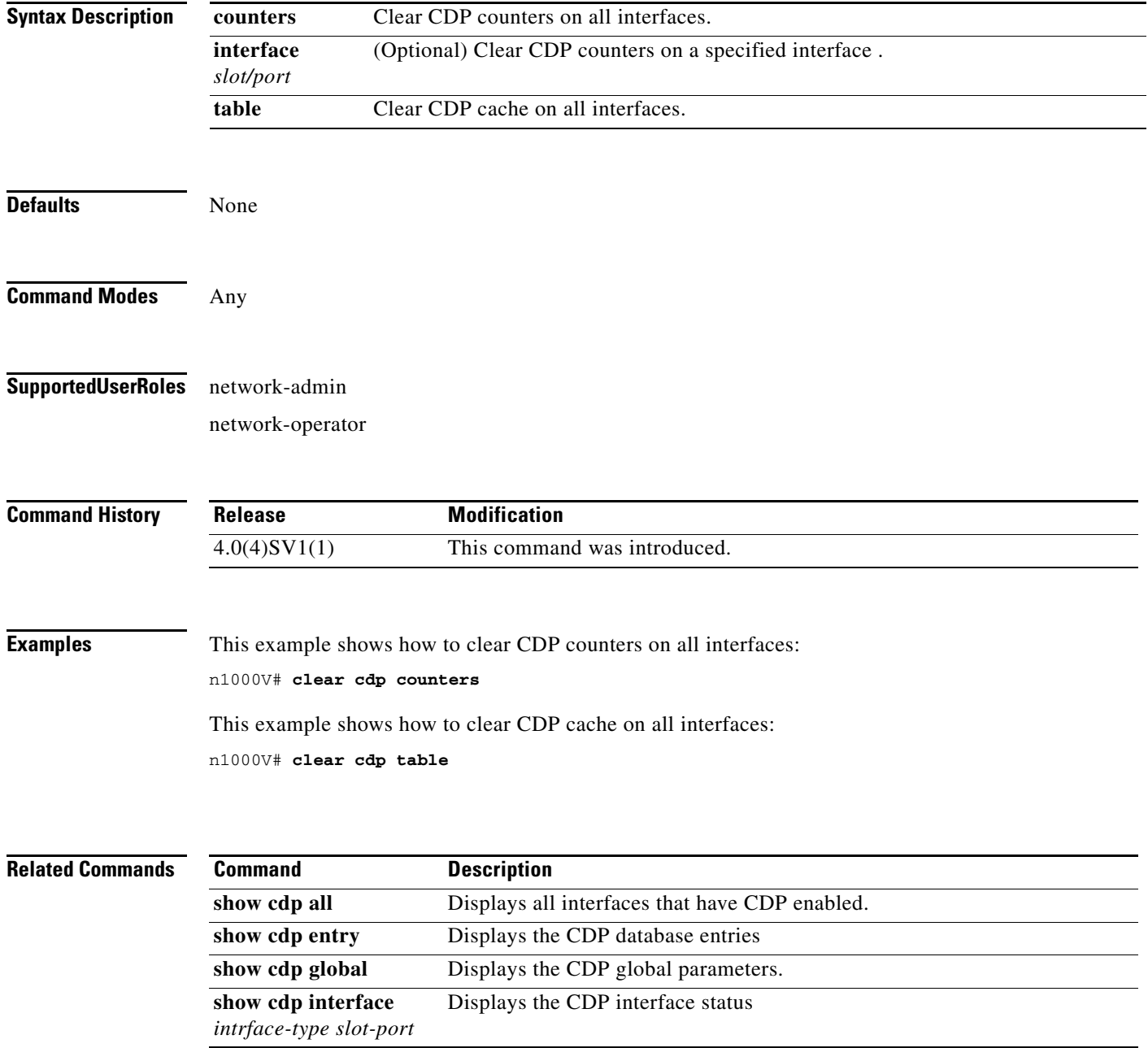

## **clear cli history**

To clear the history of commands you have entered into the CLI, use the **clear cli history** command.

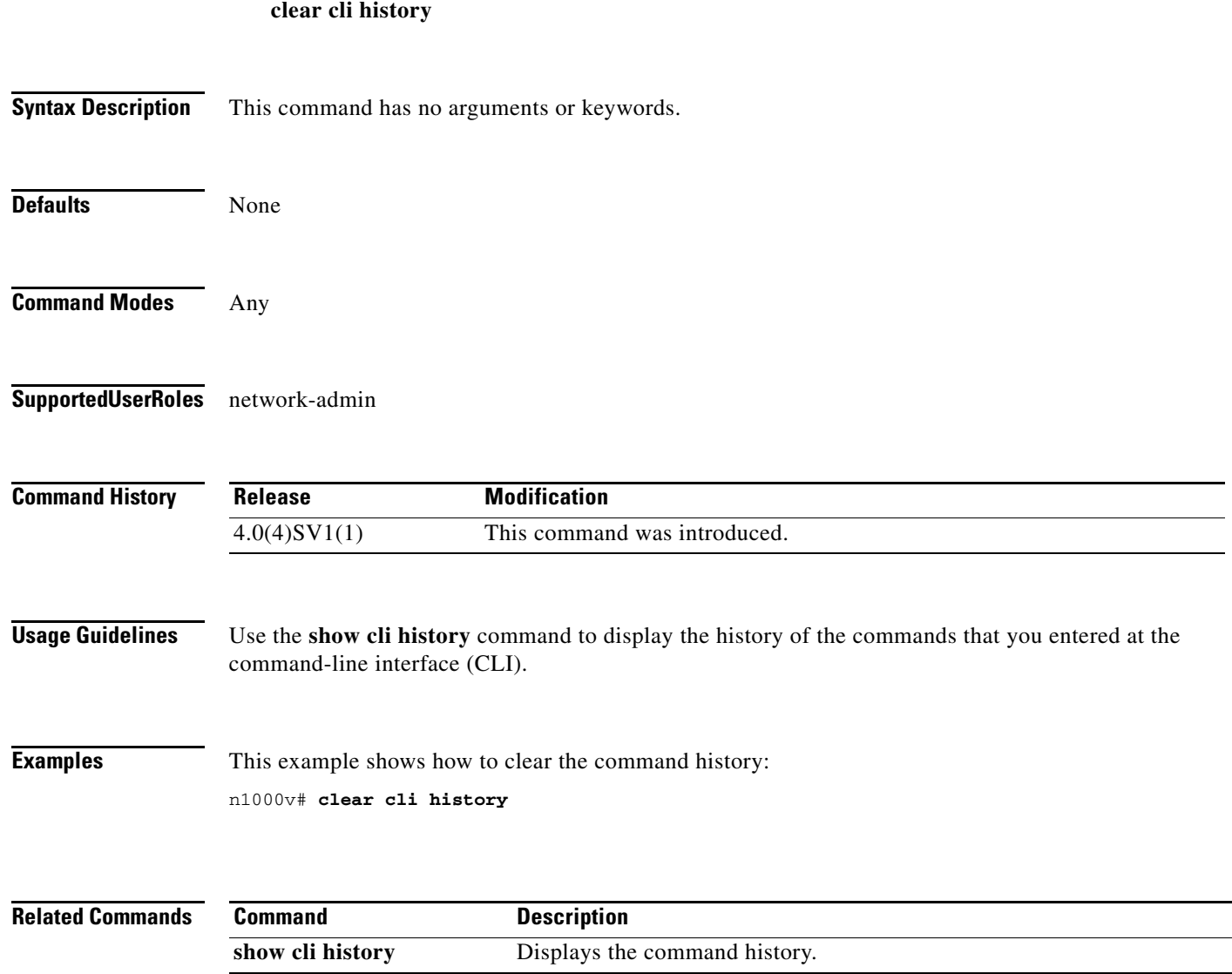

### **clear cores**

To clear the core files, use the **clear cores** command.

**clear cores** [**archive**]

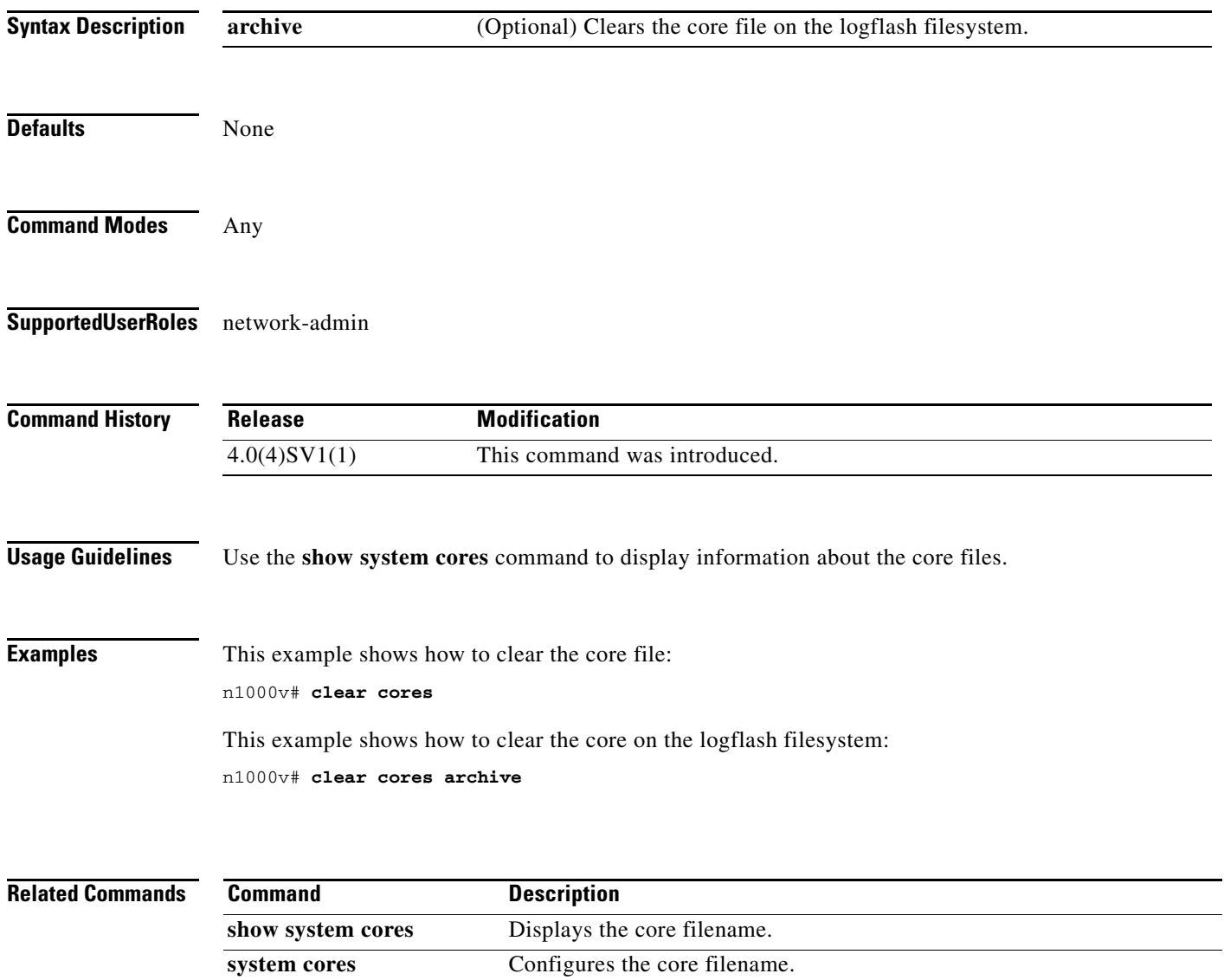
**The College** 

### **clear counters**

To clear interface counters, use the **clear counters** command.

**clear counters [ interface {all | ethernet** *slot/port* **| loopback** *virtual-interface-number* **| mgmt | port-channel** *port-channel-number* **| vethernet** *interface-number***} ]**

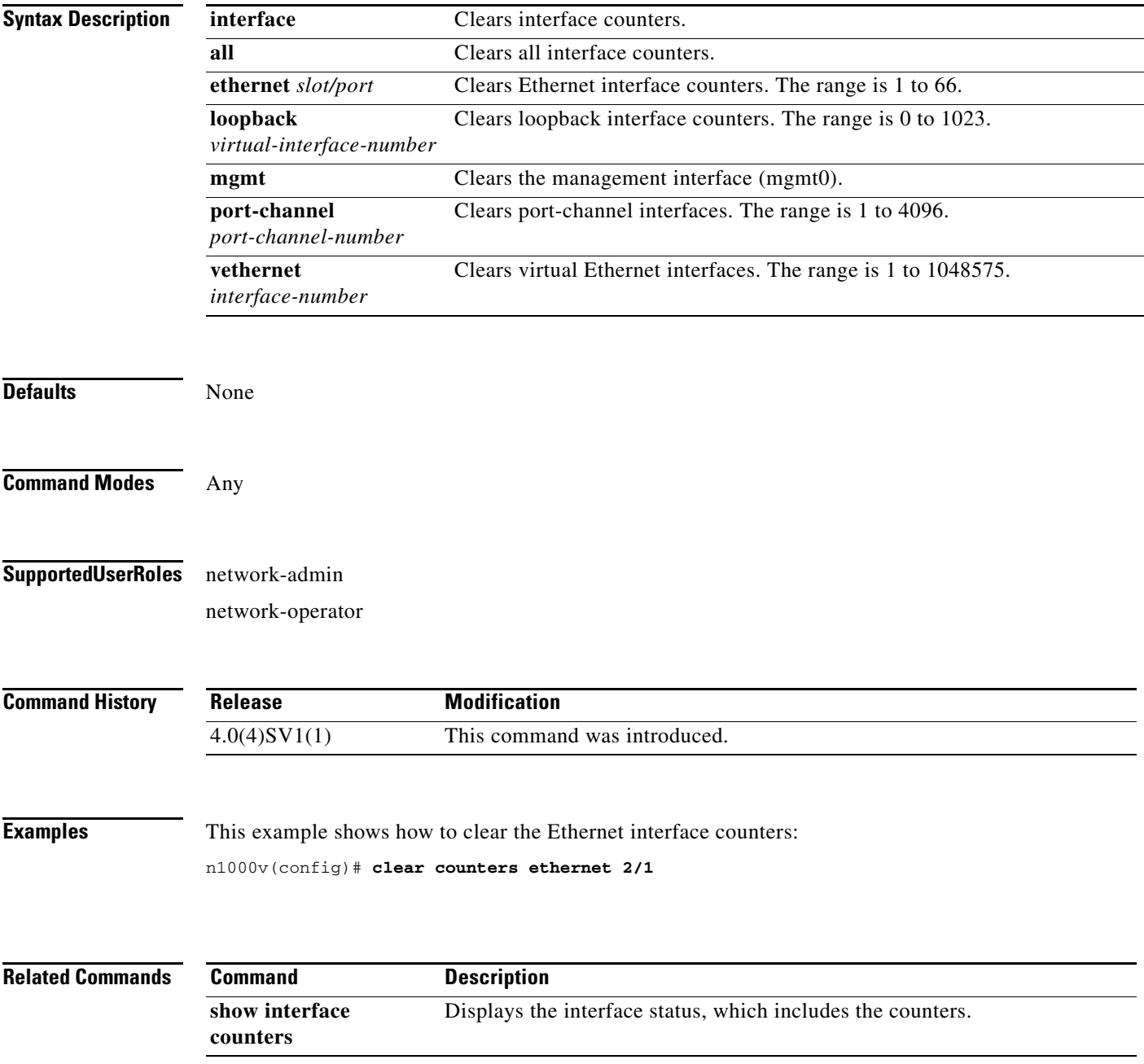

 $\mathcal{L}_{\rm{max}}$ 

# **clear debug-logfile**

To clear the contents of the debug logfile, use the **clear debug-logfile** command.

**clear debug-logfile** *filename*

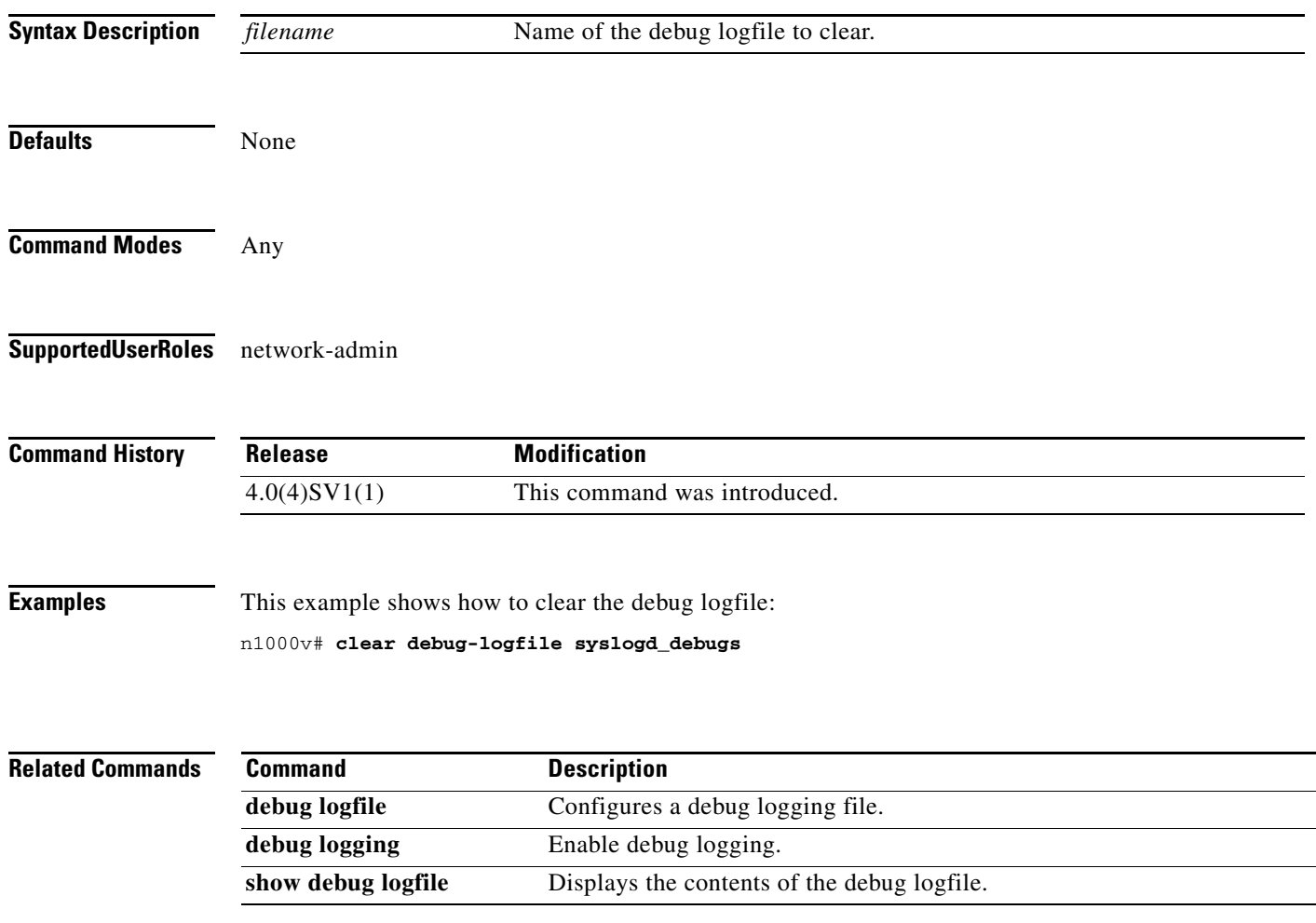

## **clear flow exporter**

To clear the statistics for a Flexible NetFlow flow exporter, use the **clear flow exporter** command in Any.

**clear flow exporter** {**name** *exporter-name* | *exporter-name*}

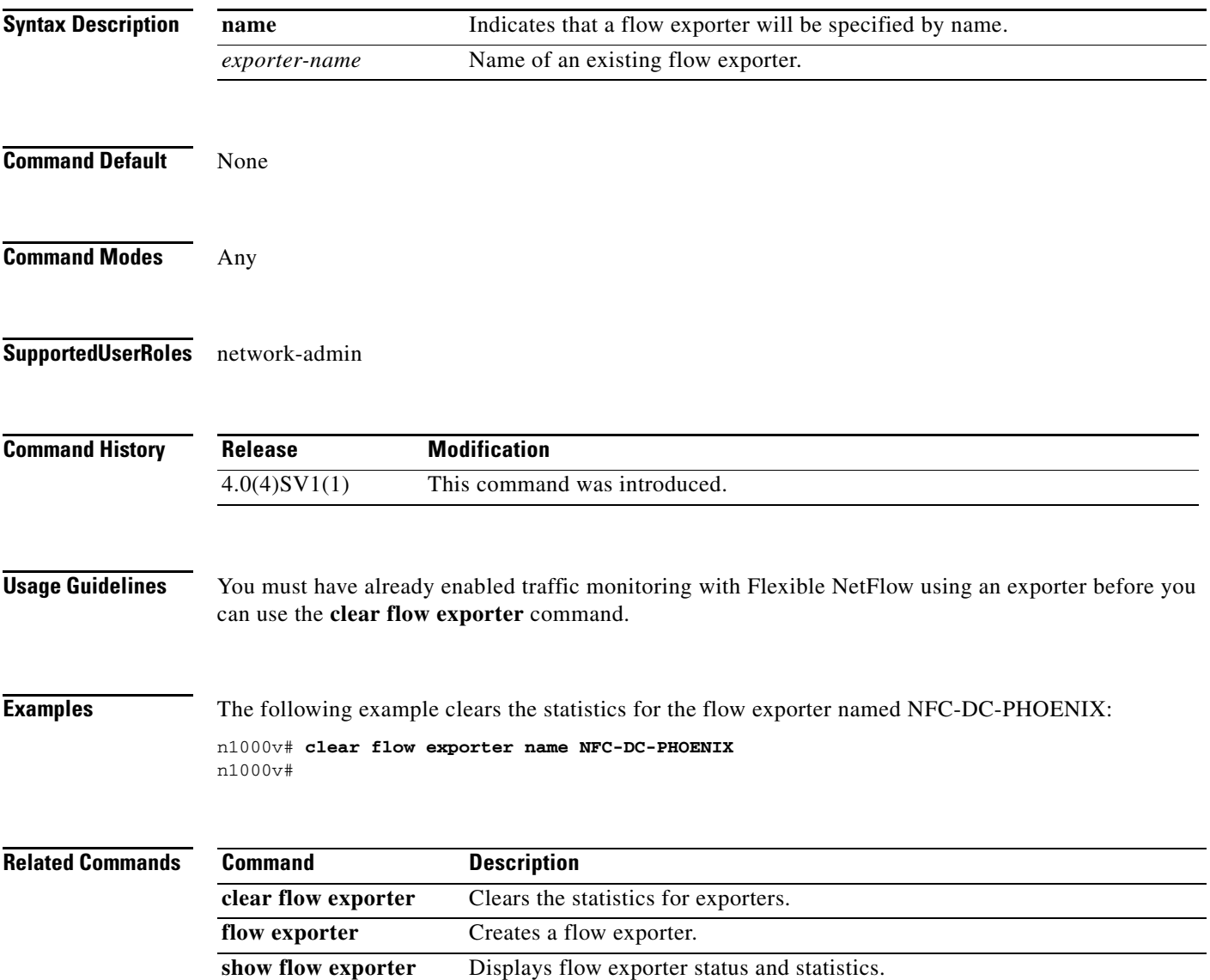

# **clear ip access-list counters**

To clear the counters for IP access control lists (ACLs), use the **clear ip access-list counters** command.

**clear ip access-list counters** [*access-list-name*]

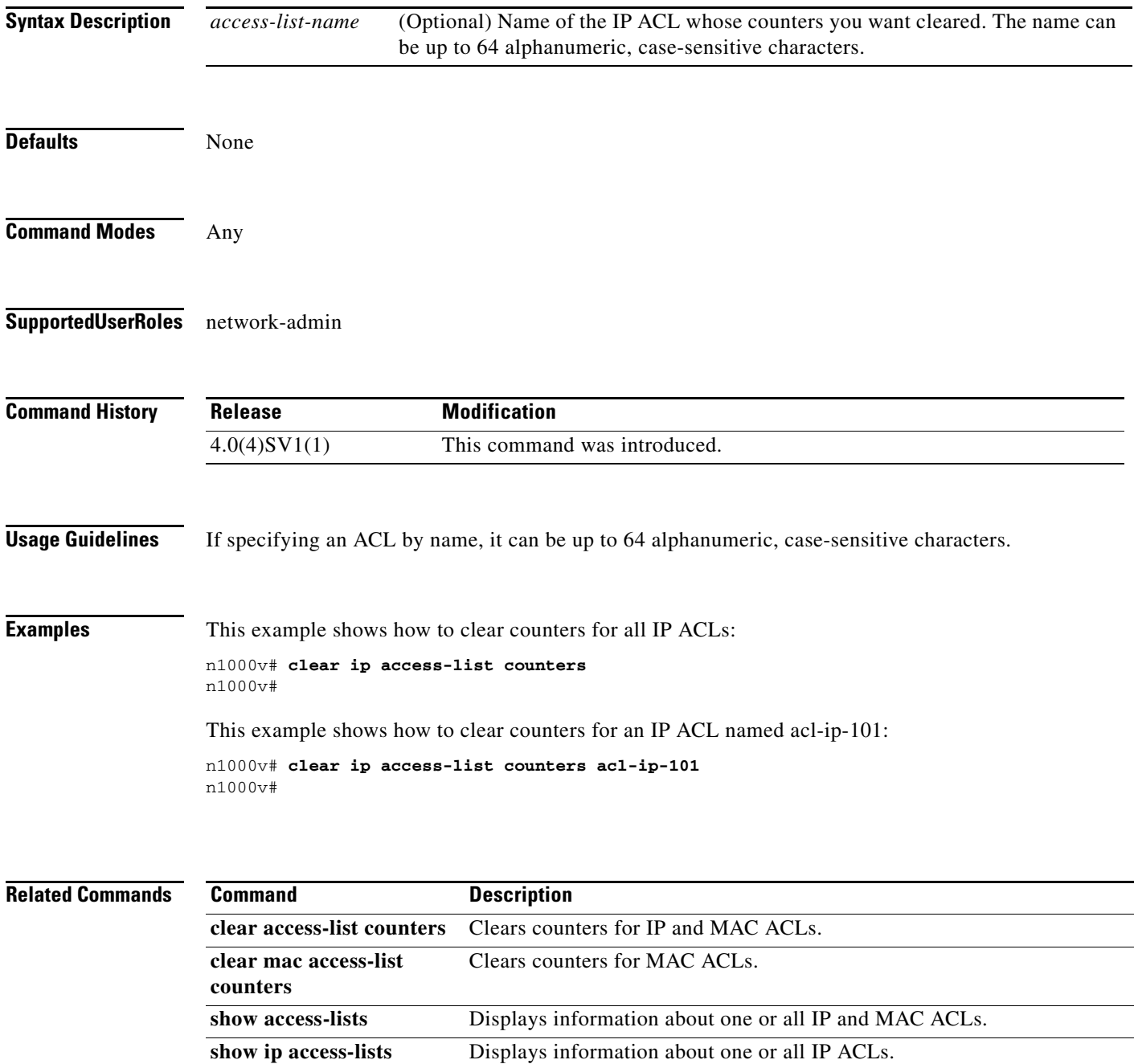

וך

# **clear ip arp inspection statistics vlan**

To clear the Dynamic ARP Inspection (DAI) statistics for a specified VLAN, use the **clear ip arp inspection statistics vlan** command.

**clear ip arp inspection statistics vlan** *vlan-list*

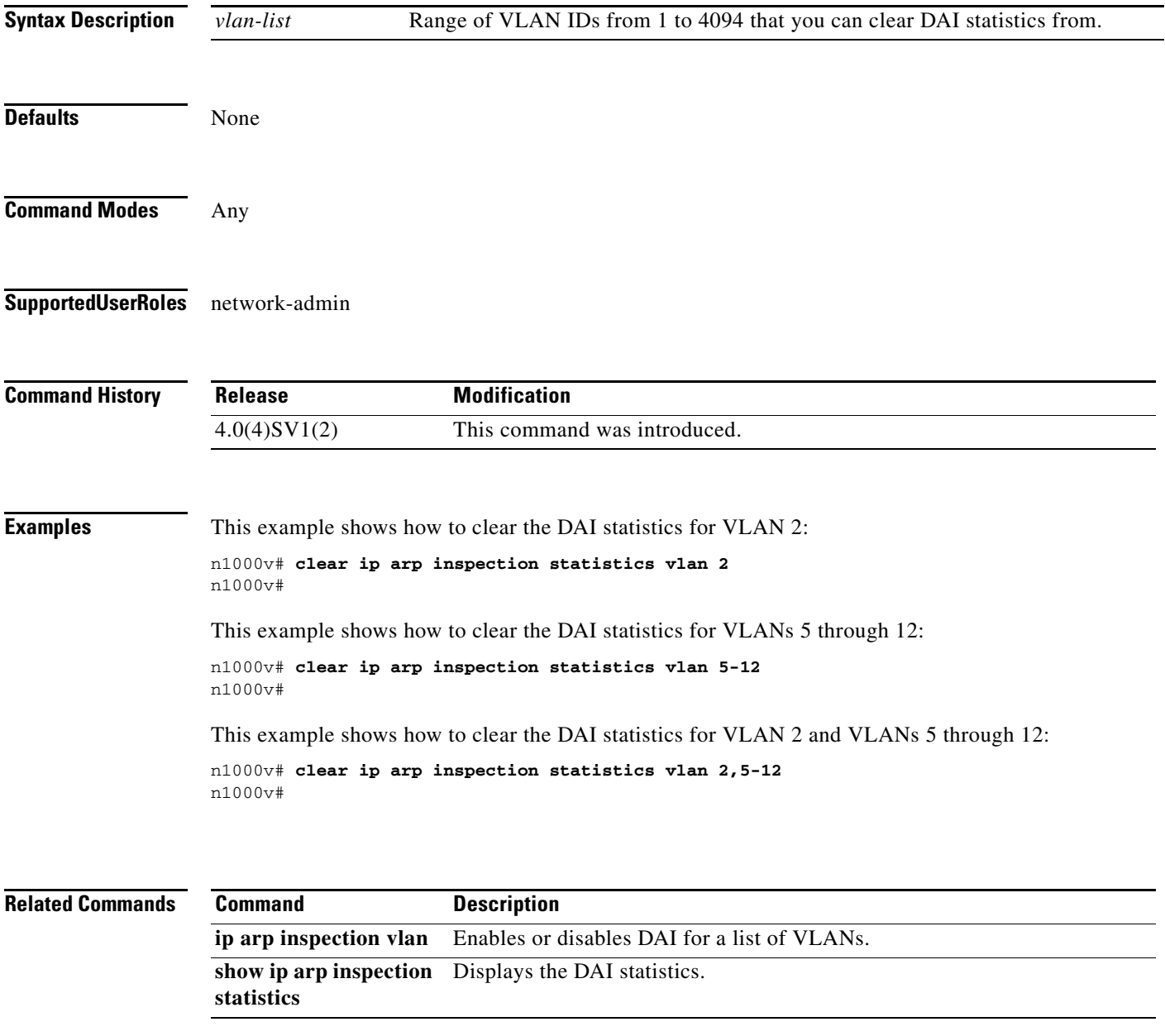

# **clear ip dhcp snooping binding**

To clear dynamically added entries from the DHCP snooping binding database, use the **clear ip dhcp snooping binding** command.

**clear ip dhcp snooping binding** [**vlan** *vlan-id* **mac** *mac-addr* **ip** *ip-addr* **interface** *interface-id*]

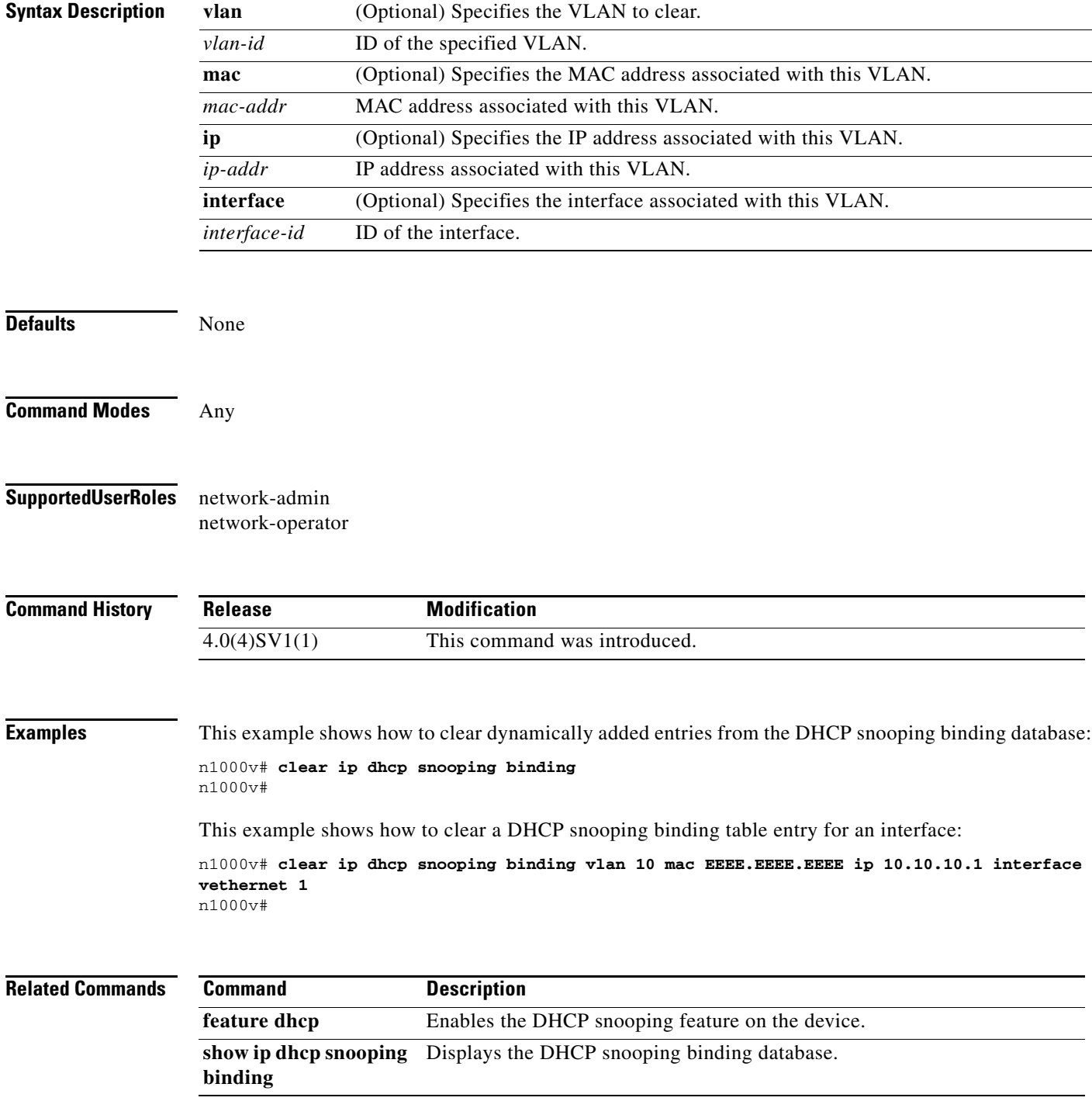

וך

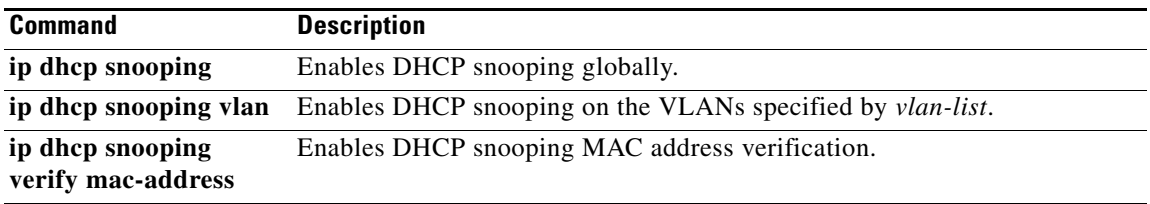

# **clear ip igmp interface statistics**

To clear the IGMP statistics for an interface, use the **clear ip igmp interface statistics** command.

**clear ip igmp interface statistics** [*if-type if-number*]

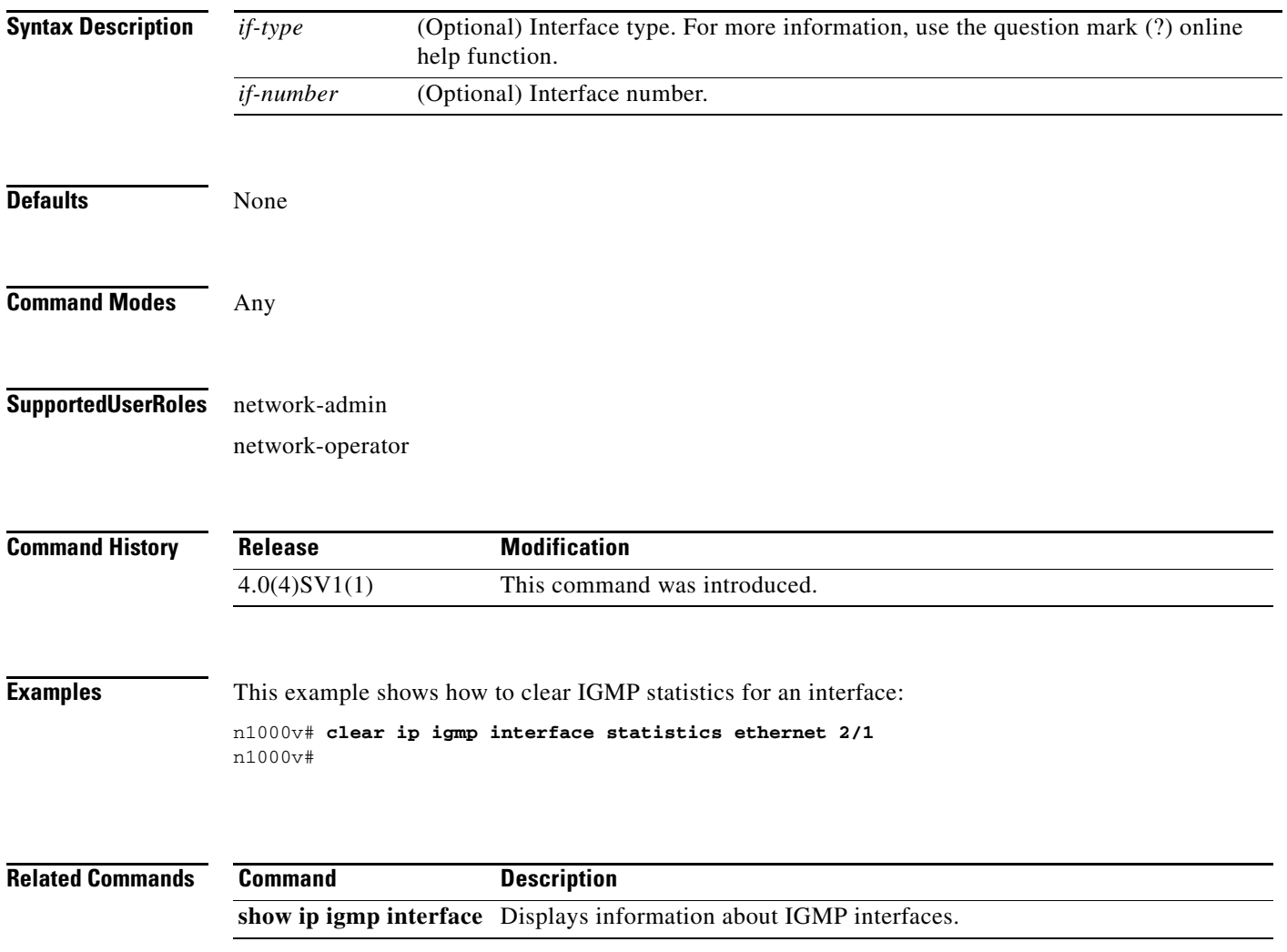

# **clear ip igmp snooping statistics vlan**

To clear the IGMP snooping statistics for VLANs, use the **clear ip igmp snooping statistics vlan** command.

**clear ip igmp snooping statistics vlan** {*vlan-id* | **all**}

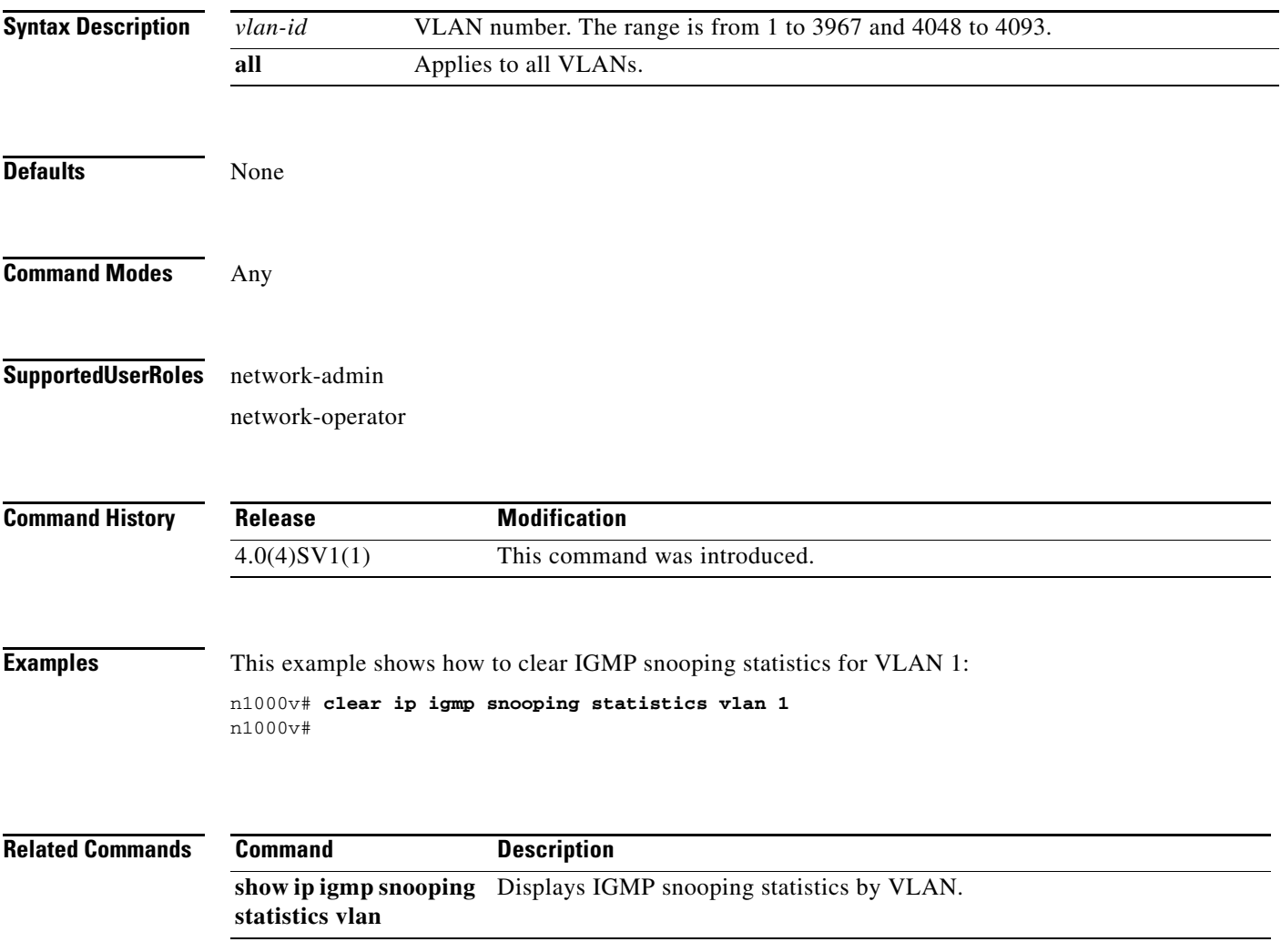

 $\mathcal{L}_{\rm{max}}$ 

# **clear lacp counters**

To clear the statistics for all interfaces for Link Aggregation Control Protocol (LACP) groups, use the **clear lacp counters** command.

**clear lacp counters** [**interface port-channel** *channel-number*]

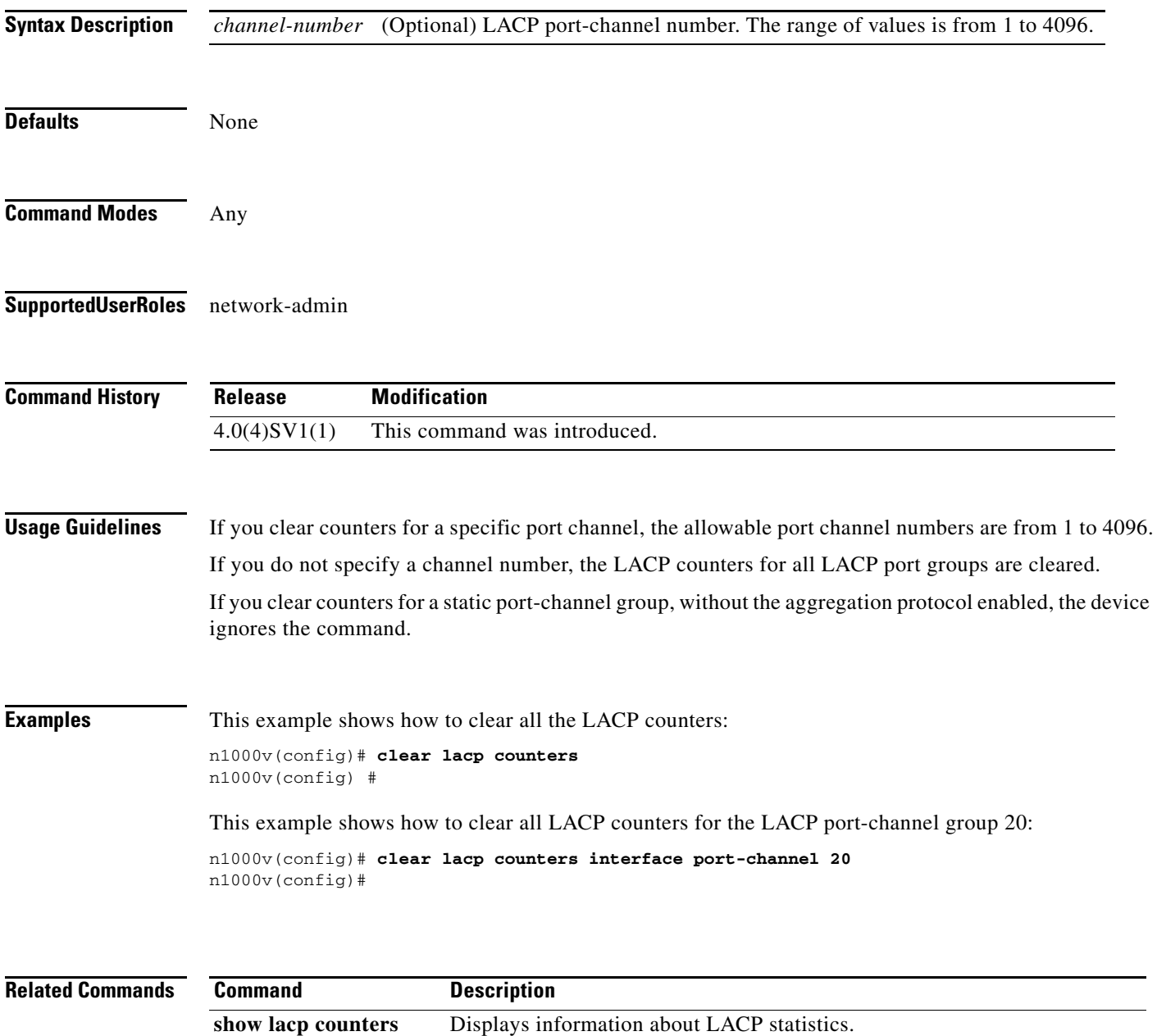

**The College** 

# **clear license**

To uninstall a license file from a VSM, or to uninstall an evaluation license before installing a permanent license, use the **clear license** command.

**clear license** *filename* 

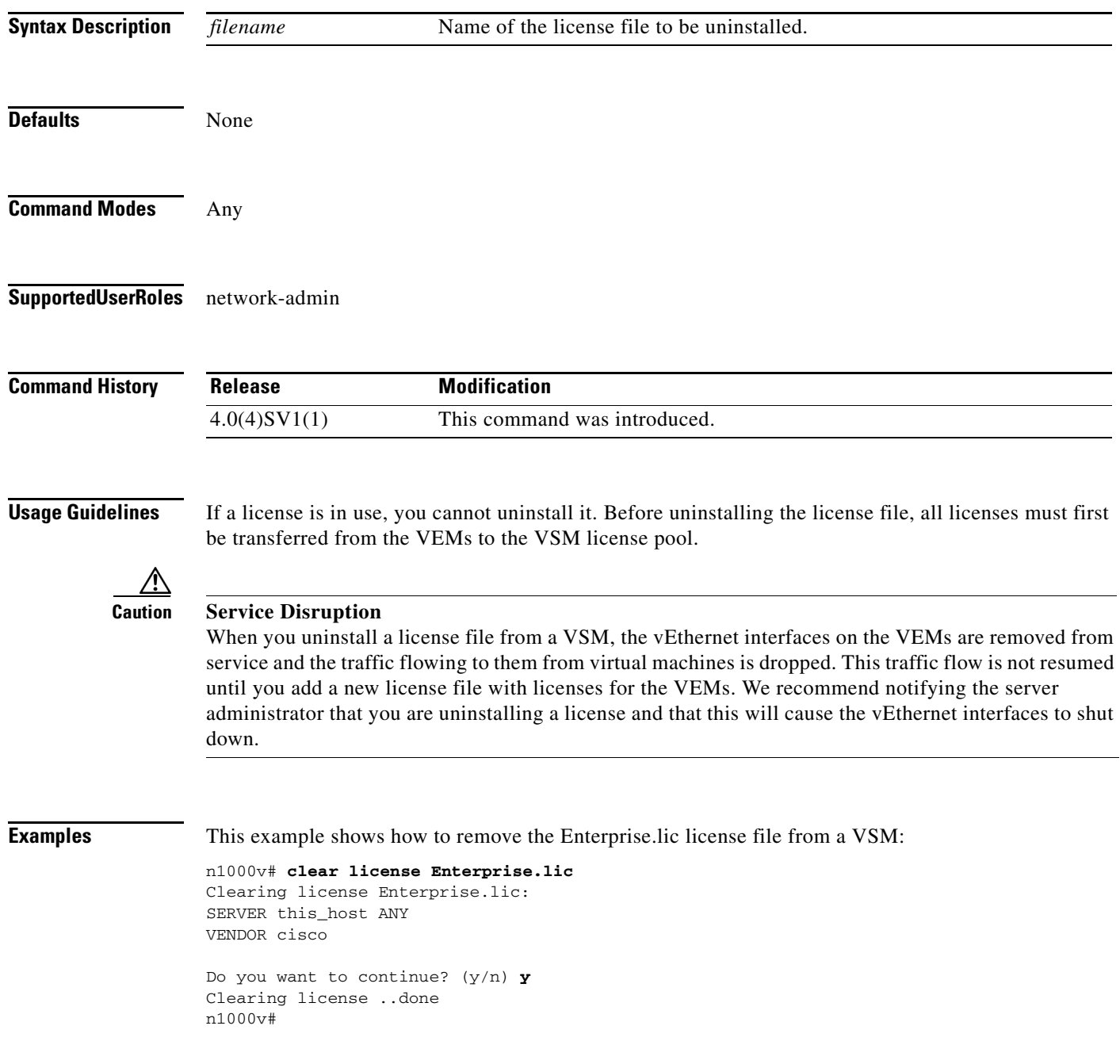

#### **Related Commands**

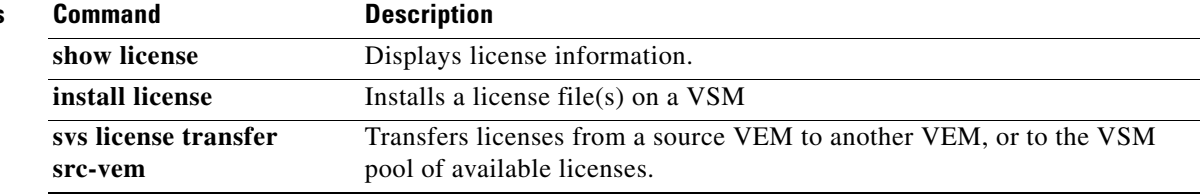

# **clear line**

To end a session on a specified vty, use the **clear line** command.

**clear line** *word*

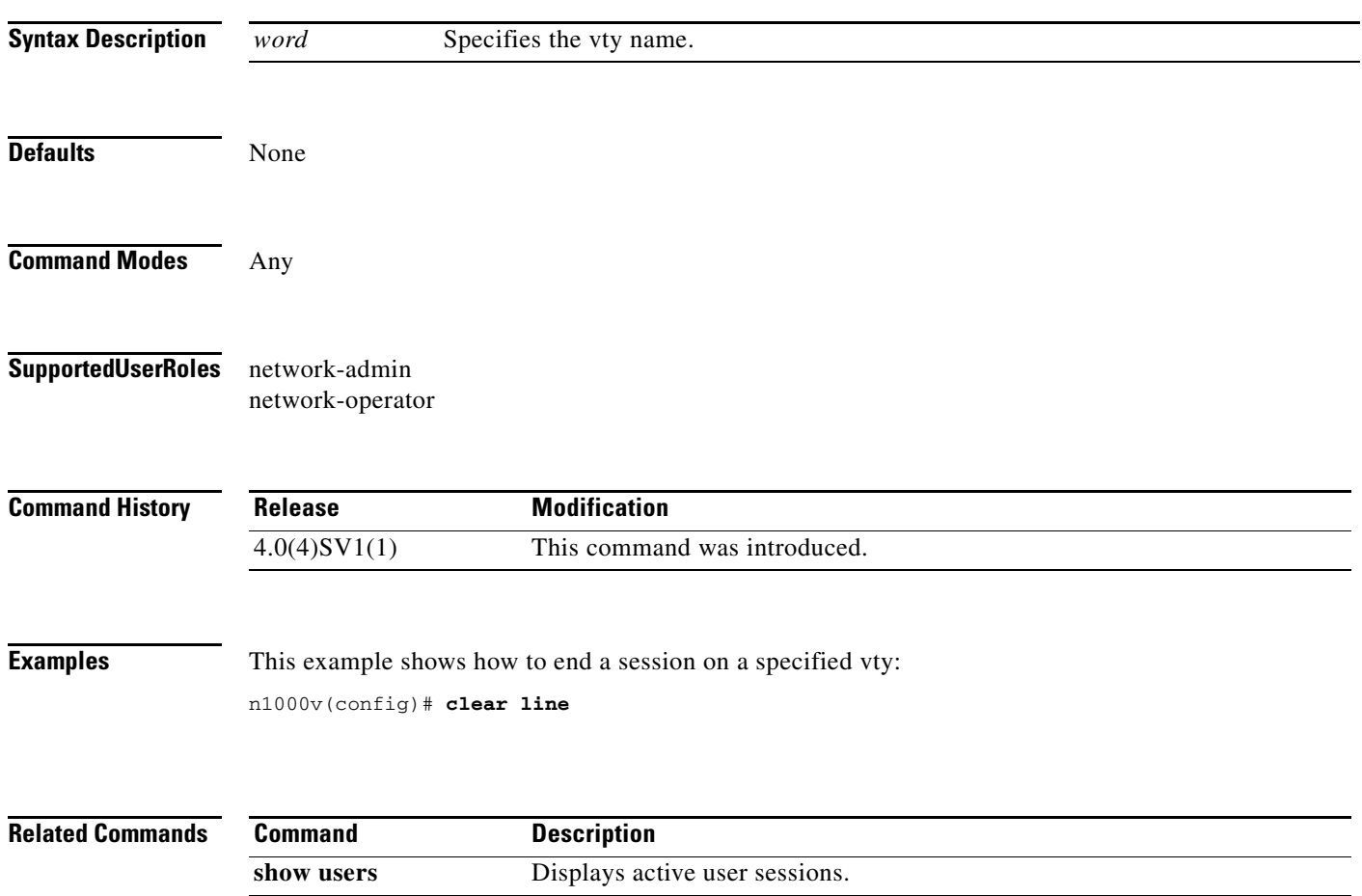

# **clear logging logfile**

Use the **clear logging logfile** command to clear messages from the logging file.

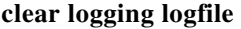

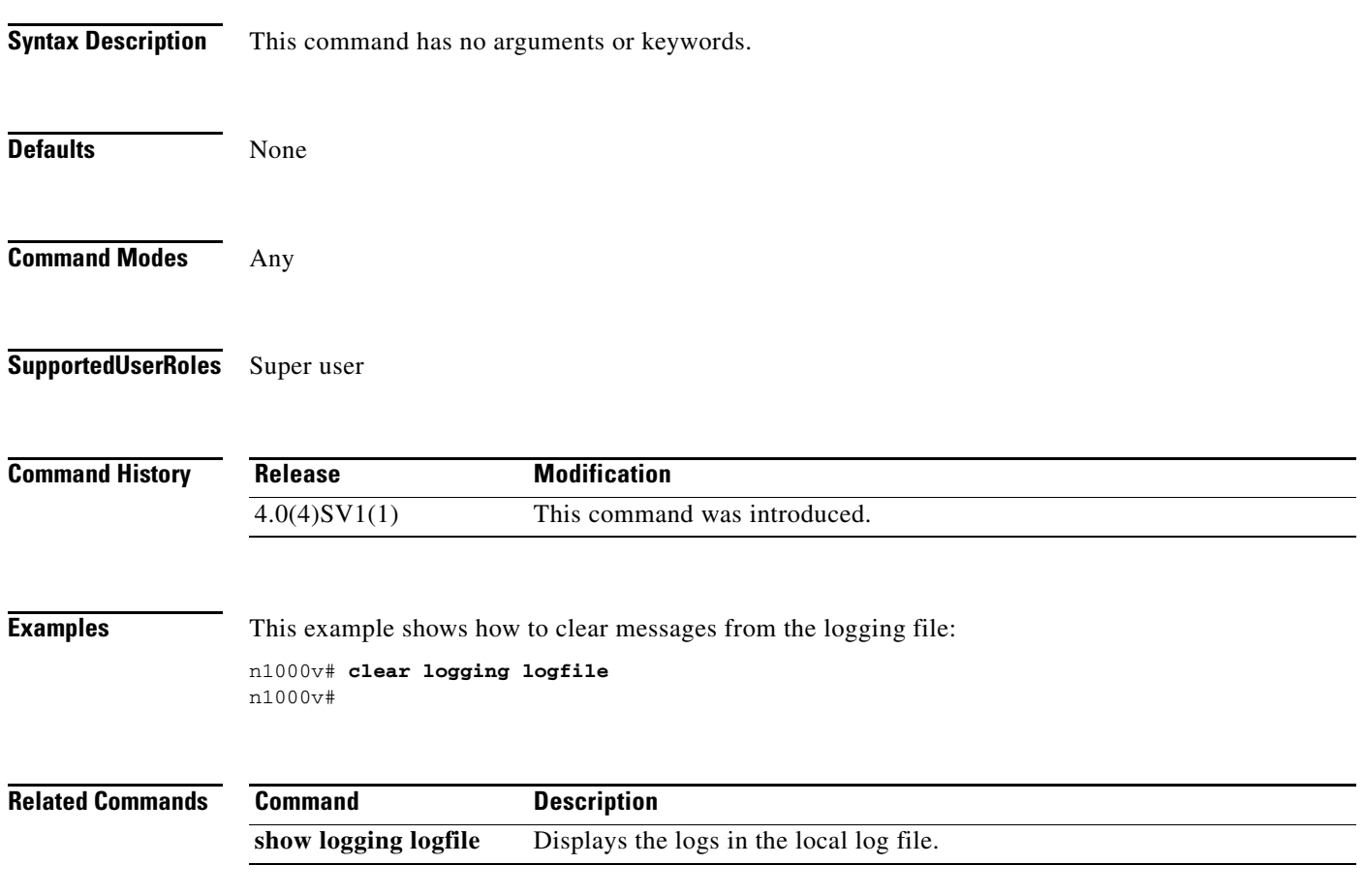

# **clear logging session**

Use the **clear logging session** command to clear the current logging session.

#### **clear logging session**

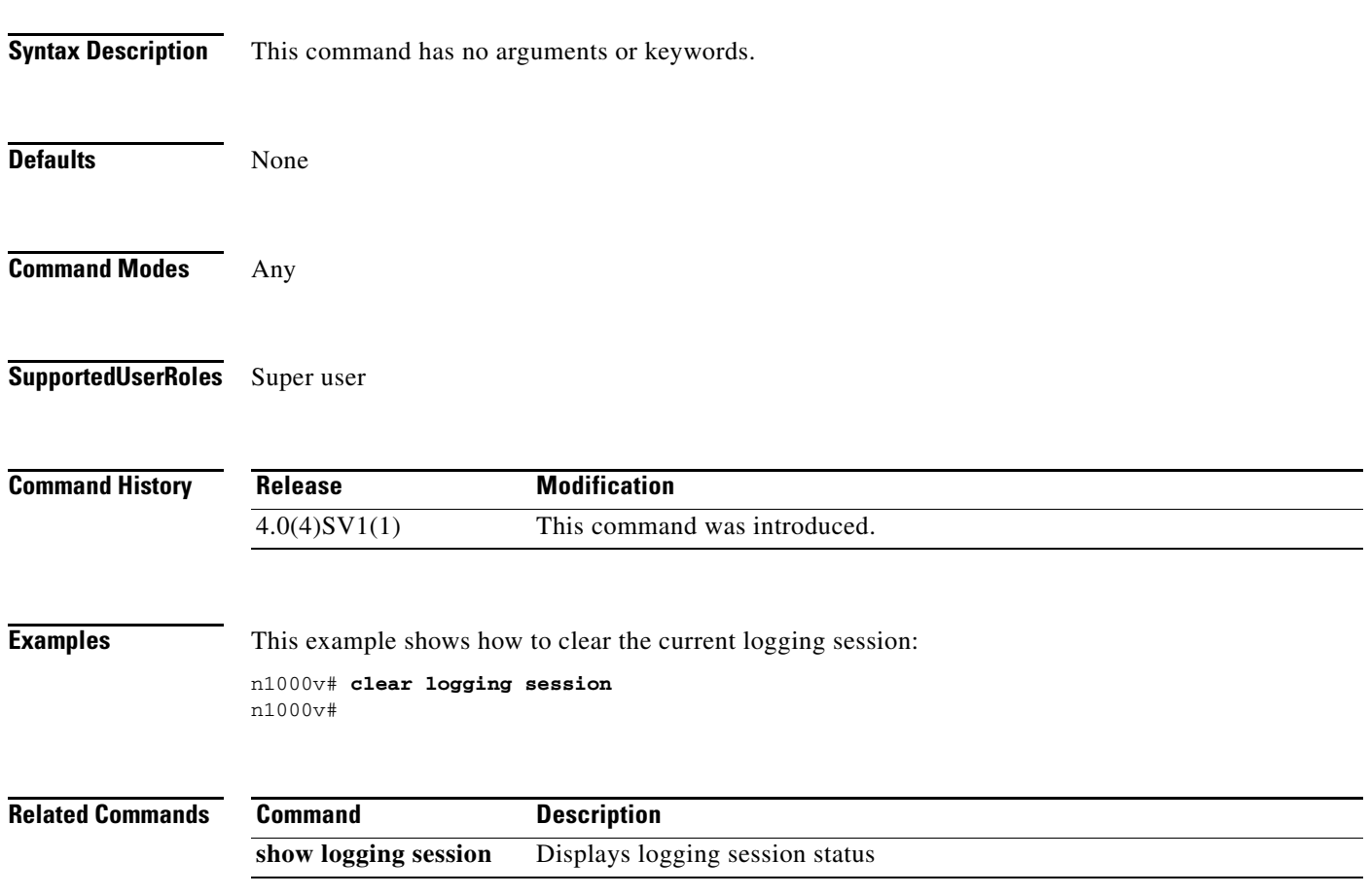

### **clear mac access-list counters**

To clear the counters for MAC access control lists (ACLs), use the **clear mac access-list counters**  command.

**clear mac access-list counters** [*access-list-name*]

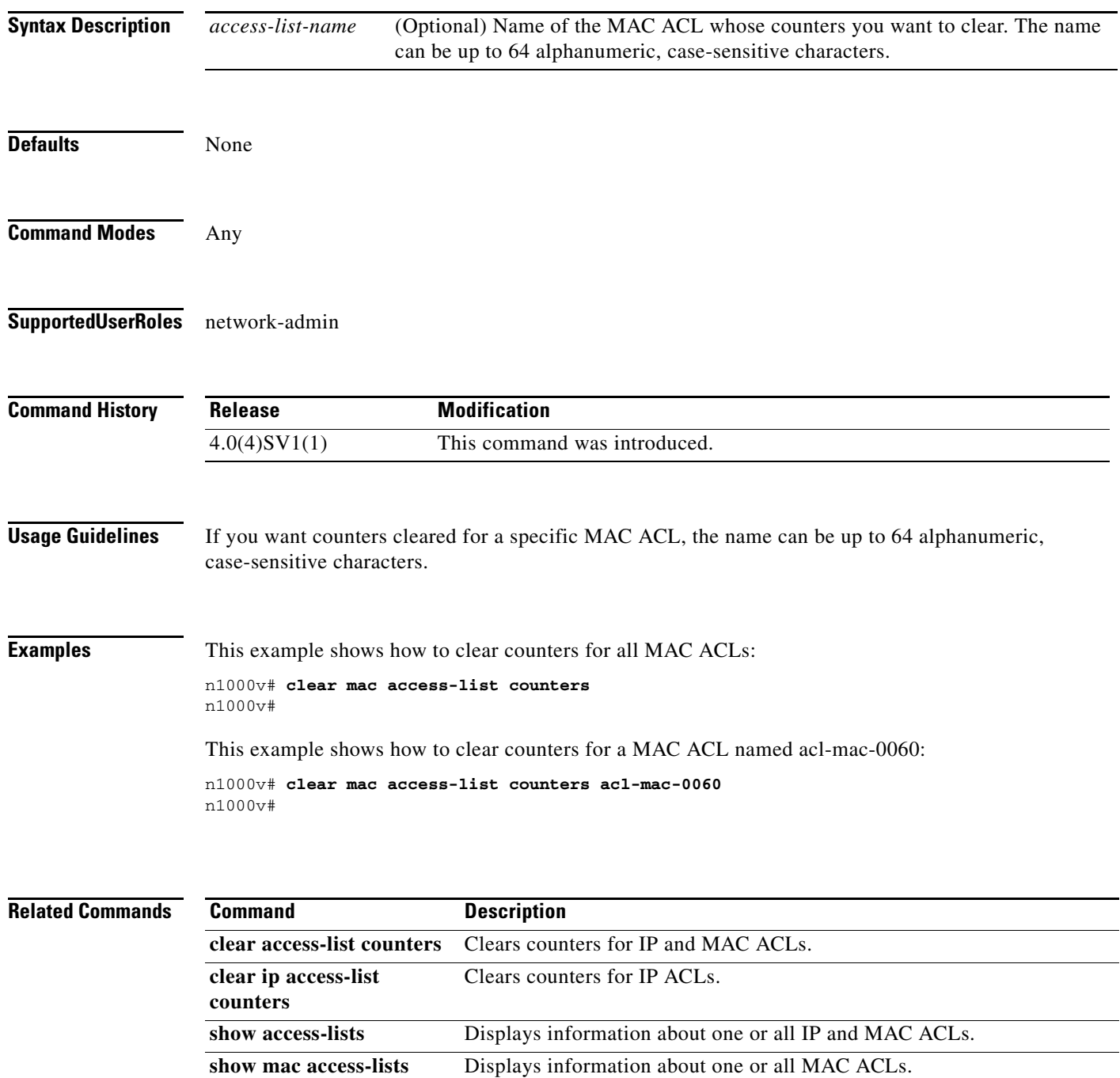

 $\overline{\phantom{a}}$ 

# **clear mac address-table dynamic**

To clear the dynamic address entries from the MAC address table in Layer 2, use the **clear mac address-table dynamic** command.

**clear mac address-table dynamic** [[**address** *mac-addr*] [**vlan** *vlan-id*] [**interface** {*type slot/port |* **port-channel** *number*}]

| <b>Syntax Description</b> | address<br>mac-addr                                                                                                    | (Optional) Specifies the MAC address to remove from the table. Use the format<br>XXXX.XXXX.XXXX.                                           |  |
|---------------------------|----------------------------------------------------------------------------------------------------|----------------------------------------------------------------------------------------------------|--|
|                           | vlan vlan-id                                                                                                    | (Optional) Specifies the VLAN from which the MAC address should be<br>removed from the table. The range of valid values is from 1 to 4094. |  |
|                           | interface {type<br>slot/port  <br>port-channel<br>$number\}]$                                                                                                    | (Optional) Specifies the interface. Use either the type of interface, the slot<br>number, and the port number, or the port-channel number. |  |
| <b>Defaults</b>           | None                                                                                                    |                                                                                                    |  |
| <b>Command Modes</b>      | Any                                                                                                    |                                                                                                    |  |
| <b>SupportedUserRoles</b> | network-admin                                                                                                    |                                                                                                    |  |
| <b>Command History</b>    | <b>Release</b>                                                                                                    | <b>Modification</b>                                                                                                    |  |
|                           | 4.0(4)SV1(1)                                                                                                    | This command was introduced.                                                                                                    |  |
| <b>Usage Guidelines</b>   | Use the clear mac address-table dynamic command with no arguments to remove all dynamic entries<br>from the table.                                                                                                    |                                                                                                    |  |
|                           | To clear static MAC addresses from the table, use the <b>no mac address-table static</b> command.                                                                                                    |                                                                                                    |  |
|                           | If the clear mac address-table dynamic command is entered with no options, all dynamic addresses are<br>removed. If you specify an address but do not specify an interface, the address is deleted from all<br>interfaces. If you specify an interface but do not specify an address, the device removes all addresses on<br>the specified interfaces. |                                                                                                    |  |
| <b>Examples</b>           | This example shows how to clear all the dynamic Layer 2 entries from the MAC address table:                                                                                                    |                                                                                                    |  |
|                           | n1000v(config)# clear mac address-table dynamic<br>$n1000v$ (config) #                                                                                                    |                                                                                                    |  |
|                           | This example shows how to clear all the dynamic Layer 2 entries from the MAC address table for VLAN<br>20 on port 2/20:                                                                                                    |                                                                                                    |  |

 $\mathcal{L}_{\rm{max}}$ 

n1000v(config)# **clear mac address-table dynamic vlan 20 interface ethernet 2/20** n1000v(config)#

**Related Commands** Co

| <b>Command</b> | <b>Description</b>                                    |  |
|----------------|-------------------------------------------------------|--|
| show mac       | Displays the information about the MAC address table. |  |
| address-table  |                                                       |  |

# **clear mac address-table sw-installed stale-entries**

To clear the software installed address entries from the MAC address table. Clear commands allow for clearing up any stale MACs/VTEPs.

**clear mac address-table sw-installed stale entries**

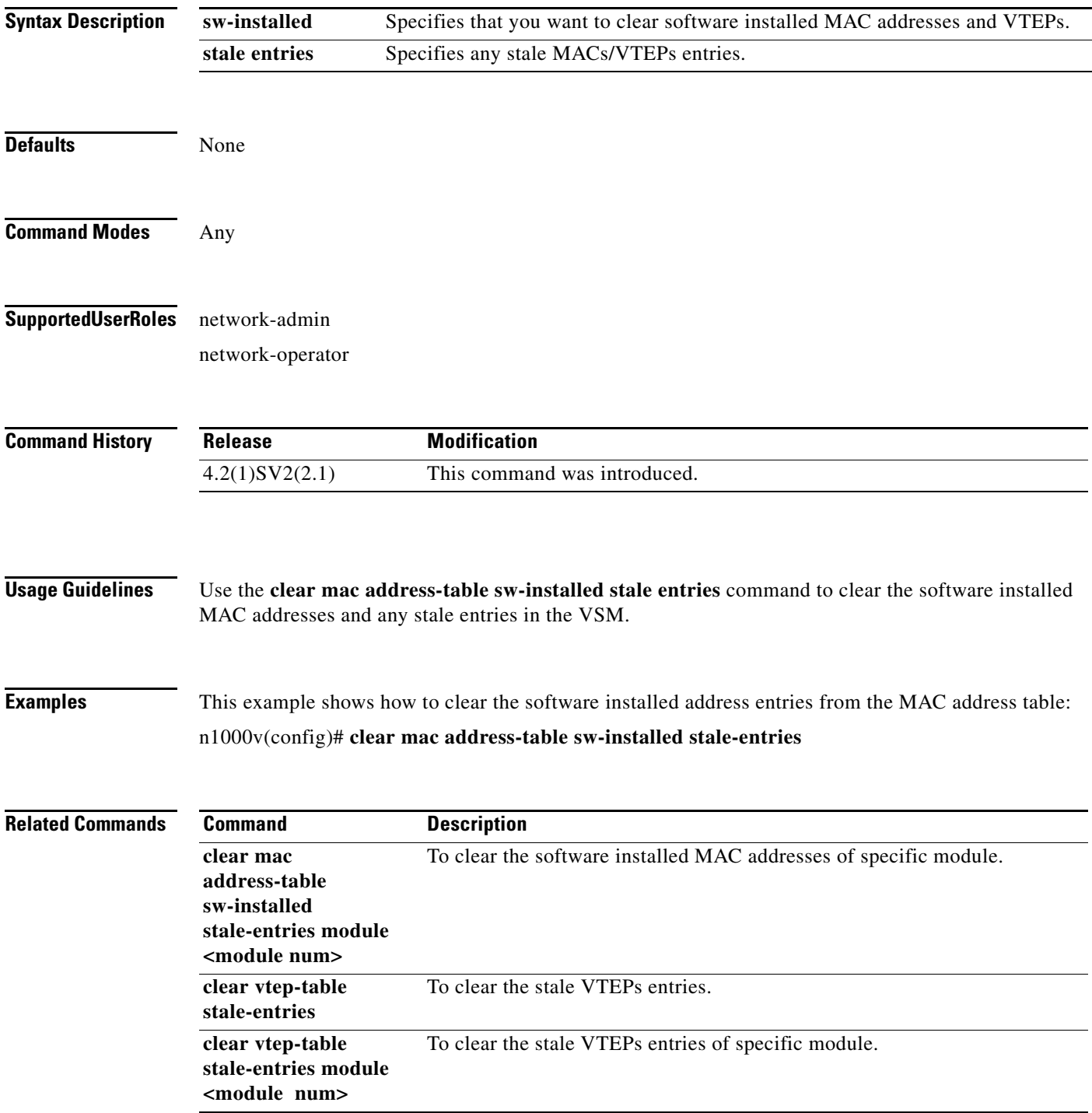

## **clear mac address-table sw-installed stale-entries module <module num>**

To clear the software installed address entries from the MAC address table of specific module. Clear commands allow for clearing up any stale MACs/VTEPs.

**clear mac address-table sw-installed stale-entries module <module num>**

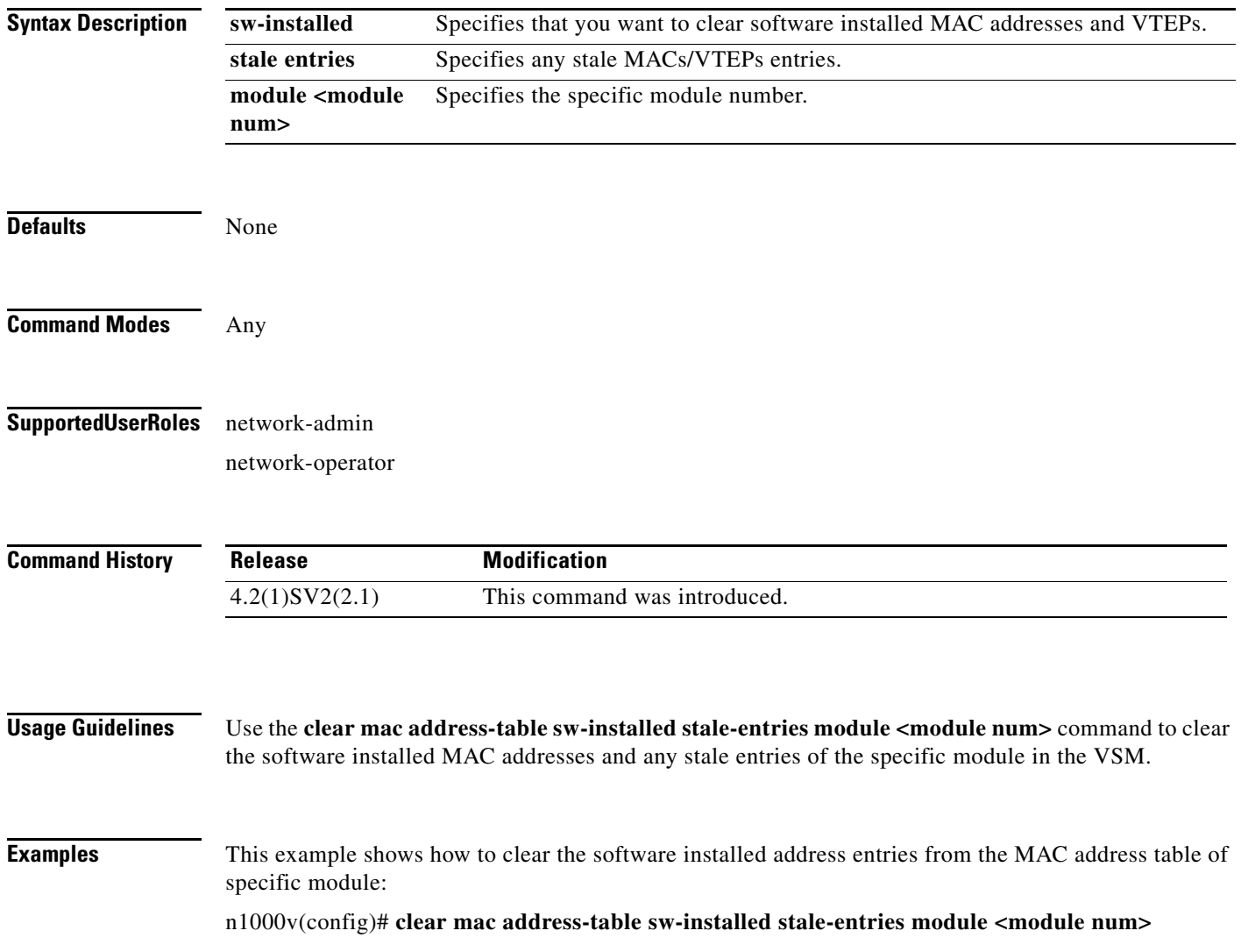

a ka

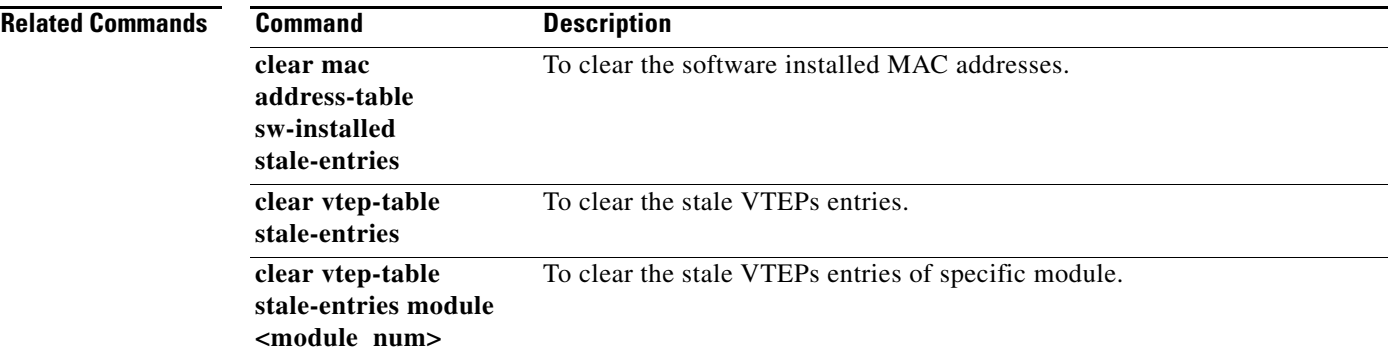

# **clear ntp statistics**

To clear the Network Time Protocol statistics, use the **clear ntp statistics** command.

**clear ntp statistics** {**all-peers** | **io** | **local** | **memory**}

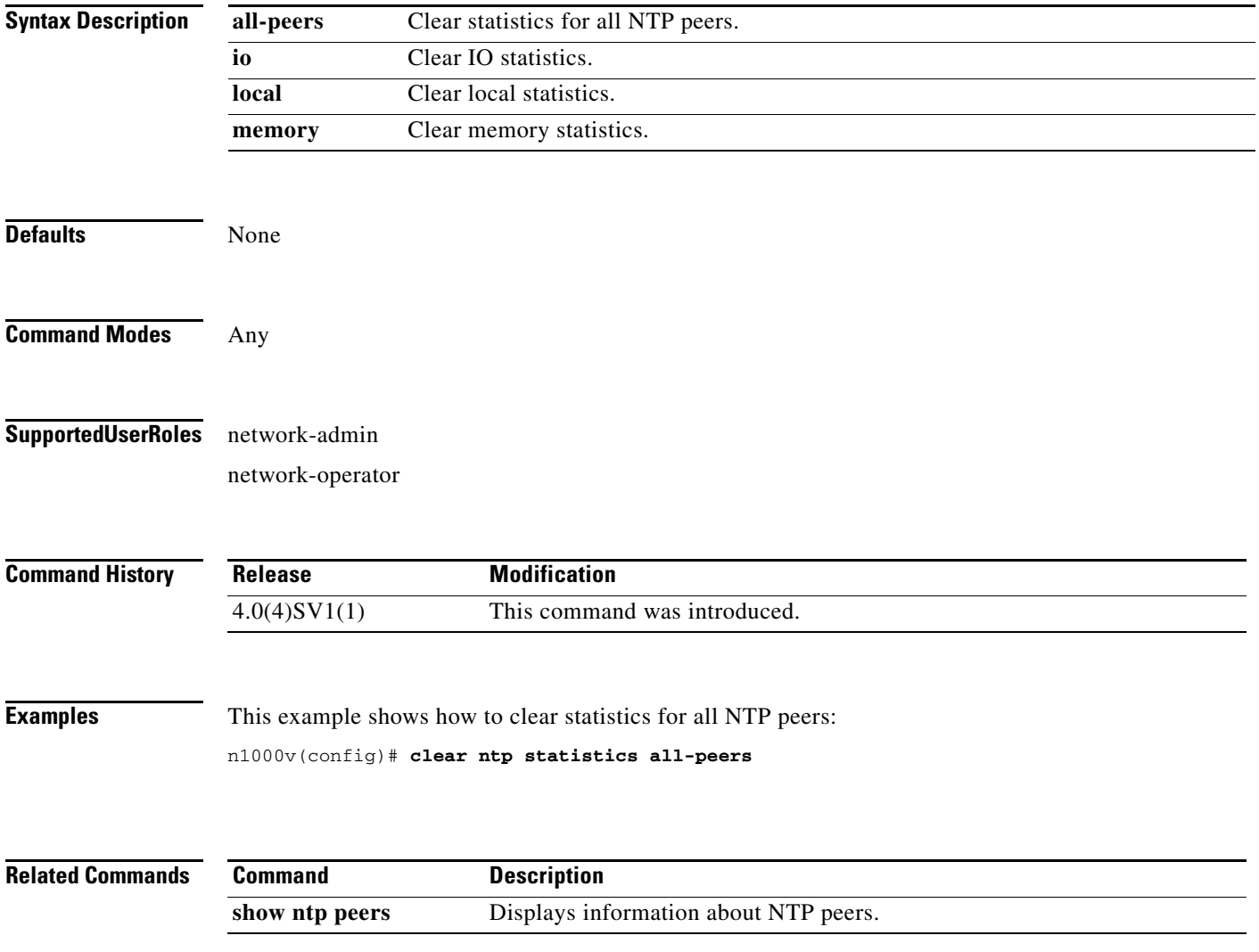

### **clear port-security**

To clear dynamically-learned, secure MAC address(es), use the **clear port-security** command.

**clear port-security** {**dynamic**} {**interface vethernet** *veth-number* | **address** *address*} [**vlan**  *vlan-id*]

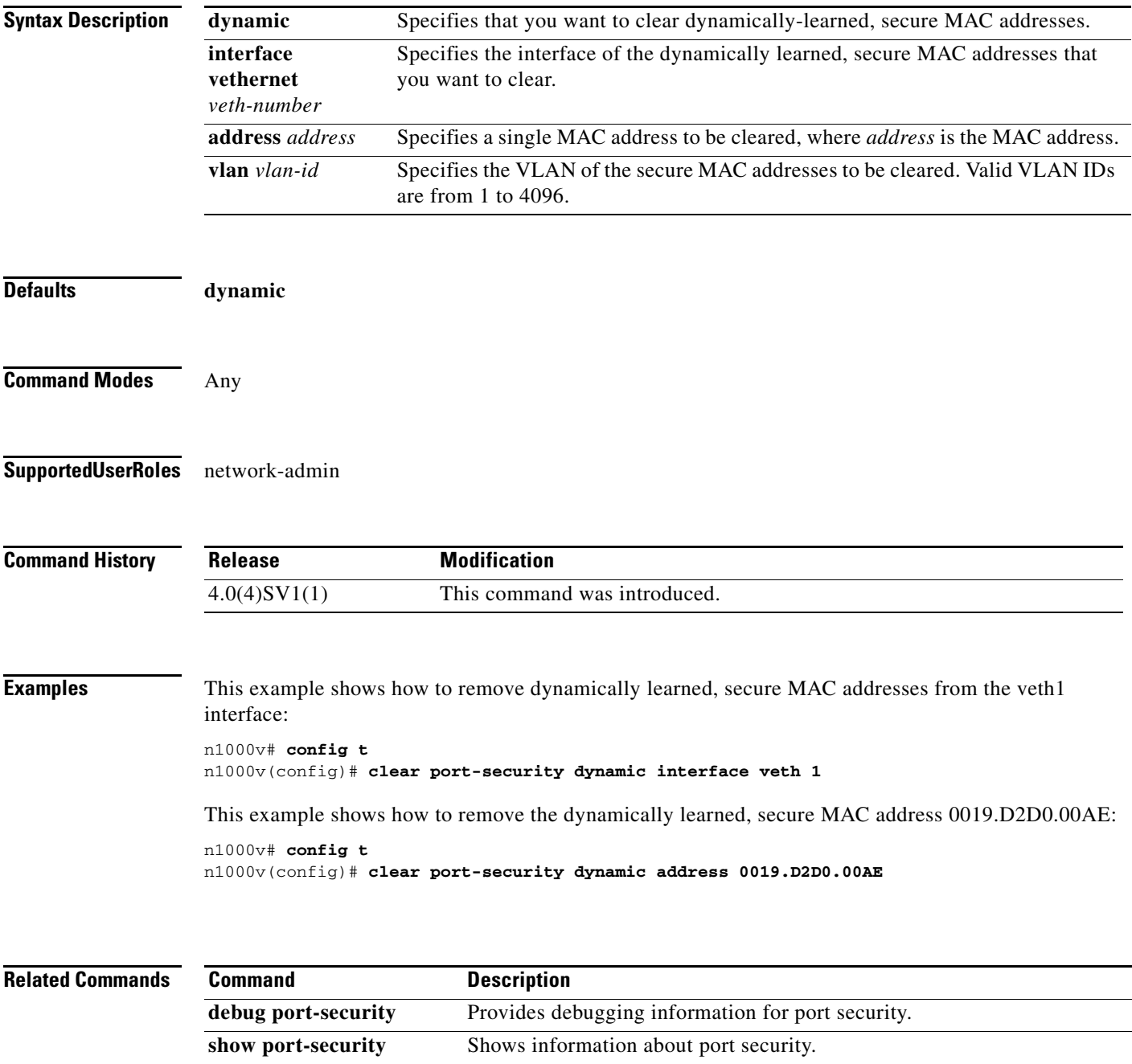

**switchport port-security** Enables port security on a Layer 2 interface.

# **clear qos statistics**

To clear the counters for QoS statistics, use the **clear qos statistics** command.

**clear qos statistics** {**interface** [**ethernet** *type/slot* | **vethernet** *number* | **port-channel** *number*] } [**input type qos** | **output type qos**]}

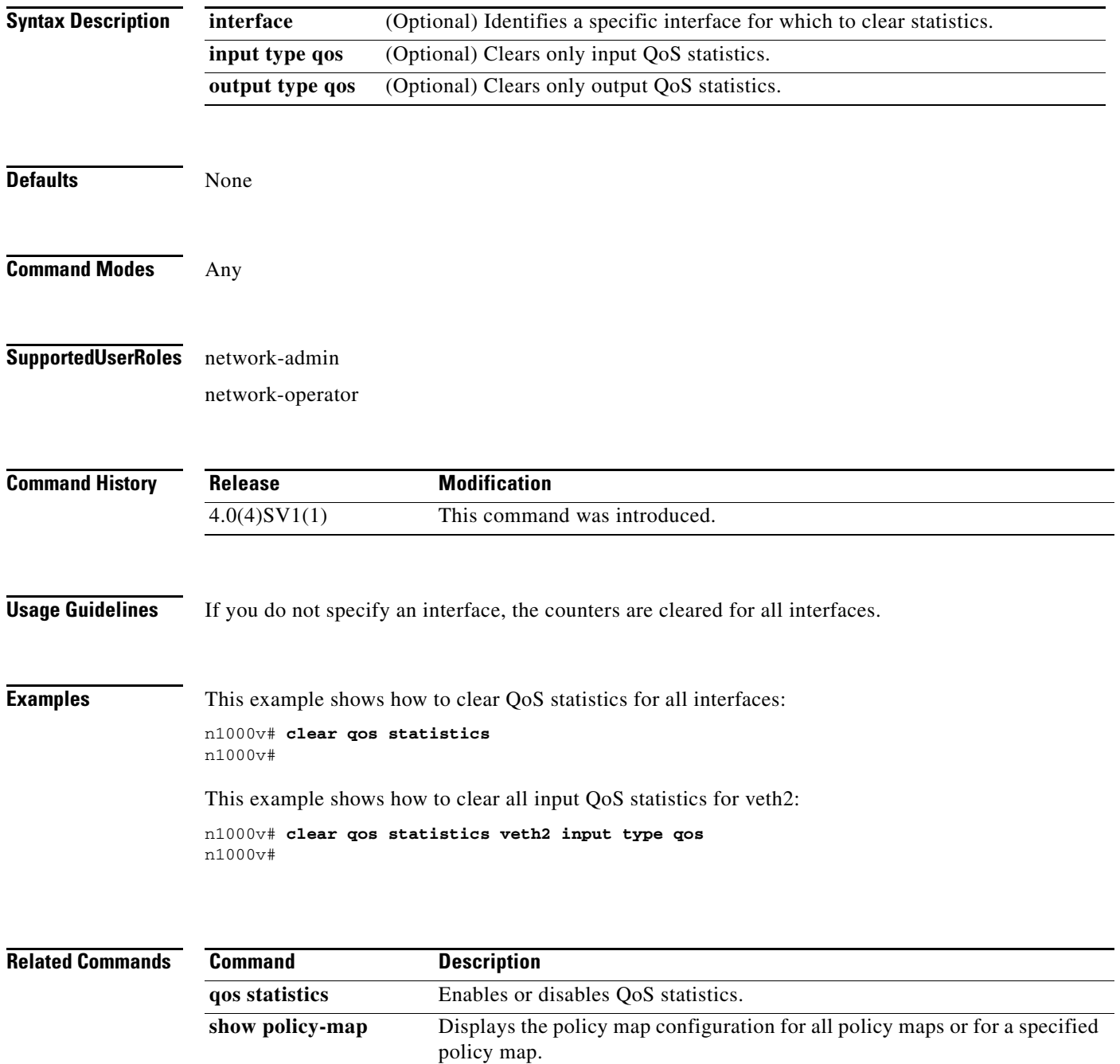

# **clear ssh hosts**

To clear the Secure Shell (SSH) host sessions, use the **clear ssh hosts** command.

**clear ssh hosts** 

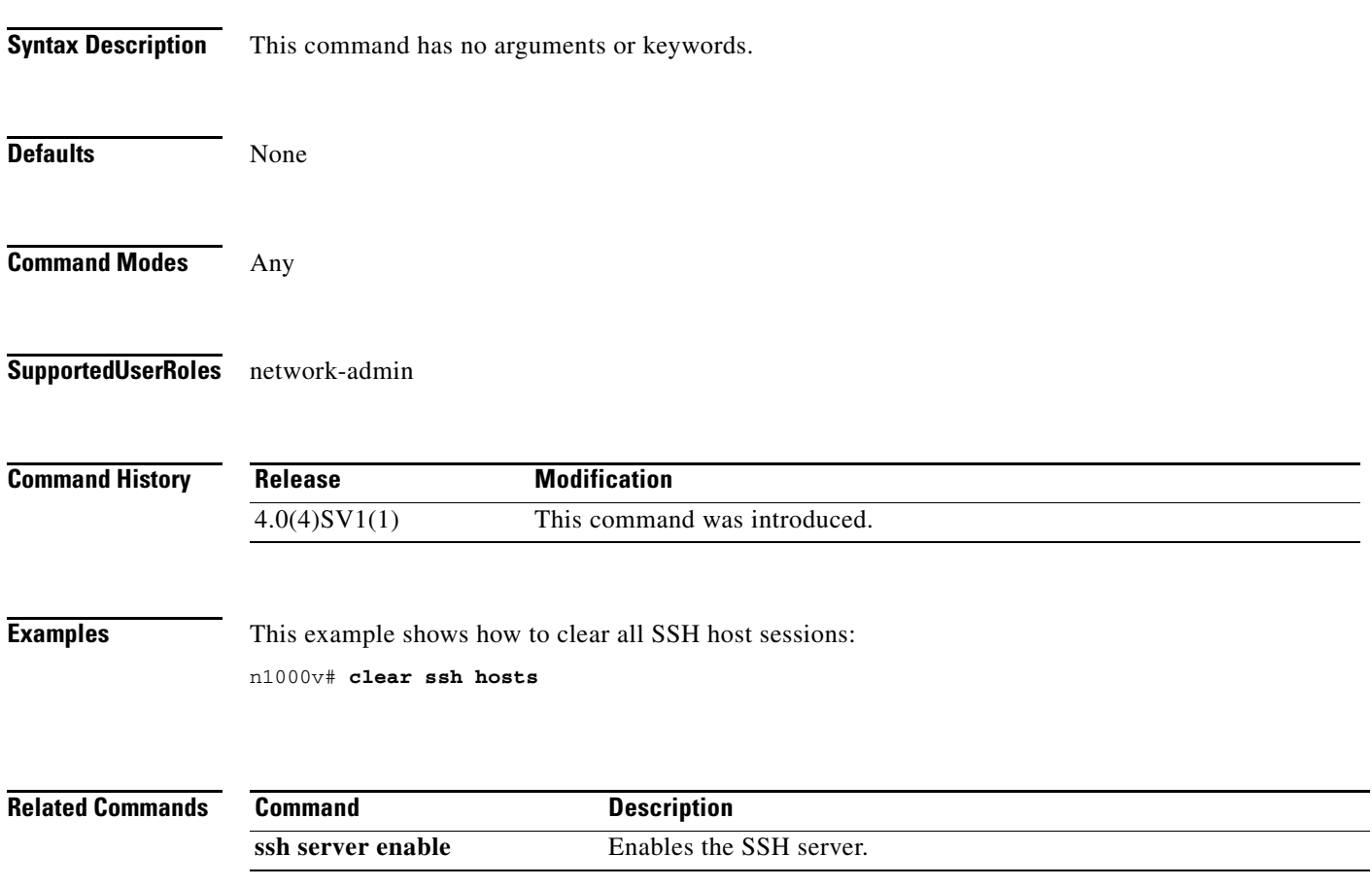

# **clear system reset-reason**

To clear the device reset-reason history, use the **clear system reset-reason** command.

#### **clear system reset-reason**

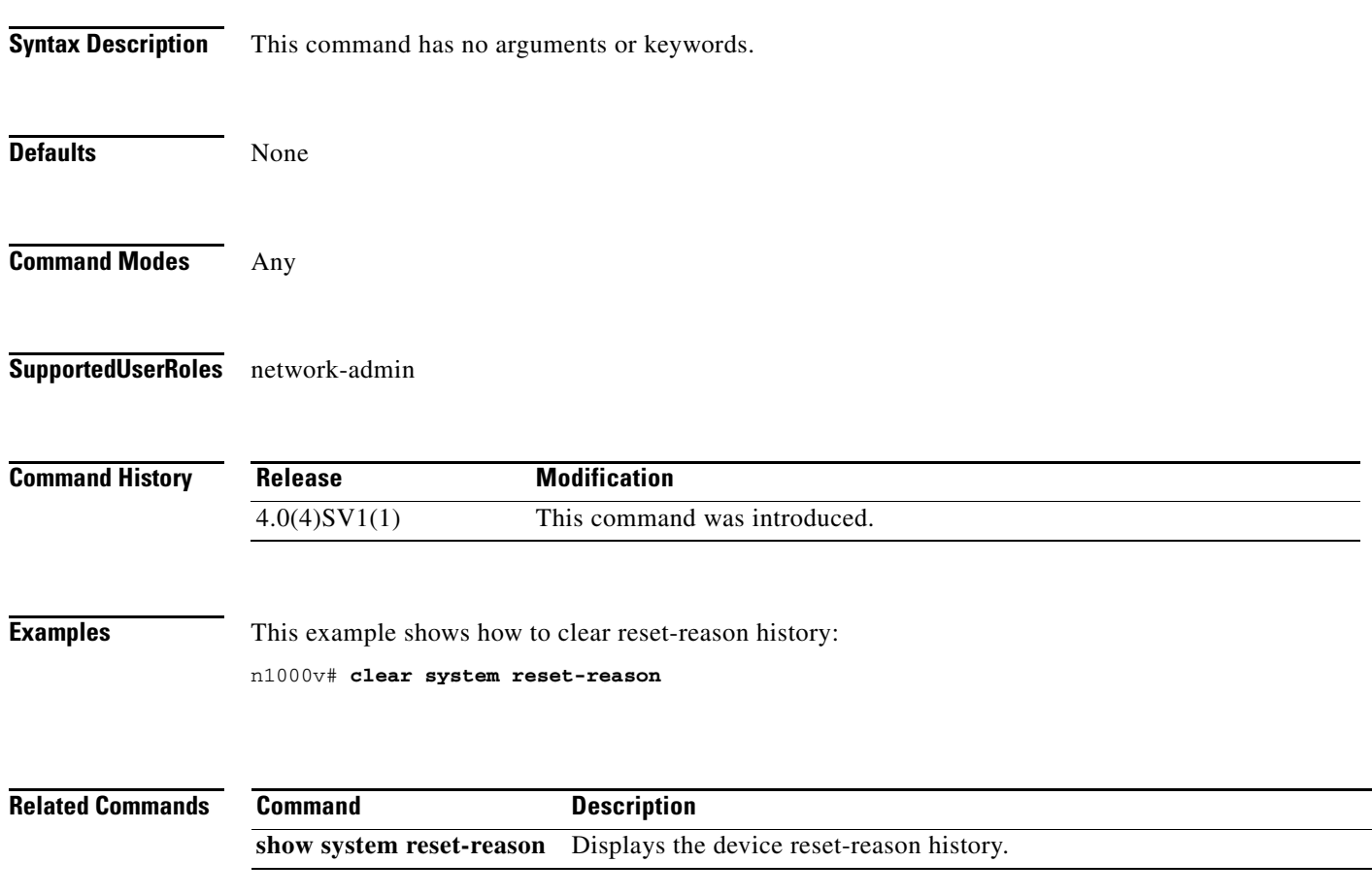

### **clear user**

To clear a user session, use the **clear user** command.

**clear user** *user-id*

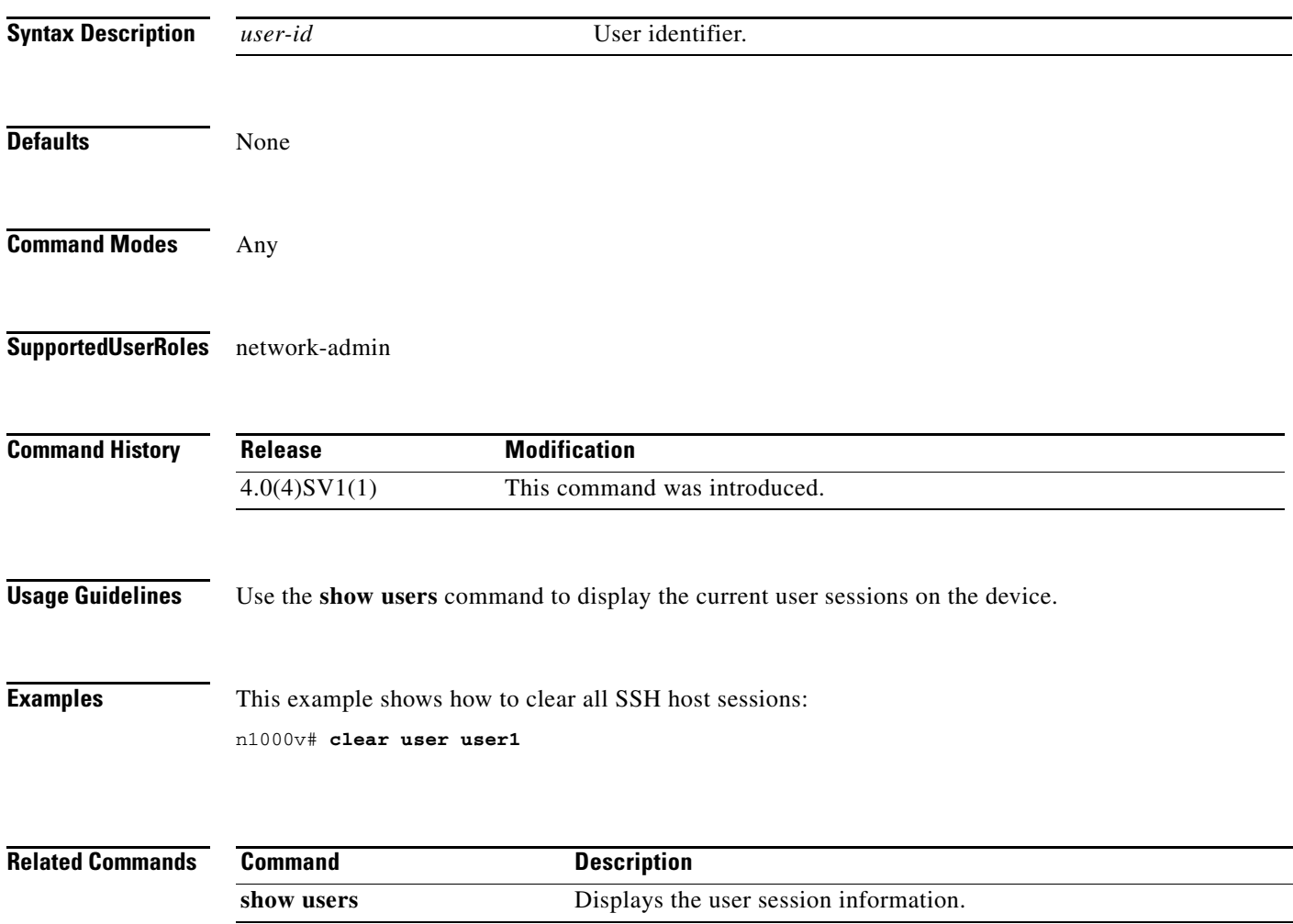

# **clear vtep-table stale-entries**

To clear the stale vteps entries from the address table. Clear commands allow for clearing up any stale MACs/VTEPs.

**clear vtep-table stale-entries**

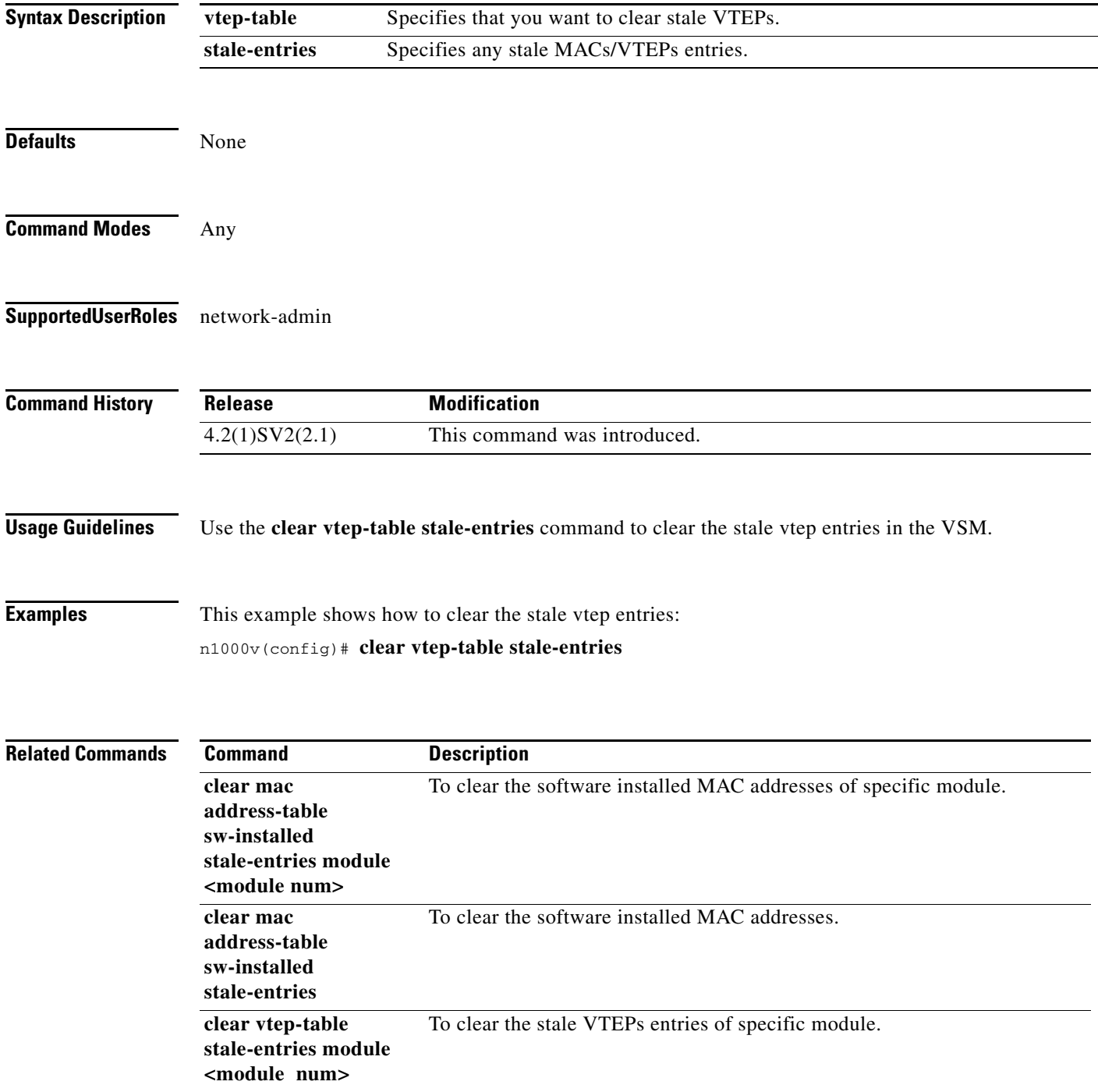

**The Second** 

## **clear vtep-table stale-entries module <module num>**

To clear the stale vteps entries from the address table of specific module. Clear commands allow for clearing up any stale MACs/VTEPs.

#### **clear vtep-table stale-entries module <module num>**

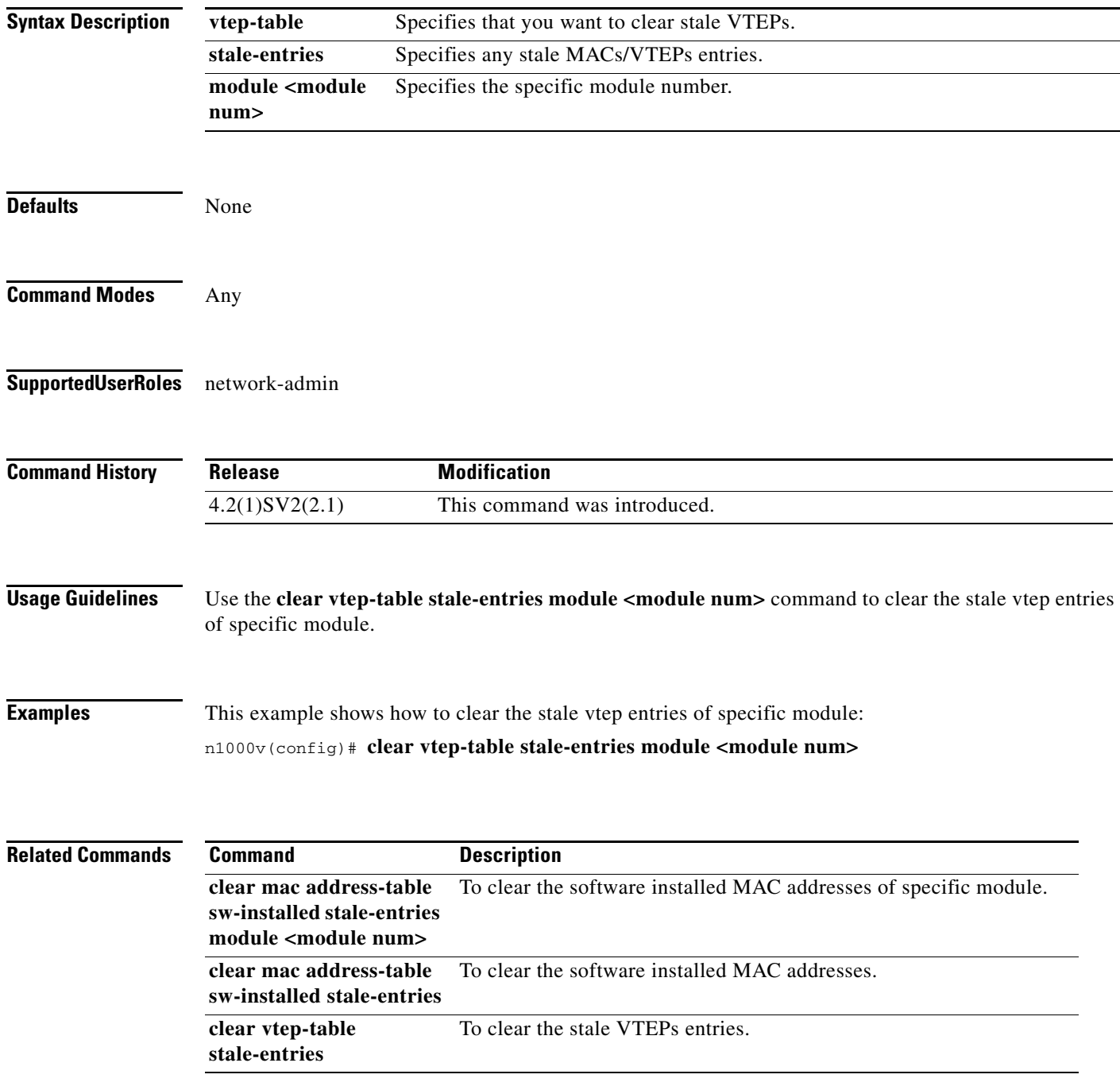

# **cli var name**

To define a command line interface (CLI) variable for a terminal session, use the **cli var name** command. To remove the CLI variable, use the **no** form of this command.

**cli var name** *variable-name variable-text*

**cli no var name** *variable-name*

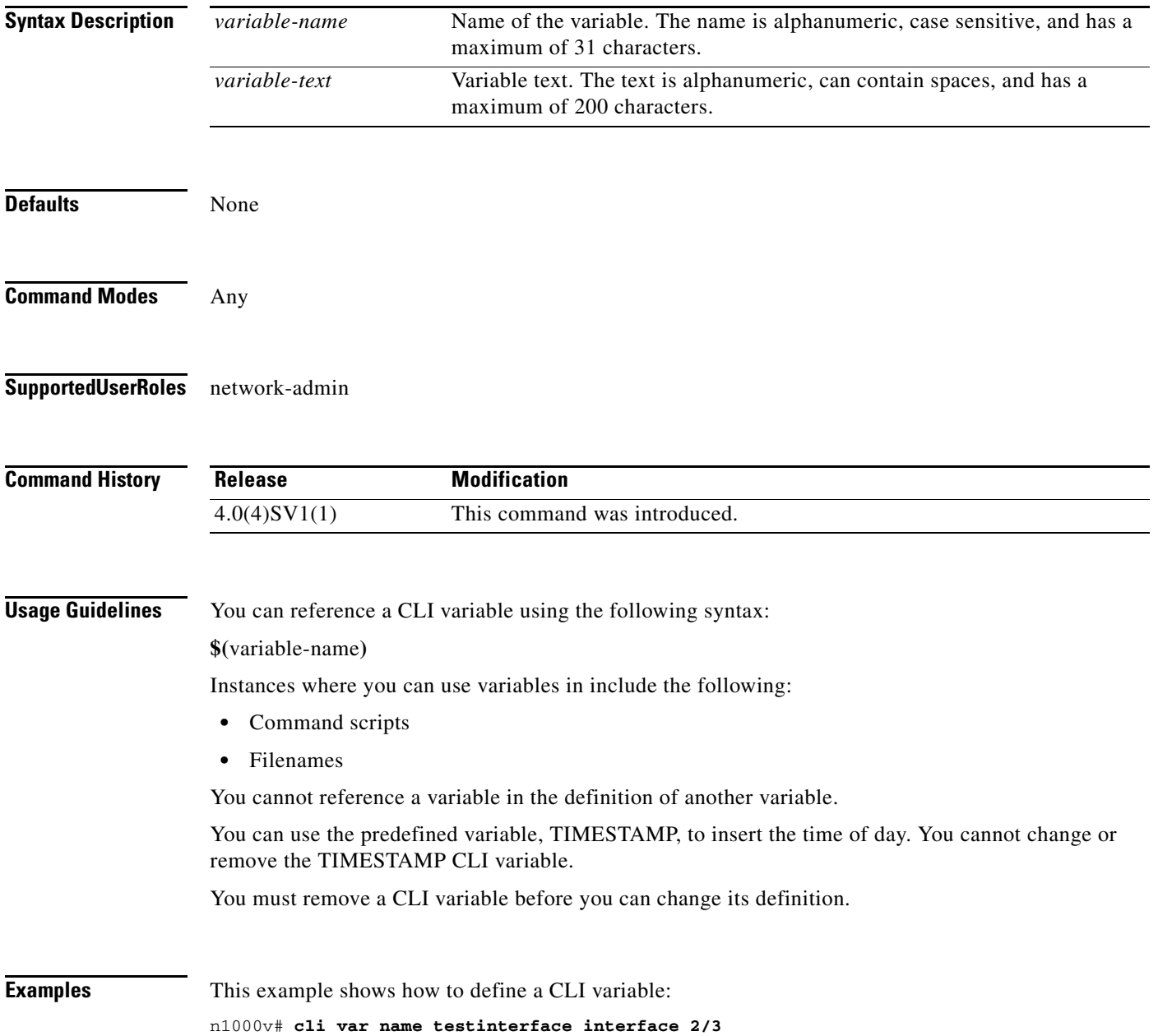

This example shows how to reference the TIMESTAMP variable: n1000v# **copy running-config > bootflash:run-config-\$(TIMESTAMP).cnfg** This example shows how to remove a CLI variable:

n1000v# **cli no var name testinterface interface 2/3**

**Related Commands Command Description show cli variables** Displays the CLI variables.

**The Second** 

# **clock set**

To manually set the clock, use the **clock set** command.

**clock set** *time day month year*

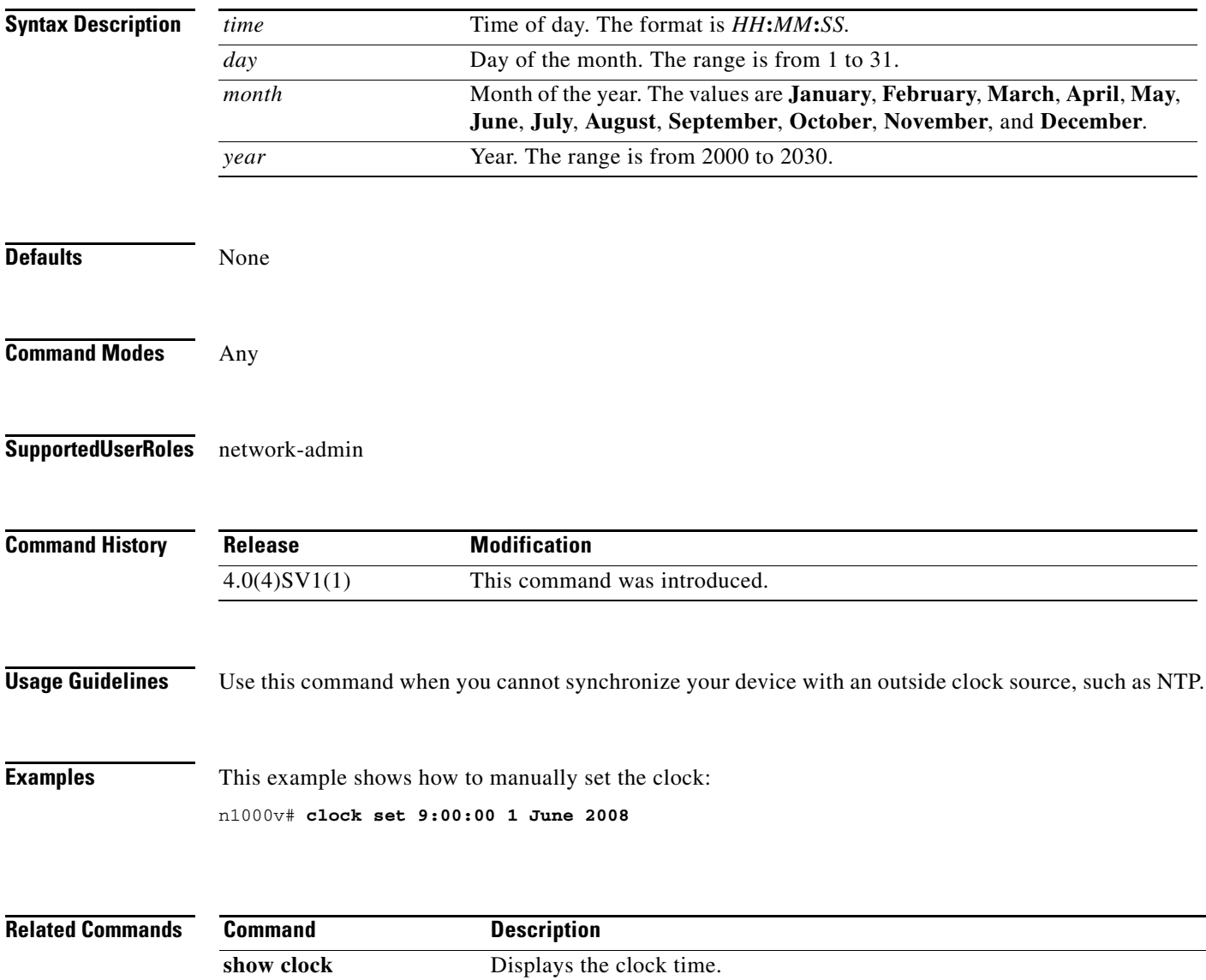

# **clock summer-time**

To configure the summer-time (daylight saving time) offset, use the **clock summer-time** command. To revert to the default, use the **no** form of this command.

**clock summer-time** *zone-name start-week start-day start-month start-time end-week end-day end-month end-time offset-minutes*

**no clock summer-time**

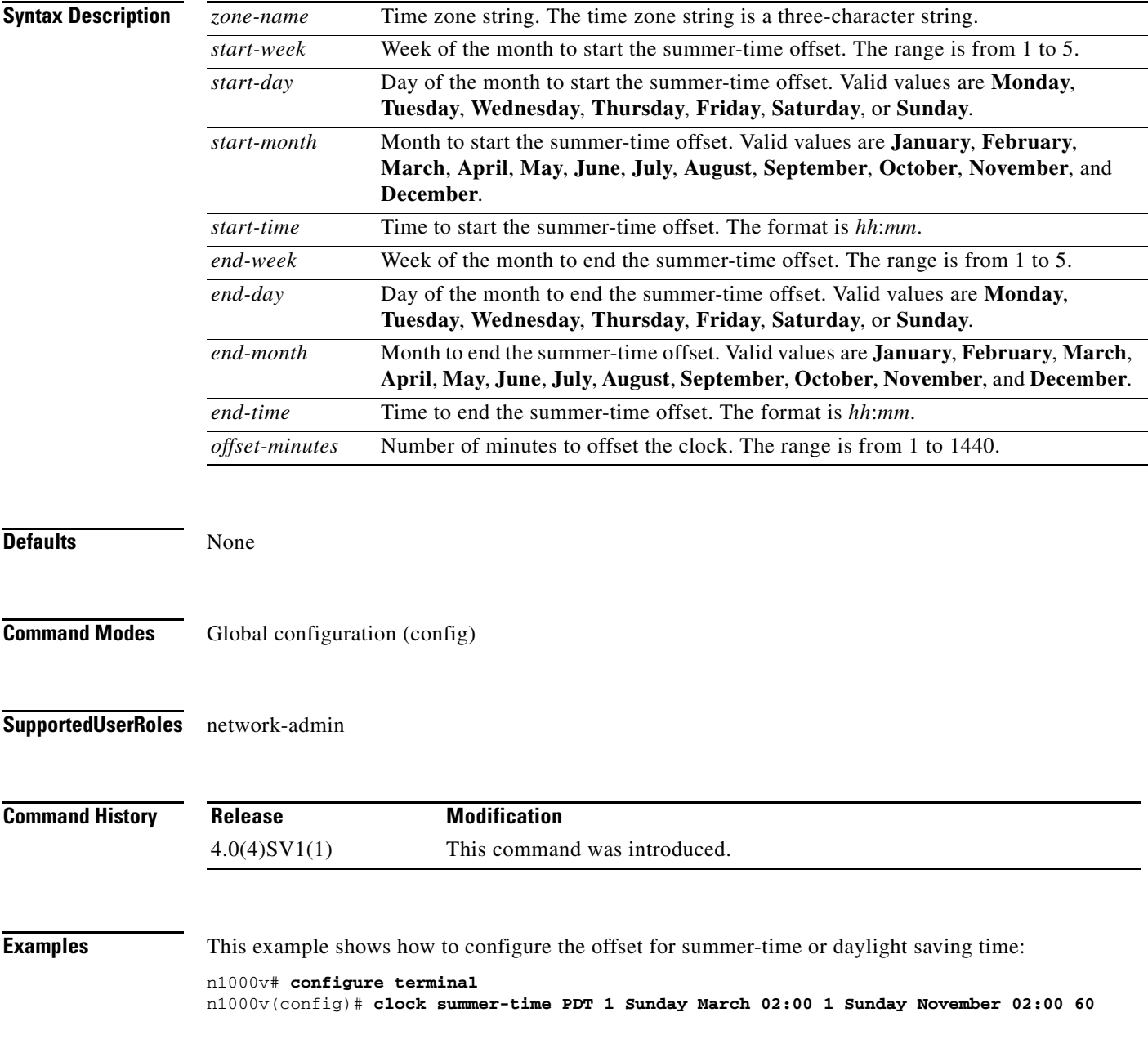

**The Second** 

H.

This example shows how to remove the summer-time offset:

```
n1000v# configure terminal
n1000v(config)# no clock summer-time
```
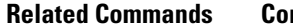

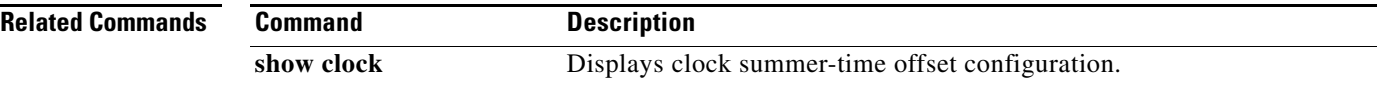

٠

**The College** 

## **clock timezone**

To configure the time zone offset from Coordinated Universal Time (UTC), use the **clock timezone** command. To revert to the default, use the **no** form of this command.

**clock timezone** *zone-name offset-hours offset-minutes*

**no clock timezone**

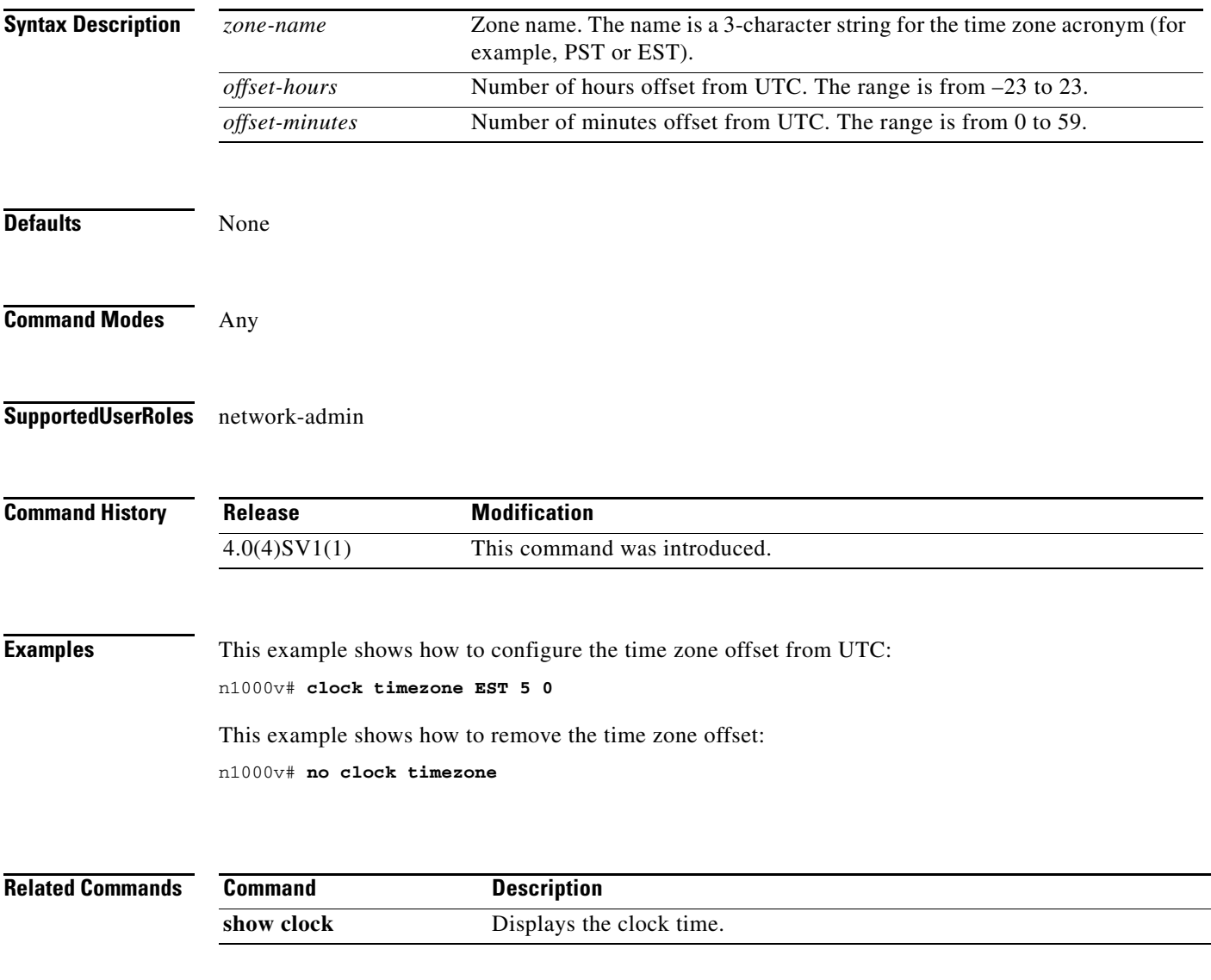

#### **collect counter**

To configure the number of bytes or packets in a flow as a non-key field and collect the number of bytes or packets seen for a Flexible NetFlow flow record, use the **collect counter** command. To disable the counters, use the **no** form of this command.

**collect counter** {**bytes** [**long**] | **packets** [**long**]}

**no collect counter** {**bytes** [**long**] | **packets** [**long**]}

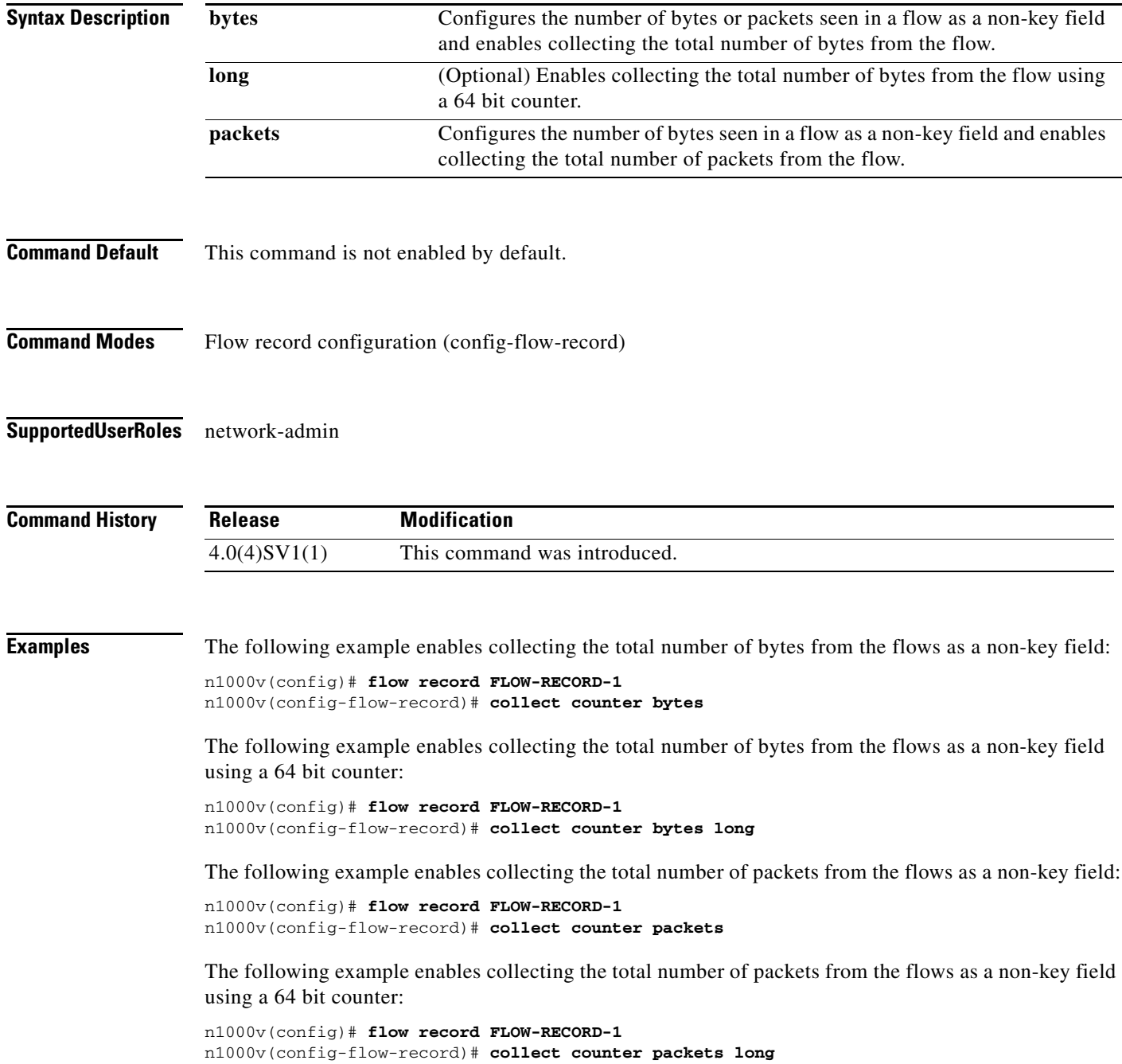
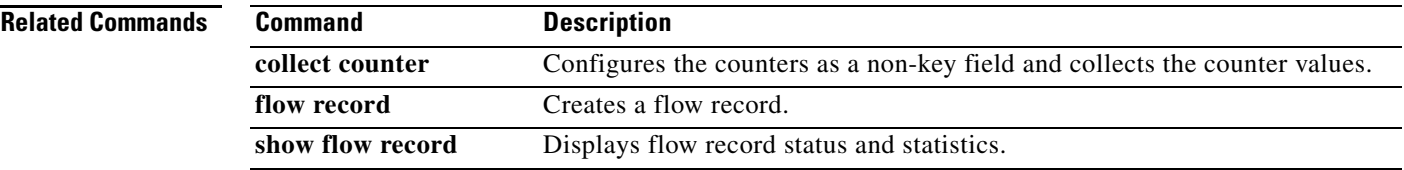

# **collect timestamp sys-uptime**

To collect the TIMESTAMP SYS-UPTIME for a NetFlow flow record, use the **collect timestamp sys-uptime** command. To disable the collection, use the **no** form of this command.

**collect timestamp sys-uptime** {**first** | **last**}

**no collect timestamp sys-uptime** {**first** | **last**}

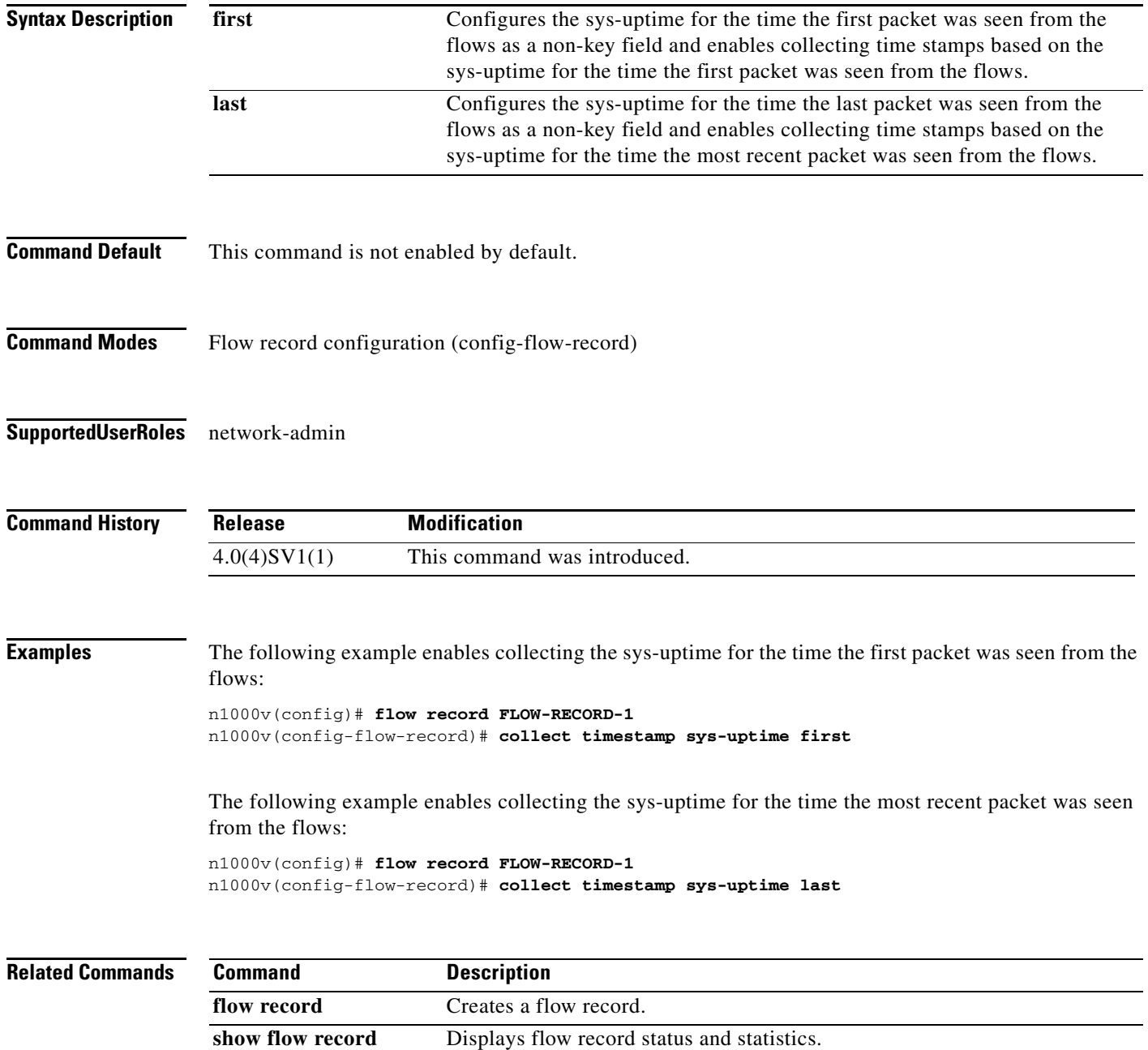

### **collect transport tcp flags**

To collect a Transmission Control Protocol (TCP) flags for a NetFlow flow record, use the **collect transport tcp flags** command. To disable the collection, use the **no** form of this command.

**collect transport tcp flags**

**no collect transport tcp flags**

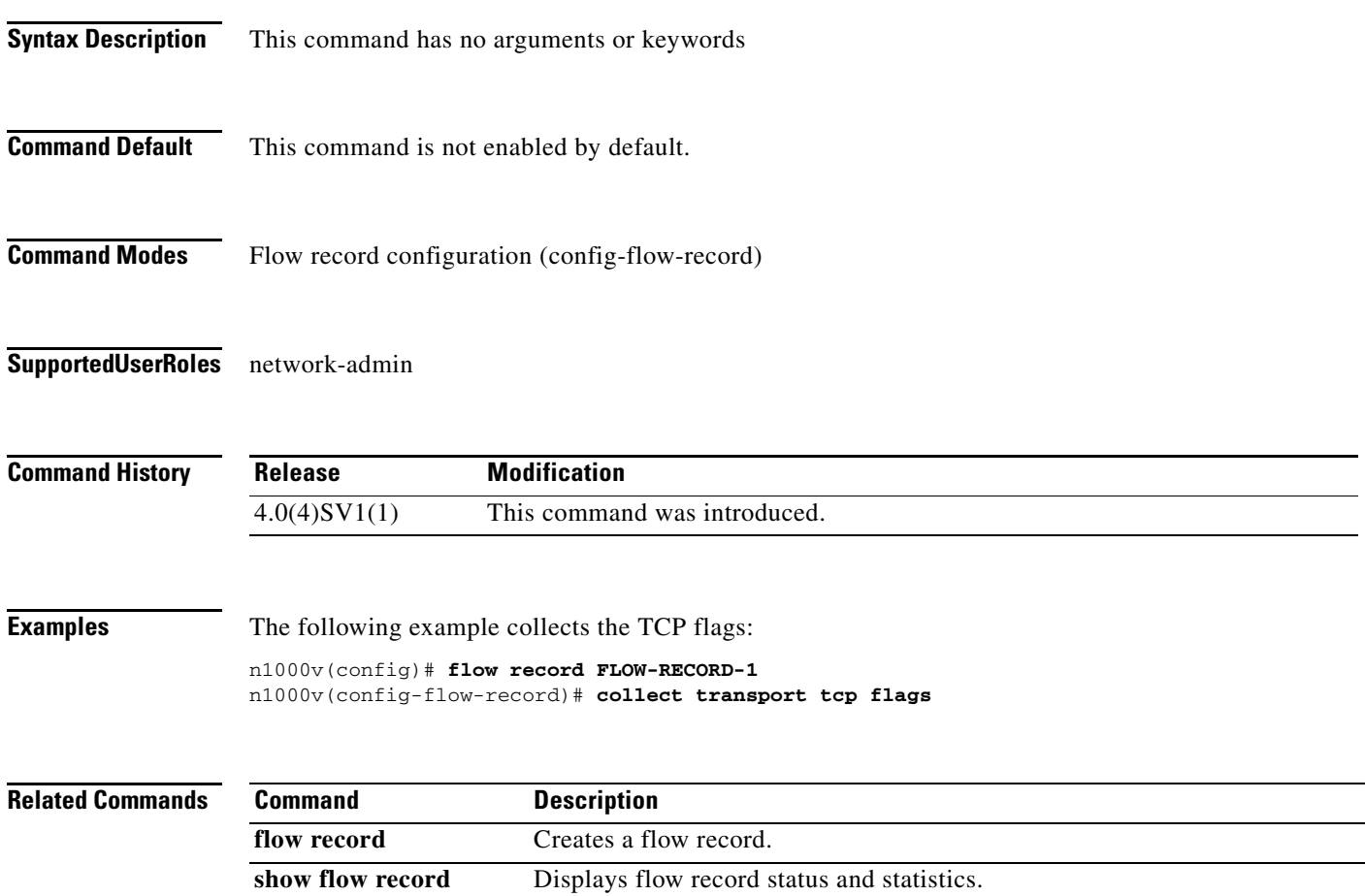

### **configure terminal**

To access configuration commands in the CLI global configuration mode, use the **configure terminal**  command.

#### **configure terminal**

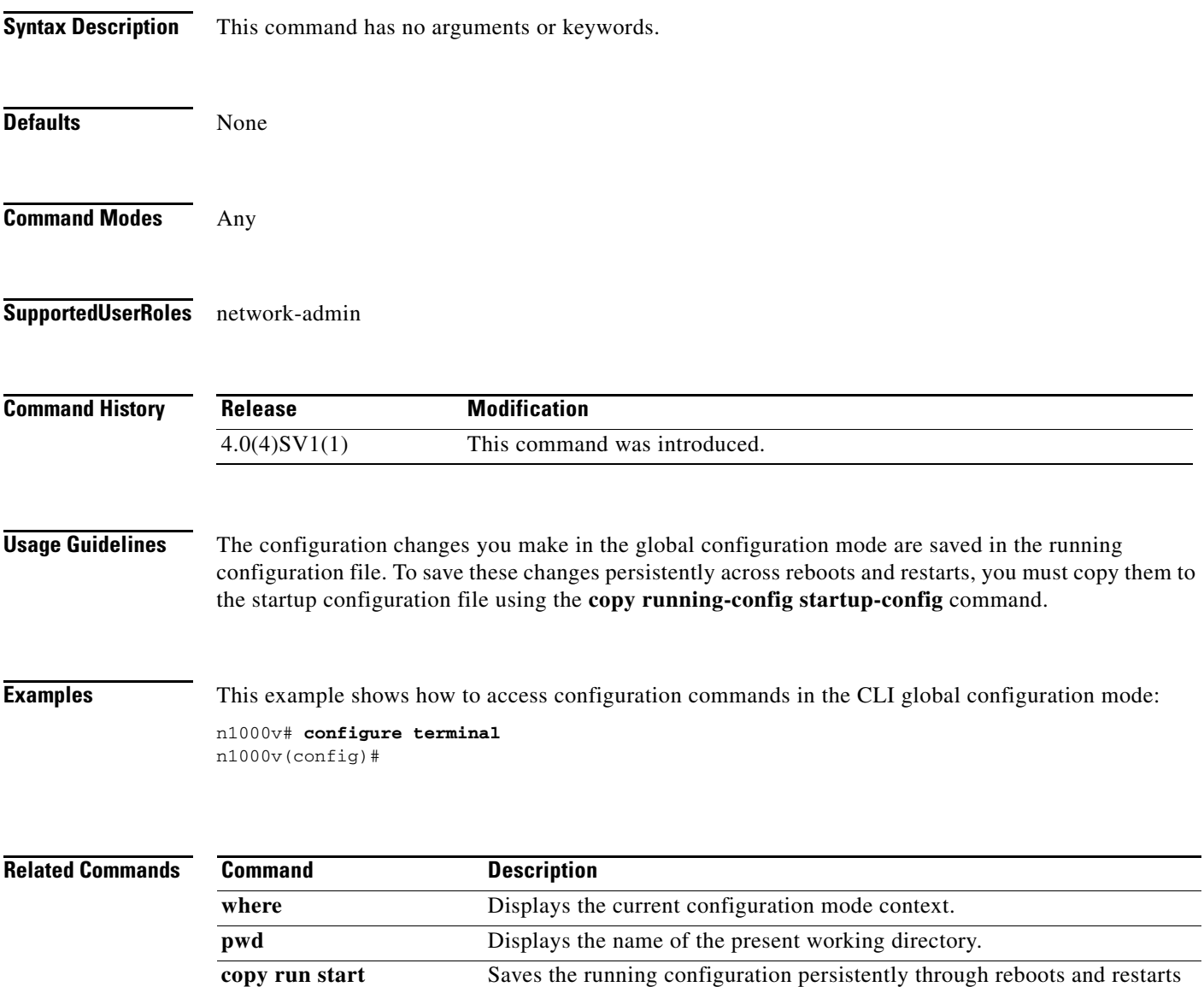

by copying it to the startup configuration.

### **connect**

To initiate a connection with vCenter, use the **connect** command. To disconnect from vCenter, use the **no** form of this command.

**connect**

**no connect**

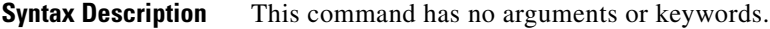

**Defaults** no connect

- **Command Modes** SVS connect configuration (config-svs-conn)
- **Supported User Roles** network-admin

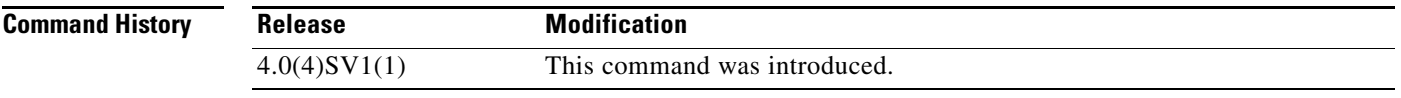

**Usage Guidelines** Upon connection to vCenter, if a username and password have not been configured for this connection, you are prompted to enter them.

> There can be only one active connection at a time. If a previously-defined connection is up, an error message displays and the **connect** command is rejected until the previous connection is closed by entering **no connect**.

**Examples** This example shows how to connect to vCenter:

n1000v(config#) **svs connection vcWest** n1000v(config-svs-conn#) **protocol vmware-vim** n1000v(config-svs-conn#) **remote hostname vcMain** n1000v(config-svs-conn#) **vmware dvs datacenter-name HamiltonDC** n1000v(config-svs-conn#) **connect**

This example shows how to disconnect from vCenter:

n1000v(config#) **svs connection vcWest** n1000v(config-svs-conn#) **no connect**

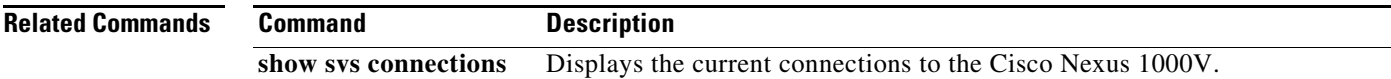

**The Co** 

## **control vlan**

To assign a control VLAN to the Cisco Nexus 1000V domain, use the **control vlan** command. To remove the control VLAN, use the **no** form of this command.

**control vlan** *number*

**no control vlan**

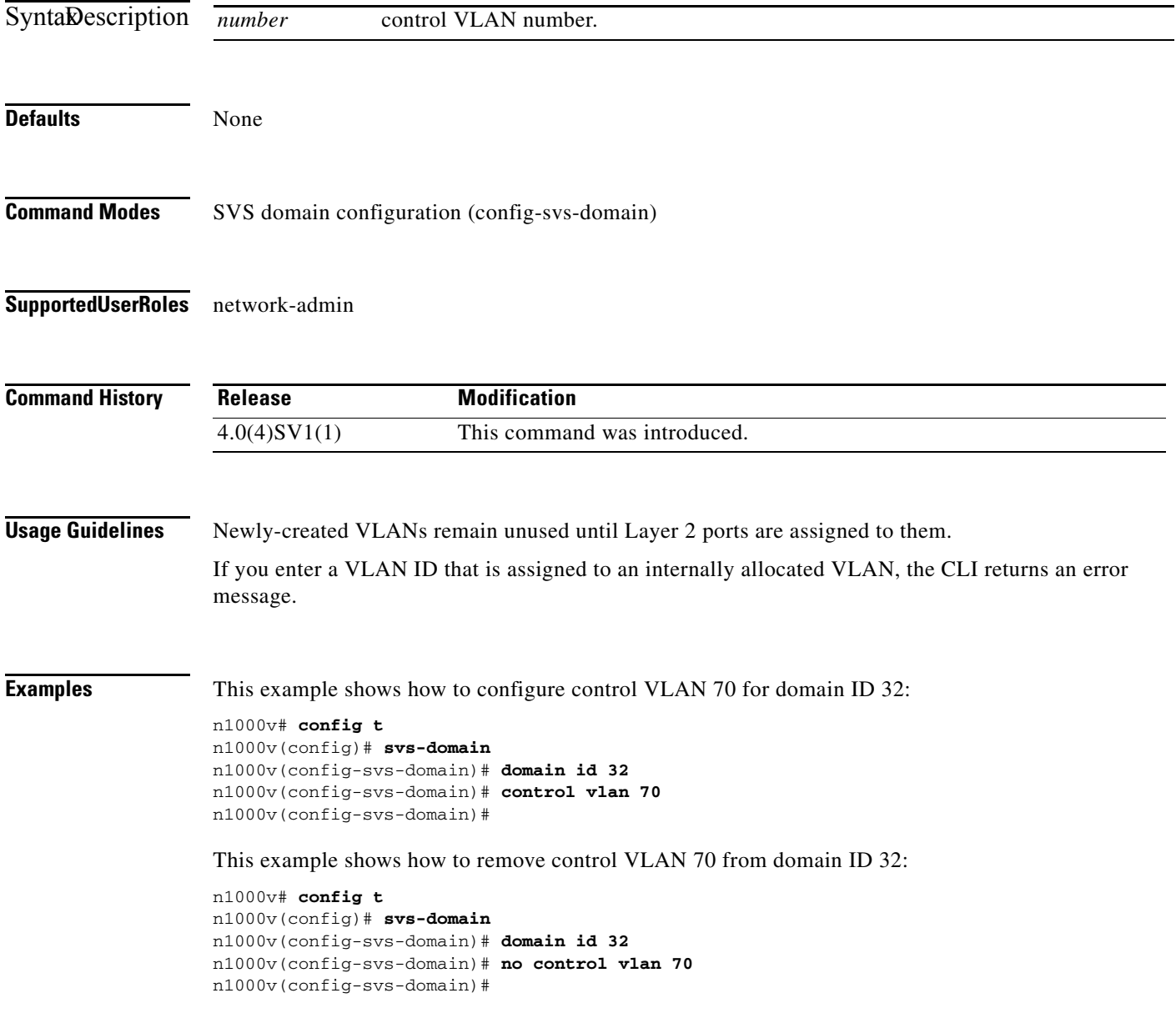

a l

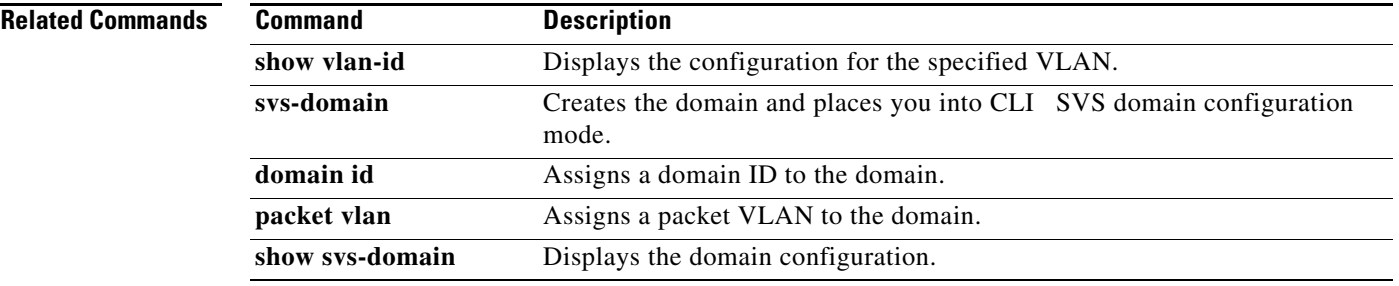

### **copy**

To copy a file from a source to a destination, use the **copy** command.

**copy** *source-url destination-url*

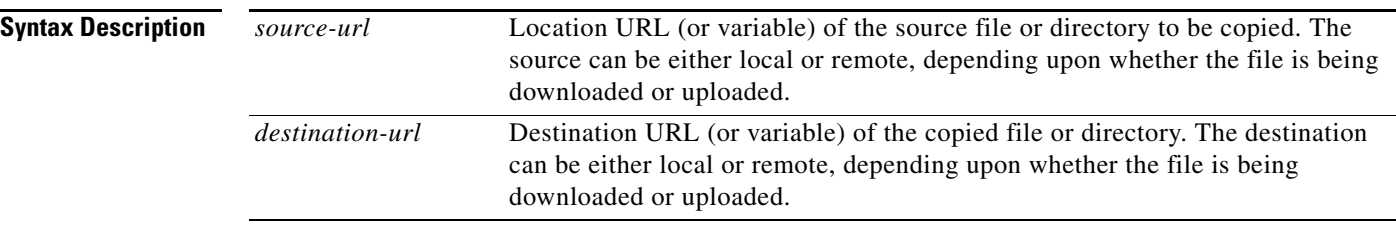

The format of the source and destination URLs varies according to the file or directory location. You may enter either a command-line interface (CLI) variable for a directory or a filename that follows the Cisco NX-OS file system syntax (*filesystem*:[/*directory*][/*filename*]).

The following tables list URL prefix keywords by the file system type. If you do not specify a URL prefix keyword, the device looks for the file in the current directory.

[Table 3-1](#page-79-0) lists URL prefix keywords for bootflash and remote writable storage file systems.

| <b>Keyword</b>                | <b>Source or Destination</b>                                                                                                    |
|-------------------------------|----------------------------------------------------------------------------------------------------|
| <b>bootflash:</b> [//module/] | Source or destination URL for boot flash memory. The <i>module</i> argument<br>value is sup-active, sup-local, sup-remote, or sup-standby.                                                                                                    |
| ftp:                          | Source or destination URL for a FTP network server. The syntax for this<br>alias is as follows:<br>ftp:[//server][/path]/filename                                                                                                    |
| scp:                          | Source or destination URL for a network server that supports Secure Shell<br>(SSH) and accepts copies of files using the secure copy protocol (scp). The<br>syntax for this alias is as follows:<br>scp:[//[username@]server][/path]/filename |
| sftp:                         | Source or destination URL for an SSH FTP (SFTP) network server. The<br>syntax for this alias is as follows:<br>sftp: [//[username@]server] [/path]/filename                                                                                   |
| tftp:                         | Source or destination URL for a TFTP network server. The syntax for this<br>alias is as follows:<br><b>tftp:</b> [ <i>  server</i> [:port]][ <i> path</i> ] <i> filename</i>                                                                  |

<span id="page-79-0"></span>*Table 3-1 URL Prefix Keywords for Storage File Systems*

ヿ

[Table 3-2](#page-80-0) lists the URL prefix keywords for nonwritable file systems.

<span id="page-80-0"></span>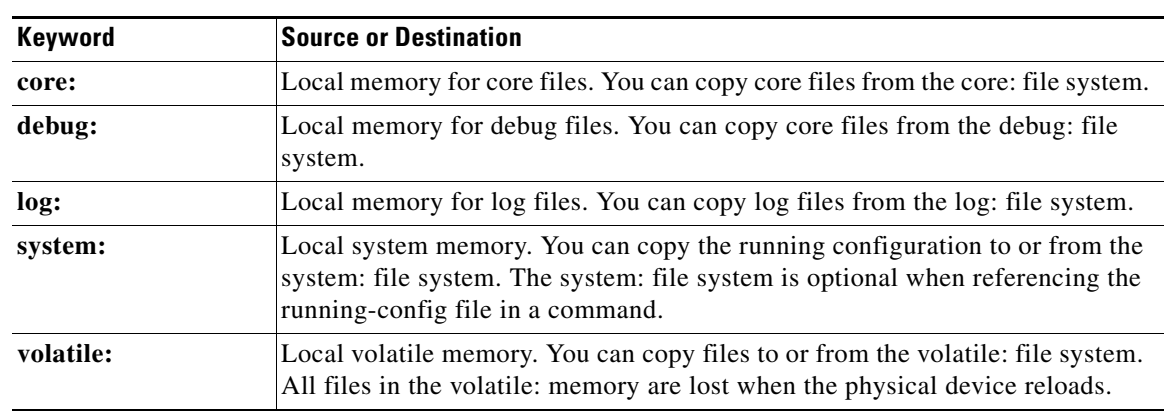

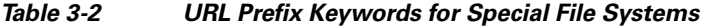

**Defaults** The default name for the destination file is the source filename.

### **Command Modes** Any

### **Supported User Roles** network-admin

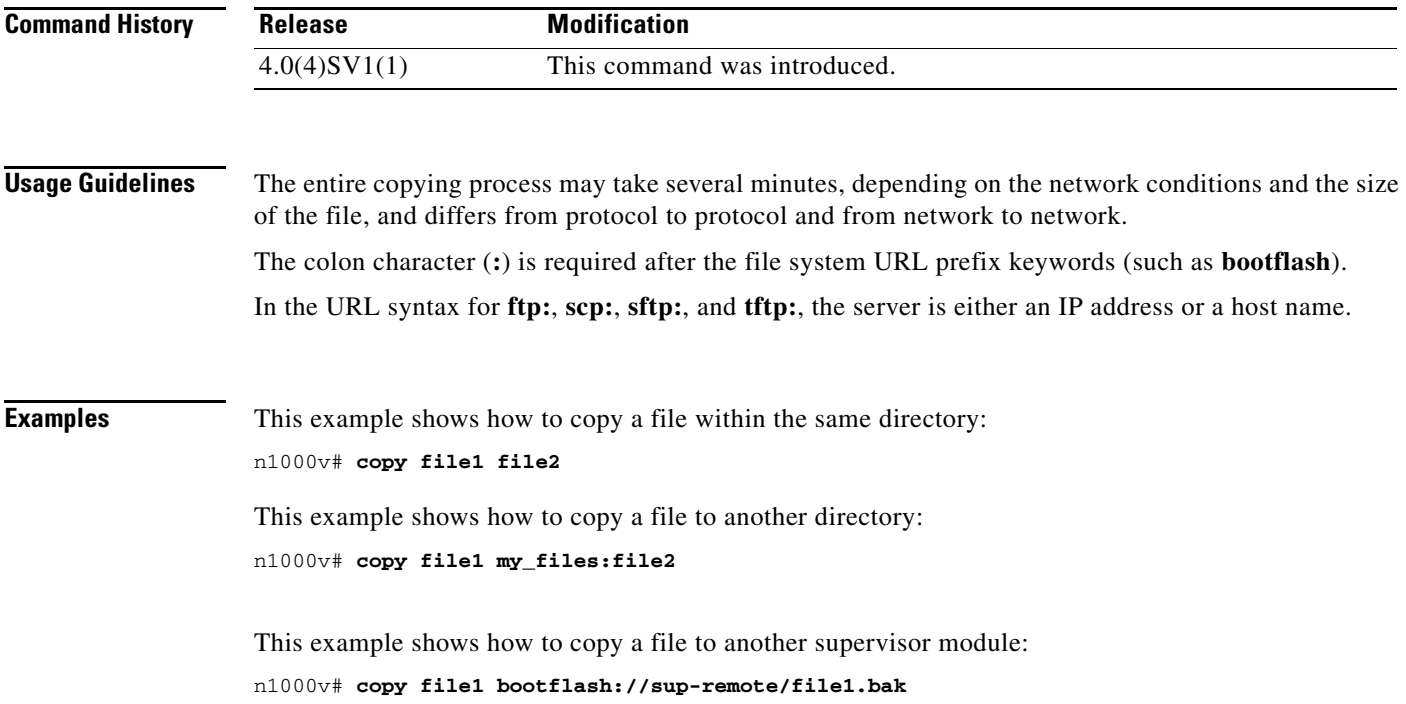

**The Second** 

This example shows how to copy a file from a remote server: n1000v# **copy scp://10.10.1.1/image-file.bin bootflash:image-file.bin**

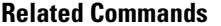

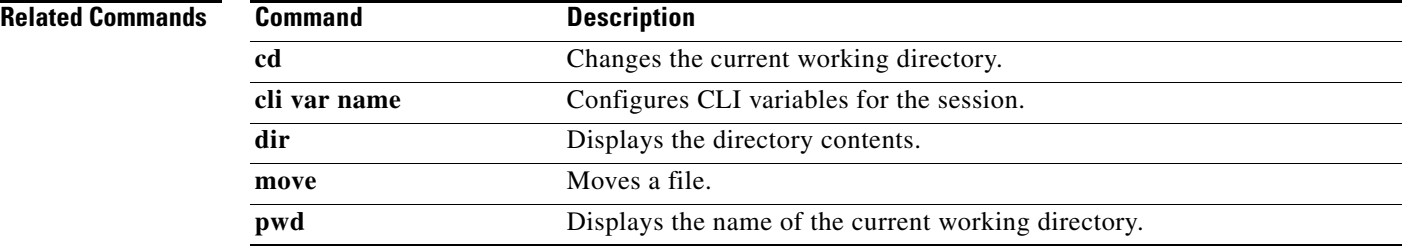

a l

# **copy running-config startup-config**

To copy the running configuration to the startup configuration, use the **copy running-config startup-config** command.

#### **copy running-config startup-config**

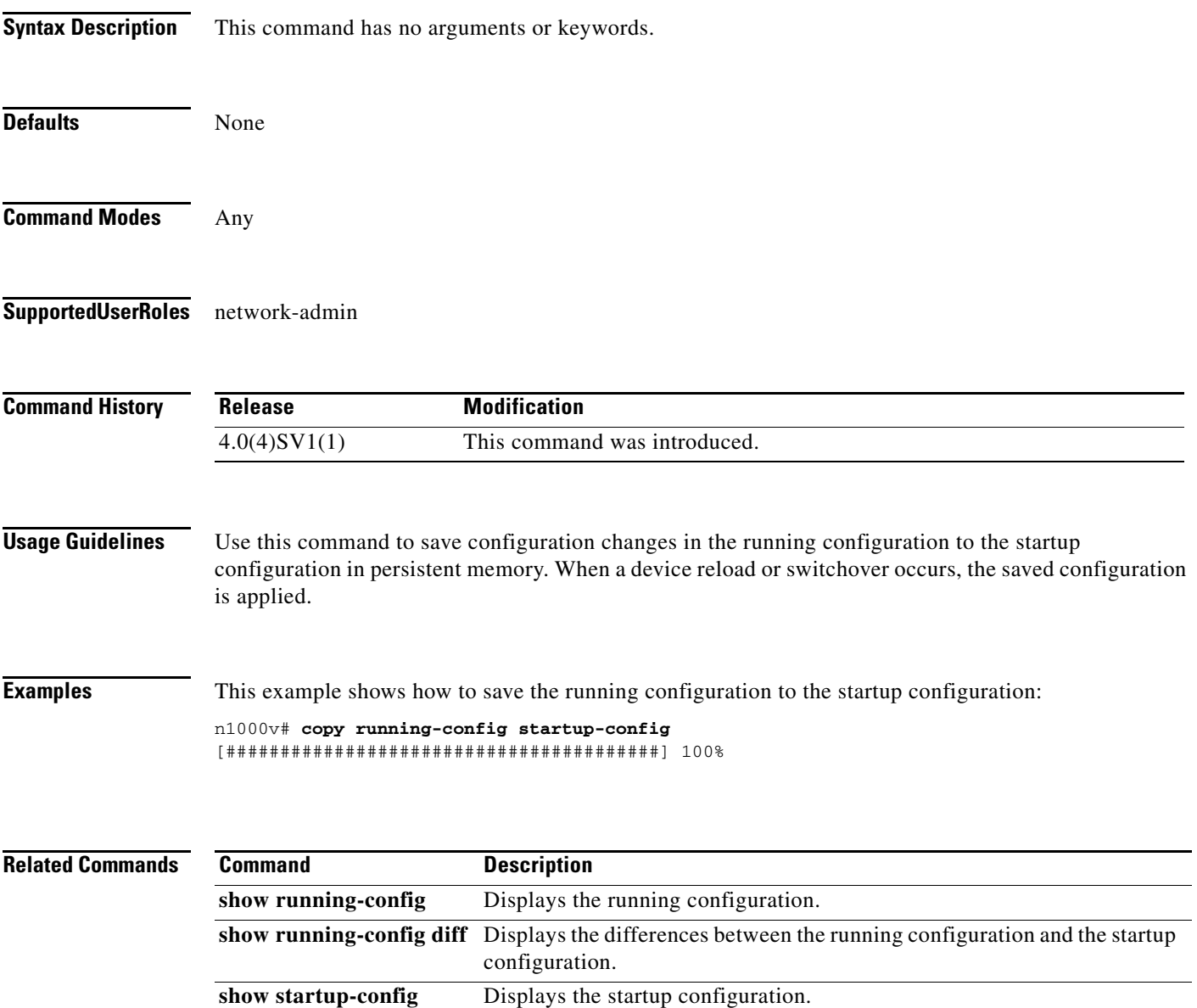

**write erase** Erases the startup configuration in the persistent memory.

### **cts device tracking**

To enable the device tracking on Cisco TrustSec SXP for Cisco Nexus 1000V, use the **cts device tracking** command. To disable the device tracking on Cisco TrustSec SXP, use the **no** form of this command.

**cts device tracking**

**no cts device tracking**

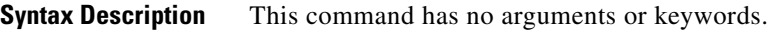

**Defaults** Enabled

**Command Modes** Global configuration (config)

#### **Supported User Roles** network-admin

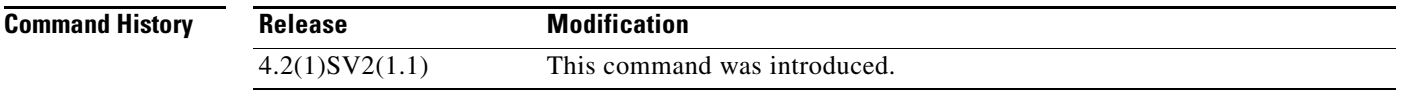

**Usage Guidelines** This command requires an Advanced License. See the*Cisco Nexus 1000V License Configuration Guide, Release 4.2(1)SV2(1.1)* for more information on the licensing requirements for Cisco Nexus 1000V.

#### **Examples** This example shows how to enable the device tracking on Cisco TrustSec SXP:

n1000v# **configure terminal** n1000v(config)# **cts device tracking** enabled n1000v(config)#

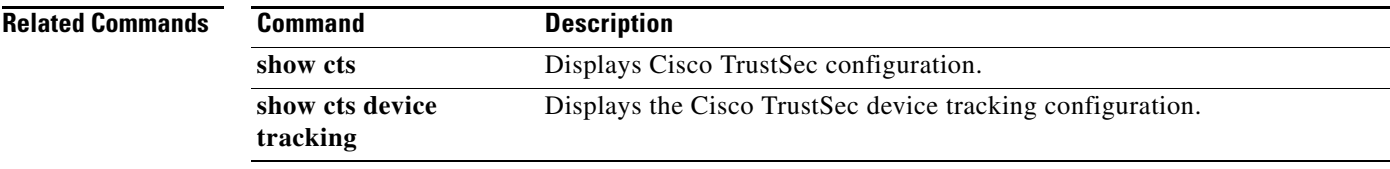

# **cts interface delete-hold**

To configure the delete hold timer period for an interface, use the **cts interface delete-hold** command. To revert to the default, use the **no** form of this command.

**cts interface delete-hold** *seconds*

**no cts interface delete-hold** *seconds*

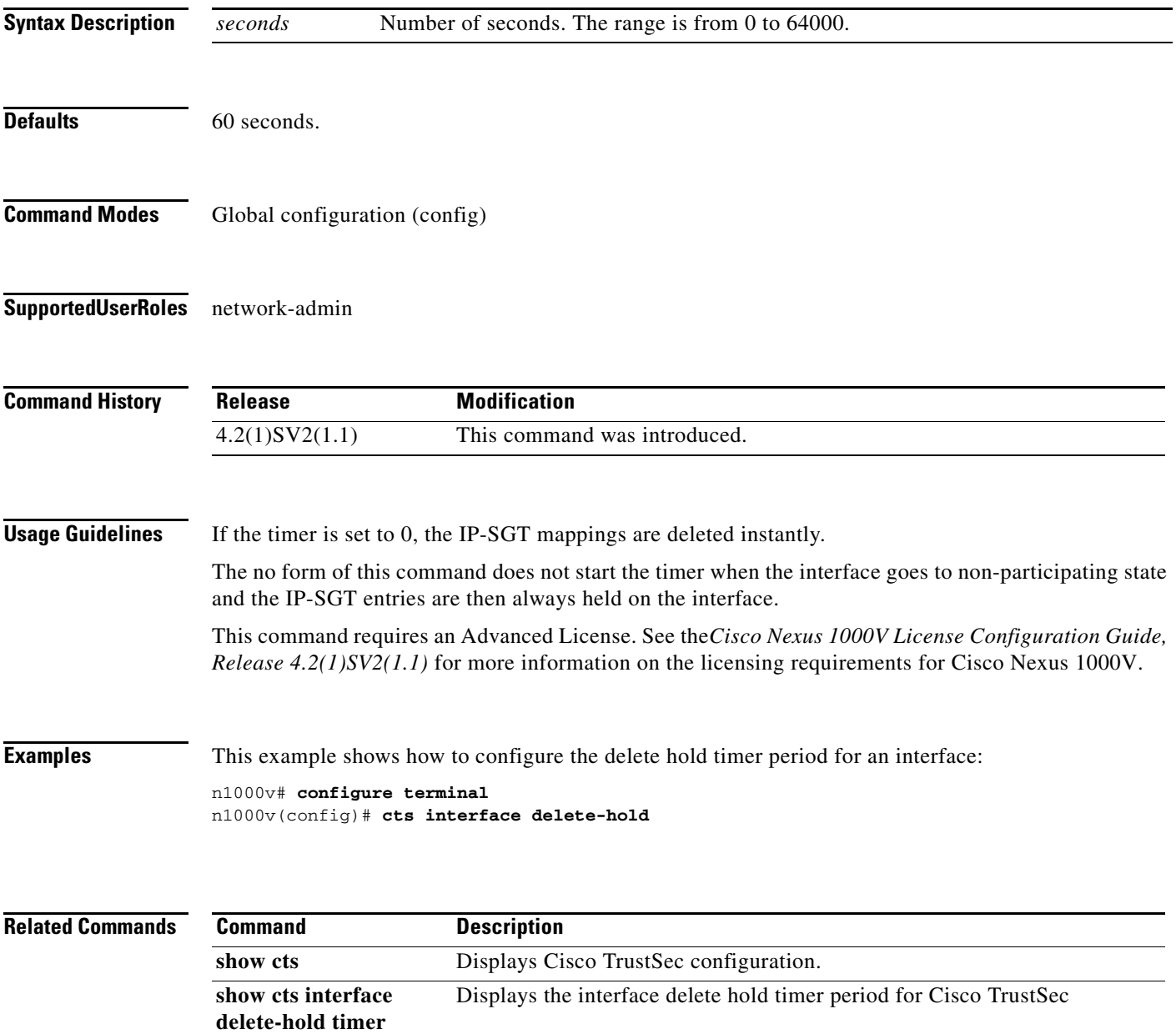

 $\mathcal{L}_{\rm{max}}$ 

### **cts role-based sgt map**

To manually configure the Cisco TrustSec security group tag (SGT) mapping to the host IP addresses, use the **cts role-based sgt-map** command. To remove an SGT, use the **no** form of this command.

**cts role-based sgt-map** *ip-address sgt*

**no cts role-based sgt-map** *ip-address sgt*

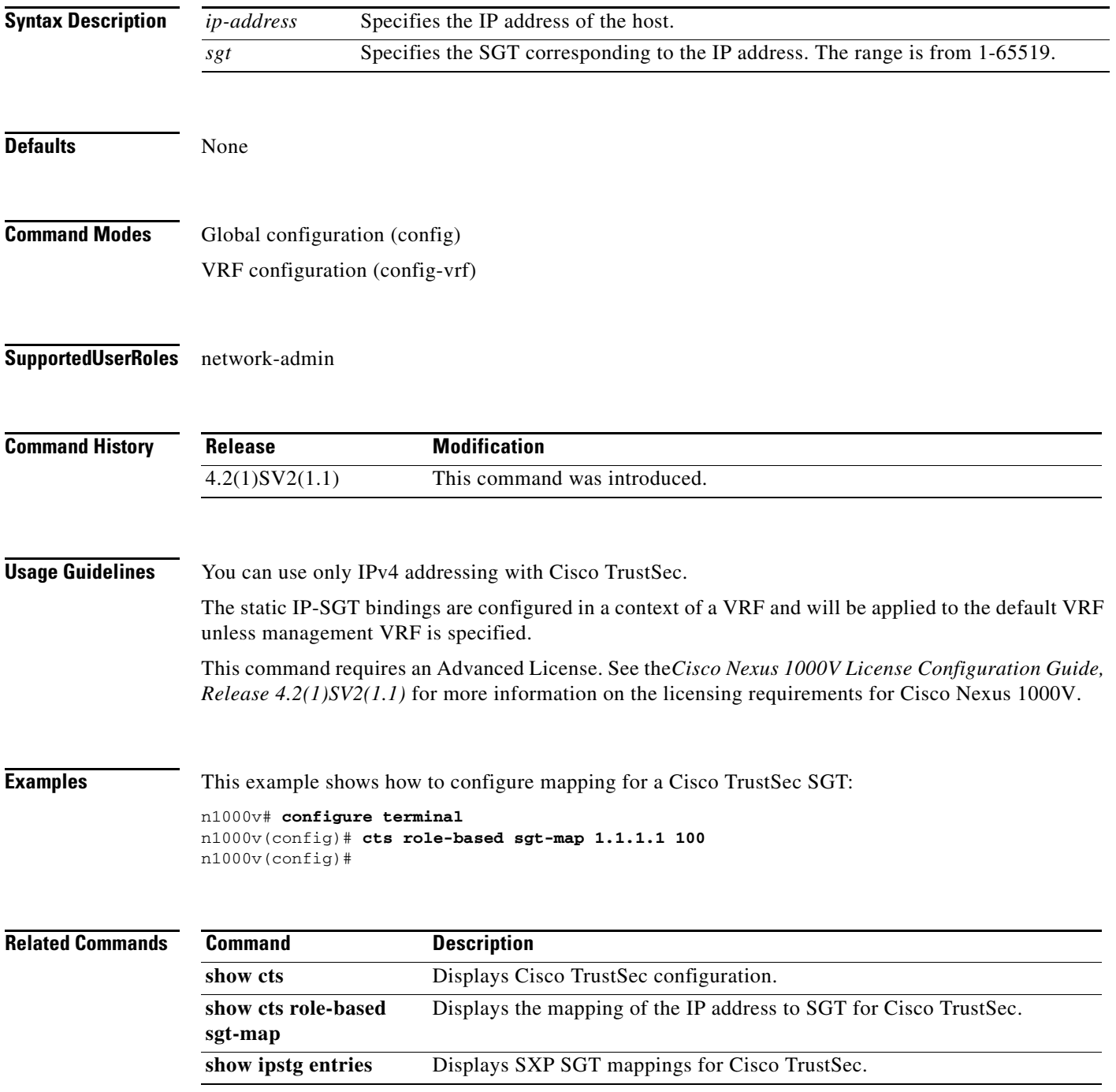

### **cts sgt**

To configure the security group tag (SGT) for Cisco TrustSec, use the **cts sgt tag** command. To remove the SGT tag, use the **no** form of this command.

**cts sgt** *tag*

**no cts sgt** *tag*

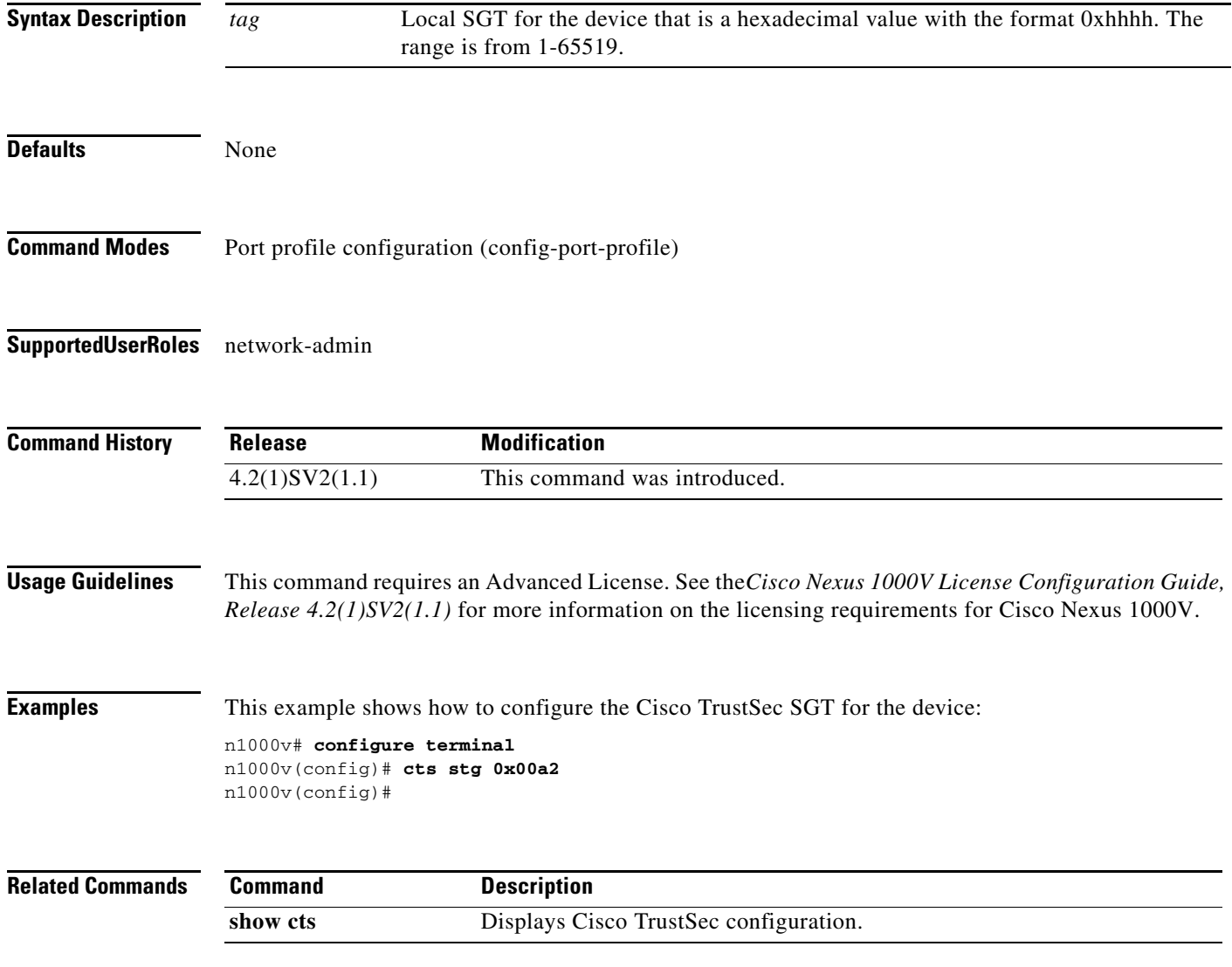

### **cts sxp connection peer**

To configure a Security Group Tag (SGT) Exchange Protocol (SXP) peer connection for Cisco TrustSec, use the **cts sxp connection peer** command. To remove the SXP connection, use the **no** form of this command.

**cts sxp connection peer** *peer ip-address* **[ source** *source ip-address* **] password {[default] | [none] | [required]** *password* **[mode { listener}] [vrf {default | management}**

**no cts sxp connection peer** *peer ip-address* **[ source** *source ip-address* **] password {[default] | [none] | [required]** *password* **[mode { listener}] [vrf {default | management}**

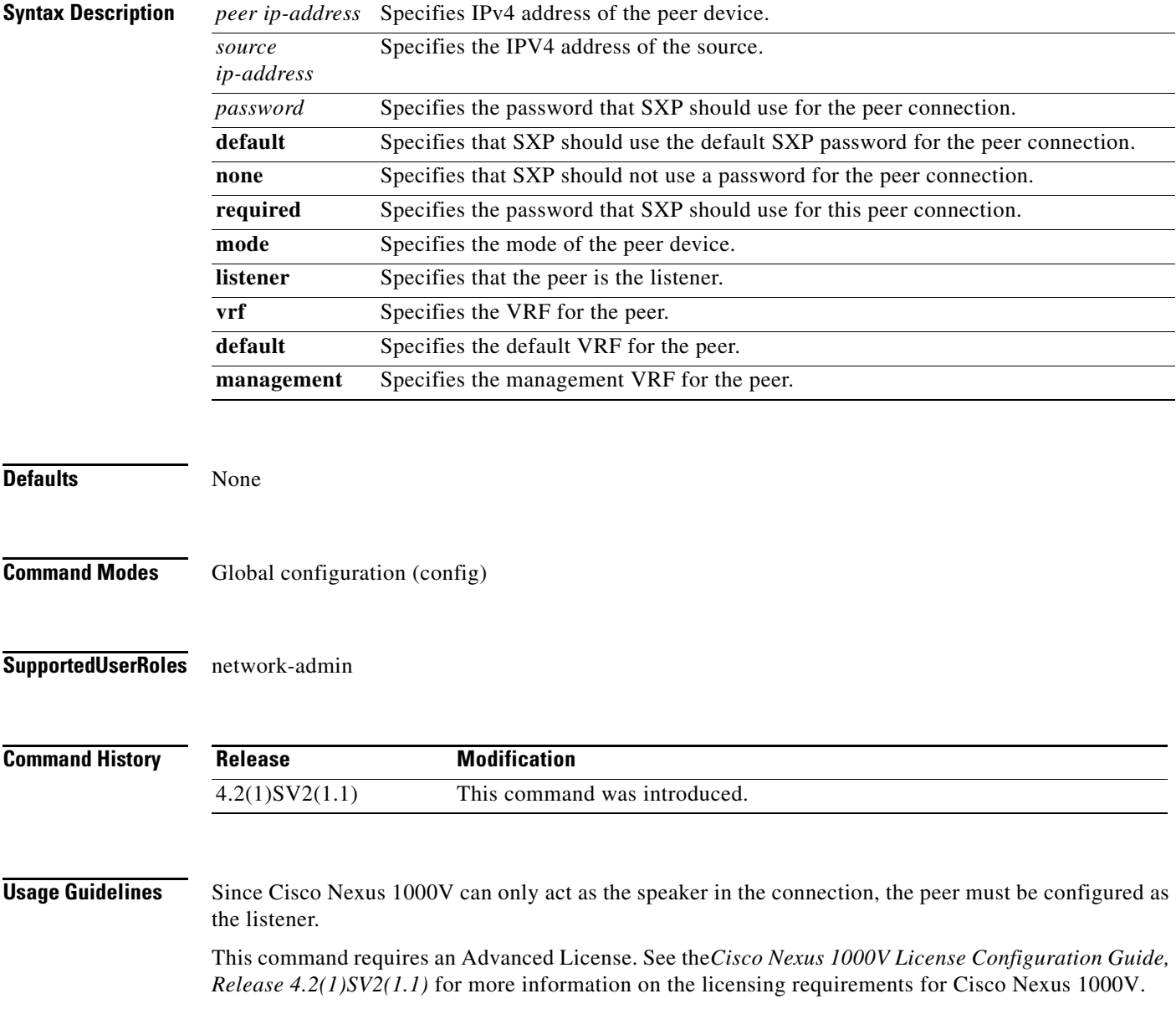

**Examples** This example shows how to configure an SXP peer connection:

n1000v# **configure terminal** n1000v(config)# **cts sxp connection peer 1.2.3.4 password none mode listener vrf management** n1000v(config)#

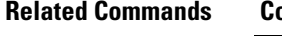

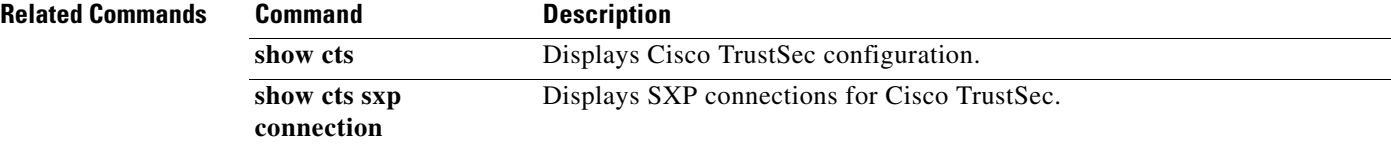

### **cts sxp default password**

To configure the default SXP password for the device, use the **cts sxp default password** command. To remove the default, use the **no** form of this command.

**cts sxp default password[ Word | 7 ]** *password*

**no cts sxp default password[ Word | 7 ]** *password*

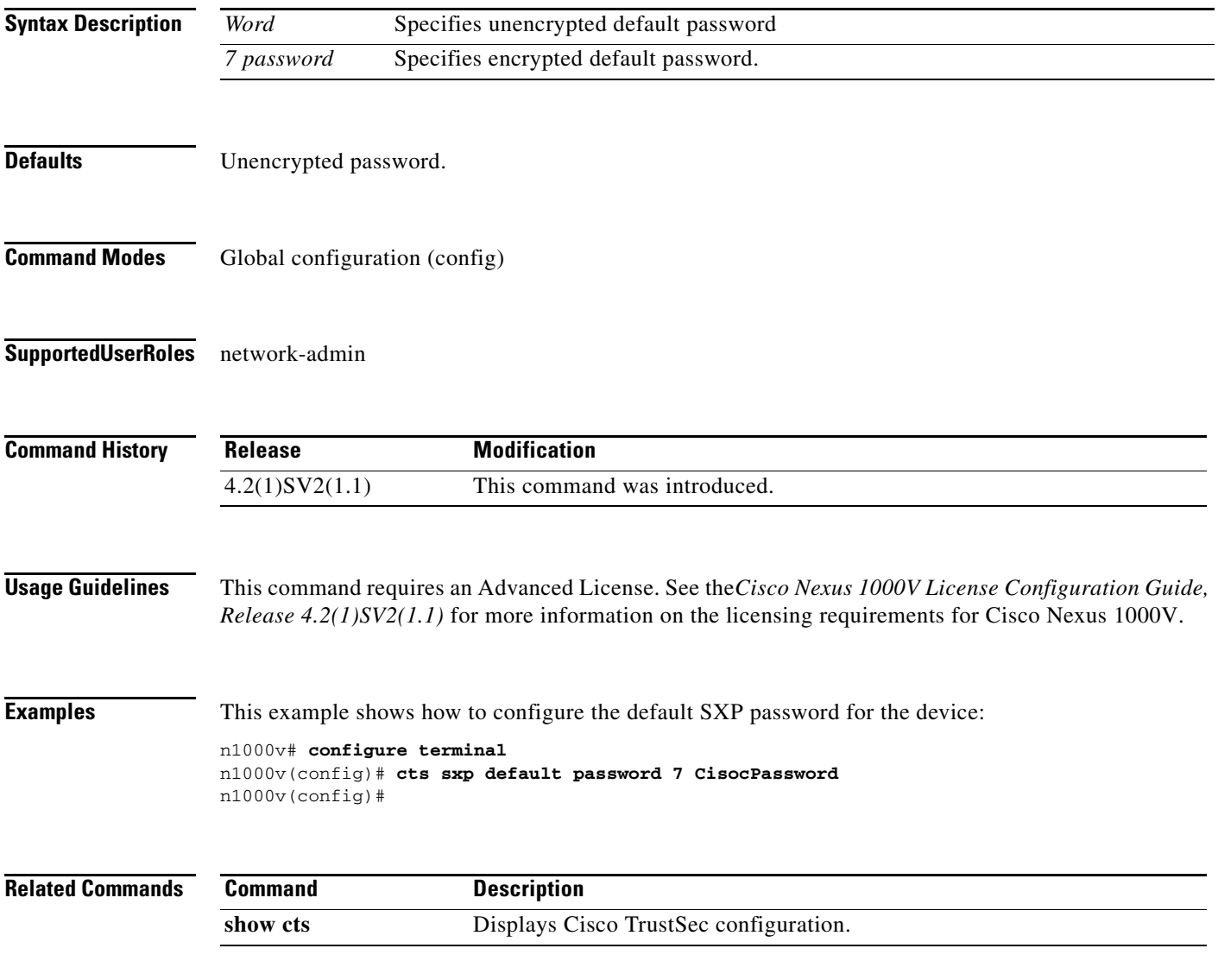

### **cts sxp default source-ip**

To configure the default SXP source IPv4 address for the device, use the **cts sxp default source-ip** command. To revert to the default, use the **no** form of this command.

**cts sxp default source-ip** *src-ip-addr*

**no cts sxp default source-ip** *src-ip-addr*

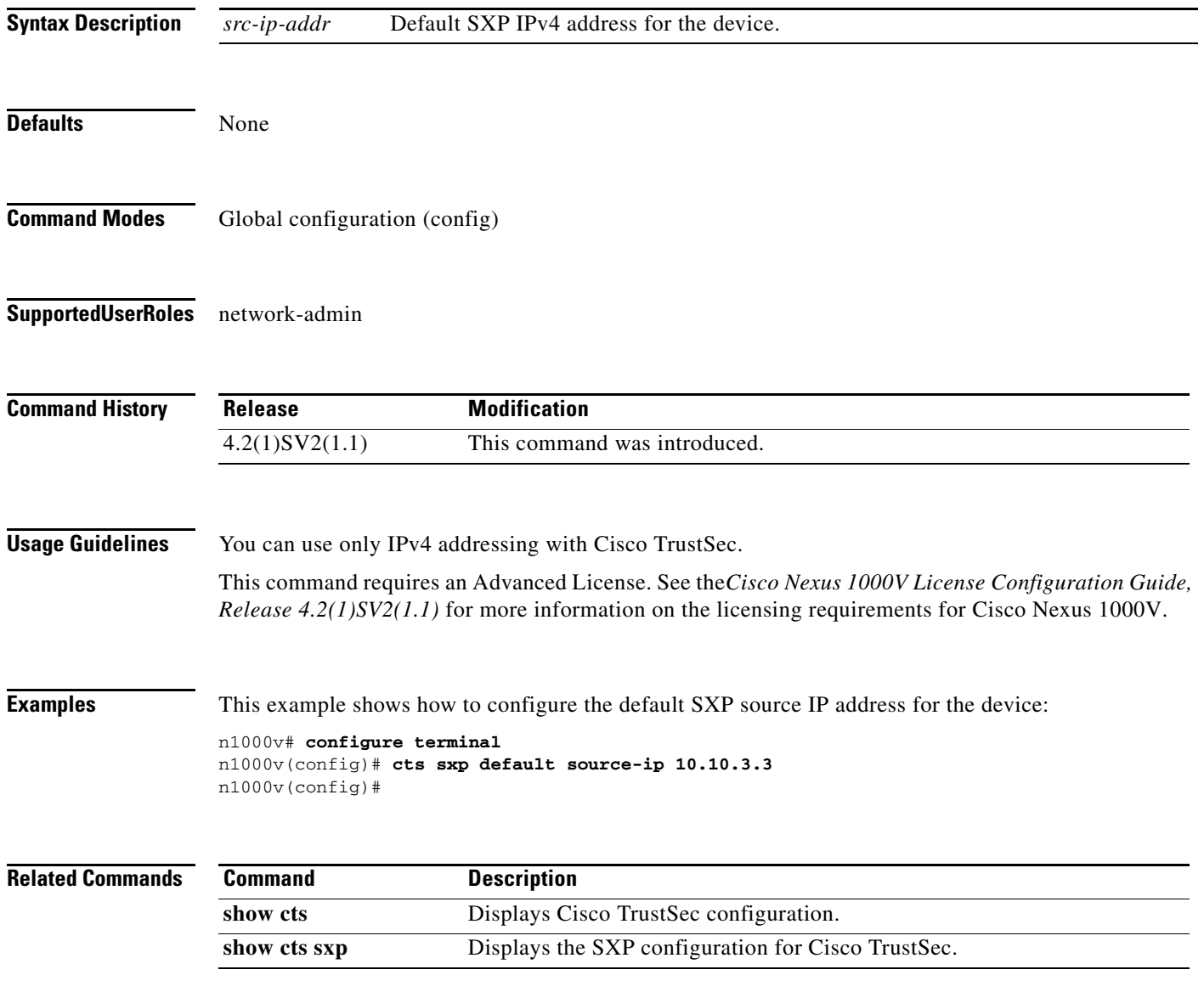

# **cts sxp retry-period**

To configure a Security Group Tag (SGT) Exchange Protocol (SXP) retry period timer, use the **cts sxp retry-period** command. To revert to the default, use the **no** form of this command.

**cts sxp retry-period** *seconds*

**no cts sxp retry-period** *seconds*

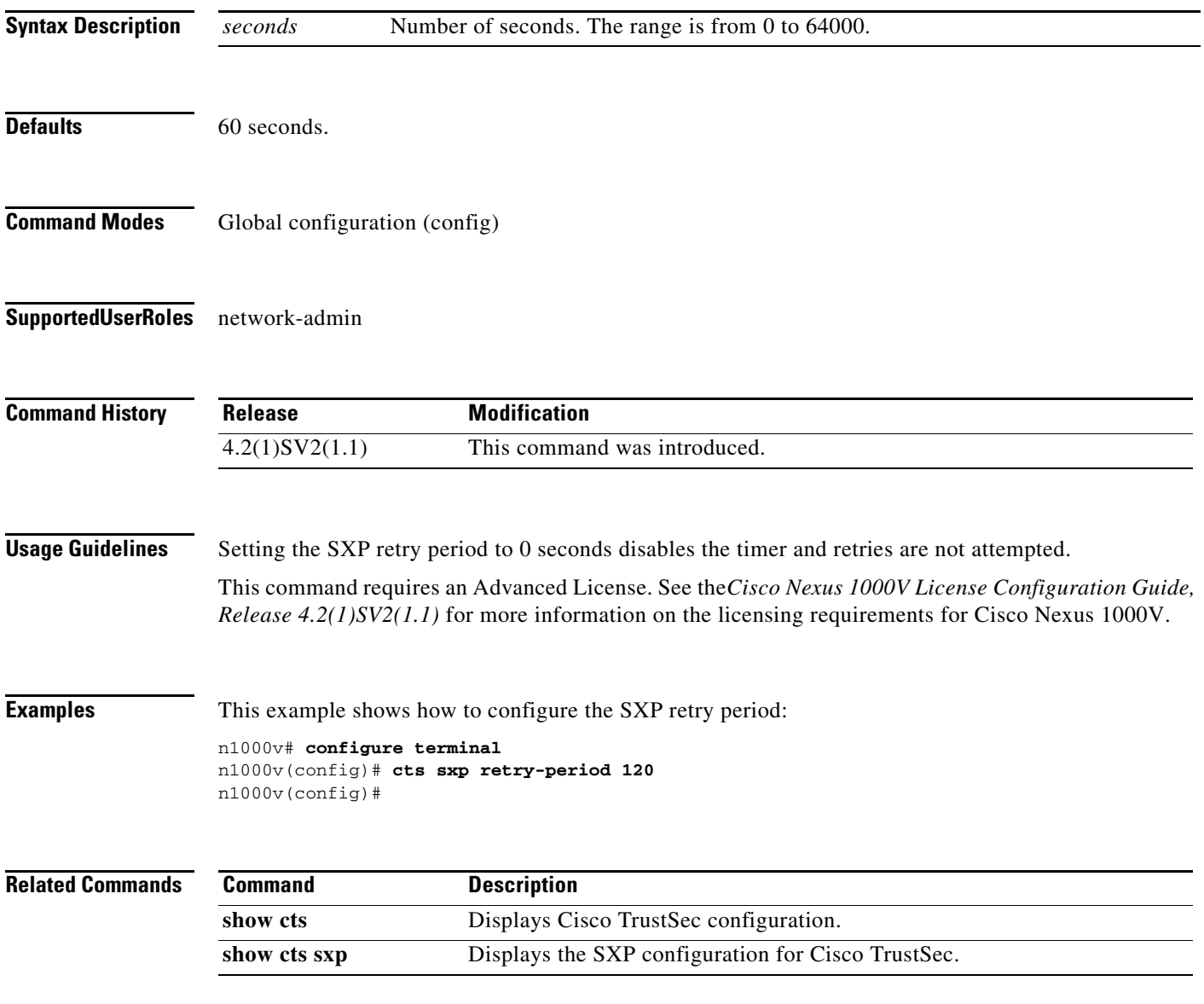

п

### **cts sxp enable**

To enable the Security Group Tag (SGT) Exchange Protocol (SXP) peer on a device, use the **cts sxp enable command**. To revert to the default, use the **no** form of this command.

**cts sxp enable**

**no cts sxp enable**

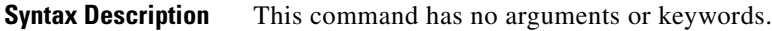

**Defaults** Disabled

**Command Modes** Global configuration (config)

**Supported User Roles** network-admin

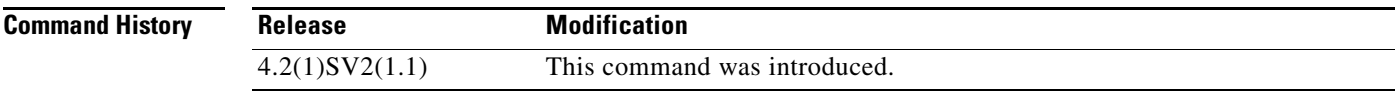

**Usage Guidelines** This command requires an Advanced License. See the*Cisco Nexus 1000V License Configuration Guide, Release 4.2(1)SV2(1.1)* for more information on the licensing requirements for Cisco Nexus 1000V.

**Examples** This example shows how to enable the Cisco TrustSec SXP:

n1000v# **configure terminal** n1000v(config)# **cts sxp enable**

This example shows how to disable the Cisco TrustSec SXP:

n1000v# **configure terminal** n1000v(config)# **no cts sxp**